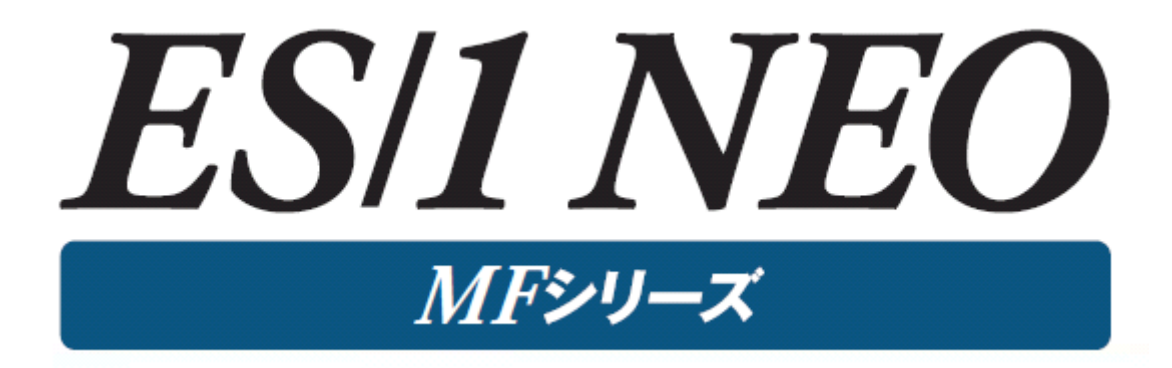

# MF-z/VM 使用者の手引き

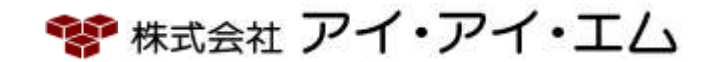

第11版 2024年 2月

©版権所有者 株式会社 アイ・アイ・エム 2024年

© COPYRIGHT IIM CORPORATION, 2024

ALL RIGHT RESERVED. NO PART OF THIS PUBLICATION MAY REPRODUCED OR TRANSMITTED IN ANY FORM BY ANY MEANS, ELECTRONIC OR MECHANICAL, INCLUDING PHOTOCOPY RECORDING, OR ANY INFORMATION STORAGE AND RETRIEVAL SYSTEM WITHOUT PERMISSION IN WRITING FROM THE PUBLISHER.

"RESTRICTED MATERIAL OF IIM "LICENSED MATERIALS – PROPERTY OF IIM

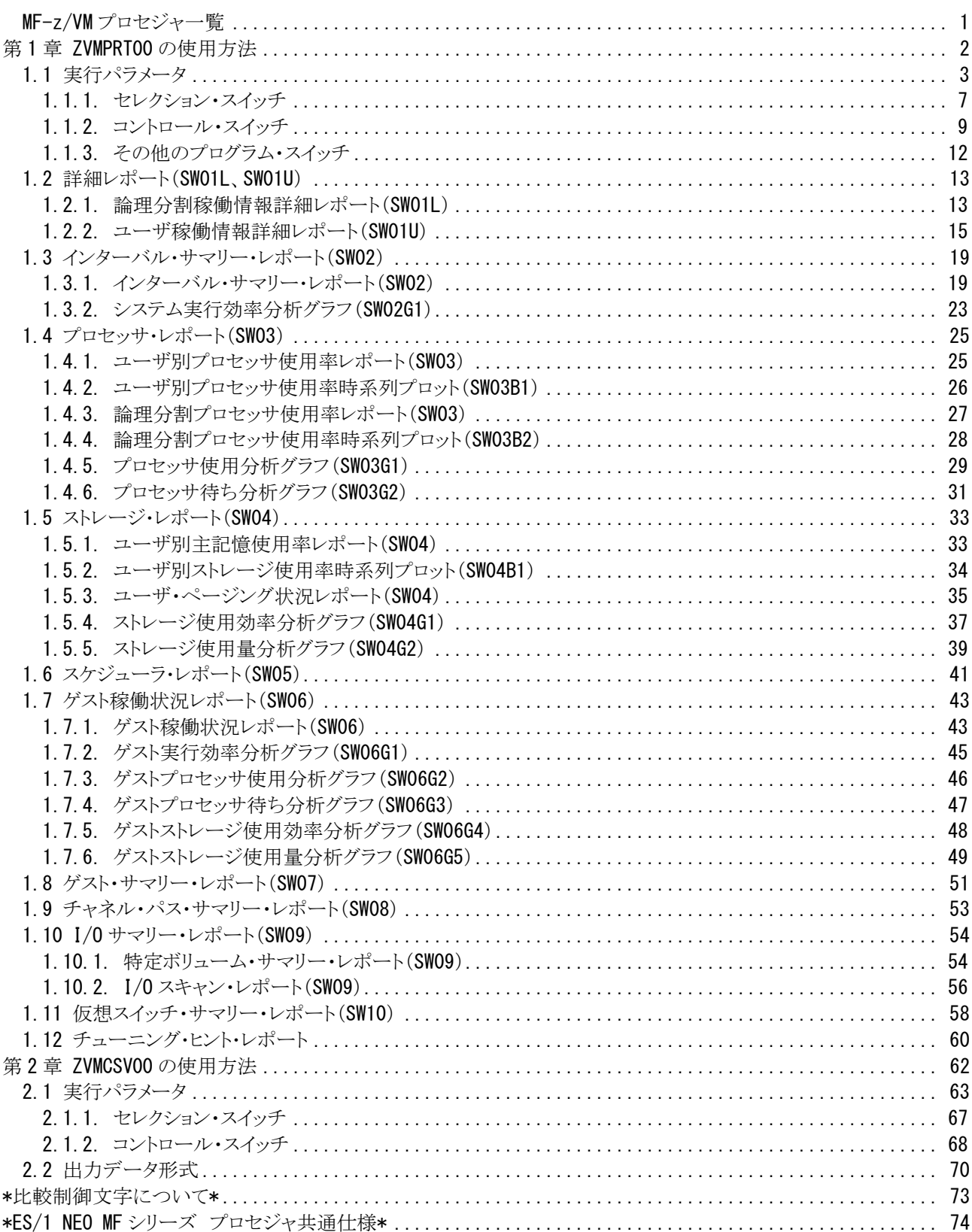

# <span id="page-3-0"></span>MF-z/VM プロセジャ一覧

ZVMPRT00プロセジャは、IBMのz/VM配下でLinuxが運用されているシステムで、単一システムのパフォーマンス 評価を行う為に設計されています。このプロセジャではPerformance Toolkitが出力するトレンド・レコード群を解析し、 そのシステム内に潜在するボトルネックを指摘します。

プロセジャで使用するパフォーマンス・データのレコードは、各プロセジャのマニュアルをご参照ください。

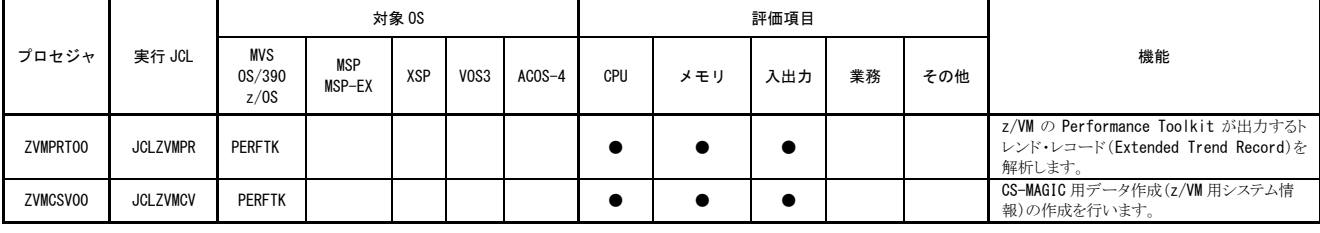

使用データの意味は次の通りです。

MVS,OS/390,z/OS (IBM システム) PERFTK Performance Toolkit'トレンド・レコード(Extended Trend Record)'

# <span id="page-4-0"></span>第1章 ZVMPRT00 の使用方法

ZVMPRT00プロセジャは、z/VM配下でLinuxが運用されているシステムで、単一システムのパフォーマンス評価を 行う為に設計されています。このプロセジャでは、1つのシステムで収集されたパフォーマンス・データ群を解析し、そ のシステム内に潜在するボトルネックを指摘します。日常的なパフォーマンス評価作業は、このプロセジャを利用する ことで満足することができます。

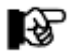

対応しているz/VMのバージョンは、V5R1、V5R2、V5R3、V5R4、V6R1、V6R2のトレンド・レコードです

ZVMPRT00プロセジャでは、次の解析が可能です。

- オペレーティング・システム・パラメータ
- プロセッサ
- ストレージ(主記憶、拡張記憶、仮想記憶)
- 外部記憶(ページングスペース)
- チャネル
- 仮想スイッチ
- ディスクボリューム

これらの領域毎の評価結果は、チューニング・ヒントとして文章で表示されます。また、そのチューニング・ヒントを裏 付ける為のサマリー・リスト類も出力されます。

このプロセジャでは、Performance Toolkit が出力する以下のトレンド・レコードを使用します。 (レコード番号はすべて ES/1 共通レコード形式) タイプ 252 サブタイプ 0 トレンド・レコード X'FC00' (システム構成データ) タイプ 252 サブタイプ 01 トレンド・レコード X'FC01' (システム負荷データ) タイプ 252 サブタイプ 03 トレンド・レコード X'FC03' (論理プロセッサ(LPAR)データ) タイプ 252 サブタイプ 08 トレンド・レコード X'FC08' (チャネルデータ) タイプ 252 サブタイプ 65 トレンド・レコード X'FC41' (ユーザ資源使用、待ち状態データ) タイプ 252 サブタイプ 67 トレンド・レコード X'FC43' (システム全体での資源使用、待ち状態データ) タイプ 252 サブタイプ 85 トレンド・レコード X'FC55' (VSWITCHデータ) タイプ 252 サブタイプ 97 トレンド・レコード X'FC61' (DASDデータ)

## <span id="page-5-0"></span>1.1 実行パラメータ

ZVMPRT00プロセジャで使用するパフォーマンス・データは、z/VMのPerformance Toolkitが出力するトレンド・レコ ード(Extended Trend Record)です。このレコードは4KBの固定長ブロックに可変長のレコードを格納した、z/VM特有 の形式となっています。そのレコードをCPESHELLプログラムで処理可能な可変長レコード形式に変換する為に、CP ECNVRTプログラムを使用します。ZVMPRT00プロセジャ用のサンプル・ジョブ制御文は次の2ステップで構成されま す。

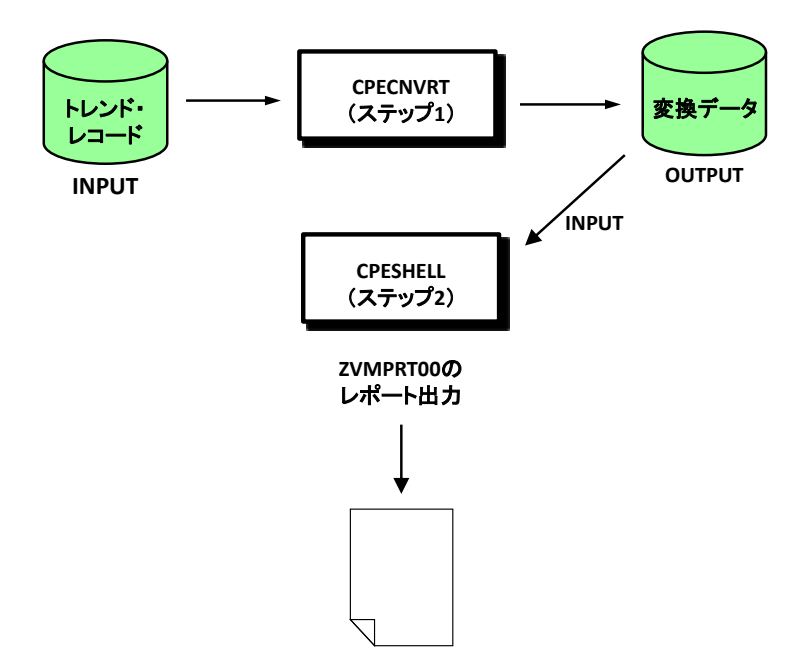

#### ステップ1 CPECNVRT(データ変換)

DD文INPUTにPerformance Toolkitが出力するトレンド・レコードを指定してください。このデータ変換はCPECN VRTプログラムのCPECNVRT機能を使用します。この時に使用可能な制御文はOUTDCB文とCONVERT文で す。

■OUTDCB文

OUTDCB文では、OUTPUTのDD文で指定された出力ファイルのDCB情報を指定します。このOUTDCB 文で指定されたDCB情報は、その直後に指定された実行文に対してのみ有効です。

OUTDCB RECFM=[VB | VBS] , LRECL=[論理レコード長 | 32750] , BLKSIZE=[ブロック長 | 8192]

 $RECFM=[VB | VBS]$ 

出力ファイルのレコード形式を可変長レコード(VB)もしくはスパンド可変長レコード(VBS)にすること を指定します。(省略値はVBSです。)

LRECL=[論理レコード長 | 32750] 出力ファイルの論理レコード長を指定します。(省略値は32750です。)

BLKSIZE=「ブロック長 | 8192]

出力ファイルのブロック長を指定します。(省略値は8192です。)

■CONVERT文

CONVERT文では、z/VMのPerformance Toolkitが提供するトレンド・レコードをES/1共通レコード形式に 変換するよう指示します。

CONVERT TYPE=PERFTK ,SYSTEM= システム識別コード

TYPE=PERFTK

入力データがz/VMのPerformance Toolkitが出力したトレンド・レコードであることを指定します。このオ ペランドを省略することはできません。

SYSTEM=システム識別コード

トレンド・レコードをES/1共通レコード形式に変換する際に、出力ファイルに書き出すシステム識別コ ードを指定します。このシステム識別コードは、システムを識別する為に使用されます。省略した場合の システム識別コードは'ZVM0'です。

#### ステップ2 CPESHELL(ZVMPRT00プロセジャのレポート出力)

DD文PLATFORMでは、プロセジャの実行パラメータ指定部とプロセジャ本体が連結データセットとして定義さ れています。実行パラメータ指定部では、プロセジャの評価領域や出力レポート群の選択を行います。この実行 パラメータには、セレクション・スイッチとコントロール・スイッチがあります。

ZVMPRT00プロセジャ用サンプルジョブ制御文のDD文"PLATFORM"では、プロセジャの実行パラメータ指定部と プロセジャ本体が連結データセットとして定義されています。実行パラメータでは、プロセジャの評価領域や出力レポ ート群の選択を行います。この実行パラメータには、セレクション・スイッチとコントロール・スイッチがあります。

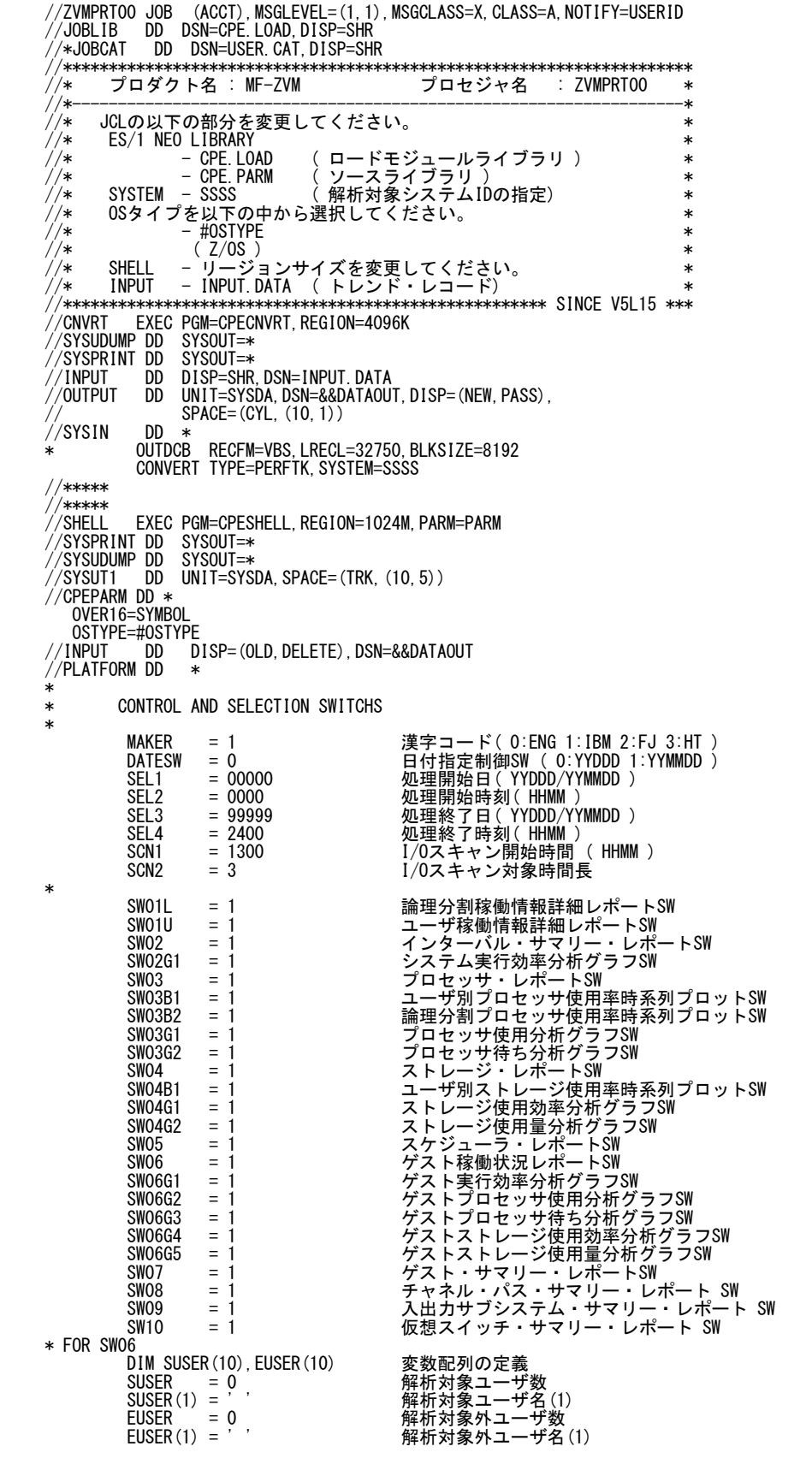

《次頁へ続く》

```
* FOR SWO9
 DIM SVOL(10) 変数配列の定義 
SVOL = 0<br>SVOL(1) = 'SYS*'      解析対象ボリューム名(1)
* OTHER
     SELSW = 1 実行パラメータ有効化SW
 NOLIST
// DD DSN=CPE.PARM(ZVMPRT00),DISP=SHR
```
Jcl 1.1 サンプル・ジョブ制御文 (JCLZVMPR)

#### <span id="page-9-0"></span>1.1.1. セレクション・スイッチ

セレクション・スイッチでは、解析対象とするべき時間帯やオペレーティング・システムの種別を指定します。

#### MAKER チューニング・ヒント

評価結果として、簡単な文章表現によるチューニング・ヒントが作成・出力されます。このチューニング・ヒン トを英語もしくは日本語で作成するかを指定してください。なお、コンピュータ・メーカにより漢字コードが異 なる為、日本語で出力する際にはメーカ区分を指定してください。

> MAKER=0 英語で出力 MAKER=1 日本語(IBMコード)で出力 MAKER=2 日本語(富士通コード)で出力 MAKER=3 日本語(日立コード)で出力

#### DATESW 日付形式

SEL1(開始日)とSEL3(終了日)で解析対象日を指定する際、DATESWを"1"に設定すると、SEL1とSEL3 の日付をYYMMDD(グレゴリアン歴)で指定することができます。

#### SEL1~SEL4 入力データ・レンジ

評価対象とするべきパフォーマンス・データの日時を指定します。<br>SEL1 開始日 (形式はYYDDDまたはYYMM

- (形式はYYDDDまたはYYMMDD) SEL2 開始時刻 (形式はHHMM)
- SEL3 終了日 (形式はYYDDDまたはYYMMDD)
- SEL4 終了時刻 (形式はHHMM)

入力されたパフォーマンス・データ群の中から指定された時間帯のデータのみを抽出する為、SEL1とSEL2 で指定された開始時刻以前のデータはすべて読みとばします。開始時刻以降でかつSEL3とSEL4で指定 された終了時刻以前のパフォーマンス・データが評価対象となります。ただし、最初に評価を開始した時刻 以降、24時間分を処理しても終了時刻とならない場合、終了時刻の指定に拘わらず、プロセジャはその評 価作業を終了します。

【例1】最初に読んだパフォーマンス・データの記録日と記録時刻より24時間分を評価対象とする。(省略 値)

> SEL1=00000 SEL2=0000 SEL3=99999 SEL4=2400

【例2】プロセジャ実行日の前日の0時から24時までを評価対象とする。

SEL1=DAY-1 SEL2=0000 SEL3=99999 SEL4=2400

#### 2000年以降の指定について

SEL1とSEL3で指定する日付は1900年代であっても2000年代であっても、下位2桁のみをYY部で指定しま す。この為、YY部が00~49の場合には2000~2049年、YY部が50~99の場合には1950~1999年の指定と して評価を行います。

#### 注意点

- 1. 開始時刻(SEL2)と終了時刻(SEL4)のみの指定はできません。
- 2. DAY関数は年を跨ったデータを処理することができません。このような処理を行う場合は次のよ うに記述してください。

【例】2009年1月1日に2008年12月31日0時から実行時までのデータを評価対象とする。 DATESW=0 SEL1=&YYDDD(&CENTURY(DAY)-1)

 SEL2=0000 SEL3=DAY SEL4=2400

#### SCN1,SCN2 I/Oスキャン・レンジ

入出力サブシステムの負荷バランスの判定を行う為のI/Oスキャンの時間帯を指定します。 SCN1 開始時刻 (形式はHHMM) SCN2 時間長 (形式はHH) I/Oスキャン時間帯はSCN1で指定された開始時刻に始まり、SCN2で指定された時間長で終了します。 【例1】13:00より3時間をI/Oスキャン時間帯とする。 SCN1=1300 SCN2=3 【例2】23:00から翌日の1:00までの2時間をI/Oスキャン時間帯とする。 SCN1=2300 SCN2=2

#### <span id="page-11-0"></span>1.1.2. コントロール・スイッチ

コントロール・スイッチでは、評価結果として出力する各種レポートの選択や入力データ群の選択などを指定しま す。

#### SW01L 論理分割稼働情報詳細レポート

PR/SMの論理区画(LPAR)の稼働情報を整理し、1ページ/インターバルの詳細レポートが作成されま す。LPAR数が多くて1ページに収まりきらない際には、1つのインターバルに複数ページが出力されること があります。SW01Lが"1"に設定されていれば、この論理分割稼働情報詳細レポートが出力されます。

#### SW01U ユーザ稼働情報詳細レポート

 ユーザの稼働情報を整理し、1ページ/インターバルの詳細レポートが作成されます。ユーザ数が多くて1 ページに収まりきらない際には、1つのインターバルに複数ページが出力されることがあります。SW01Uが "1"に設定されていれば、このユーザ稼働情報詳細レポートが出力されます。

#### SW02 インターバル・サマリー・レポート

 システムの稼働状況を表す指標群をサマリー化し、1つのインターバルを1行にしたサマリー・リストが作成さ れます。SW02が"1"に設定されていれば、このインターバル・サマリー・レポートが出力されます。

#### SW02G1 システム実行効率分析グラフ

 システム全体レベルでの実行効率の悪化原因を調査する為には、その実行効率を悪化させている主要因 を判定する必要があります。SW02とSW02G1が"1"に設定されていれば、この分析を容易にするプロットグ ラフが出力されます。

#### SW03 プロセッサ・レポート

 プロセッサの稼働状況を表す指標群をサマリー化し、1つのインターバルを1行にしたサマリー・リストが作成 されます。SW03が"1"に設定されていれば、このプロセッサ・レポートが出力されます。

#### SW03B1 ユーザ別プロセッサ使用率時系列プロット

 ユーザが使用したプロセッサ使用時間の比率を、バーグラフで報告します。SW03とSW03B1が"1"に設定 されていれば、このバーグラフが出力されます。

#### SW03B2 論理分割プロセッサ使用率時系列プロット

LPARで稼働するOSが使用したプロセッサ使用時間の比率を、バーグラフで報告します。SW03とSW03B2 が"1"に設定されていれば、このバーグラフが出力されます。

#### SW03G1 プロセッサ使用分析グラフ

 プロセッサの使用状況を評価する為には、プログラム多重度とプロセッサ使用率の相関を知る必要があり ます。SW03とSW03G1が"1"に設定されていれば、この分析を容易にするプロットグラフが出力されます。

#### SW03G2 プロセッサ待ち分析グラフ

 プロセッサの使用状況を評価する為には、プログラム多重度とプロセッサ待ち率および実行効率の相関を 知る必要があります。SW03とSW03G2が"1"に設定されていれば、この分析を容易にするプロットグラフが 出力されます。

#### SW04 ストレージ・レポート

 ストレージの稼働状況を表す指標群をサマリー化し、1つのインターバルを1行にしたサマリー・リストが作成 されます。SW04が"1"に設定されていれば、このストレージ・レポートが出力されます。

#### SW04B1 ユーザ別ストレージ使用率時系列プロット

 ユーザが使用した主記憶域の比率を、バーグラフで報告します。SW04とSW04B1が"1"に設定されていれ ば、このバーグラフが出力されます。

#### SW04G1 ストレージ使用効率分析グラフ

 ストレージの使用効率を評価する為には、主記憶と拡張記憶間のページムーブ数とプロセッサ待ちの相関 を知る必要があります。SW04とSW04G1が"1"に設定されていれば、この分析を容易にするプロットグラフ が出力されます。

#### SW04G2 ストレージ使用量分析グラフ

 ストレージの使用効率を評価する為には、プログラム多重度とワーキング・セットの大きさの相関を知る必要 があります。SW04とSW04G2が"1"に設定されていれば、この分析を容易にするプロットグラフが出力されま す。

#### SW05 スケジューラ・レポート

 スケジューラの動作状況を表す指標群をサマリー化し、1つのインターバルを1行にしたサマリー・リストが作 成されます。SW05が"1"に設定されていれば、このスケジューラ・レポートが出力されます。

#### **SW06 ブスト稼働状況レポート**

 ユーザの稼働状況を表す指標群をサマリー化し、1つのインターバルを1行にしたサマリー・リストが作成さ れます。SW06が"1"に設定されていれば、このゲスト稼働状況レポートが出力されます。

#### SW06G1 ゲスト実行効率分析グラフ

 ユーザレベルでの実行効率の悪化原因を調査する為には、その実行効率を悪化させている主要因を判 定する必要があります。SW06とSW06G1が"1"に設定されていれば、この分析を容易にするプロットグラフ が出力されます。

#### SW06G2 ゲストプロセッサ使用分析グラフ

 ユーザによるプロセッサの使用状況を評価する為には、プログラム多重度とプロセッサ使用率の相関を知 る必要があります。SW06とSW06G2が"1"に設定されていれば、この分析を容易にするプロットグラフが出 力されます。

#### SW06G3 ゲストプロセッサ待ち分析グラフ

 ユーザによるプロセッサの使用状況を評価する為には、プログラム多重度とプロセッサ待ち率および実行 効率の相関を知る必要があります。SW06とSW06G3が"1"に設定されていれば、この分析を容易にするプ ロットグラフが出力されます。

#### SWO6G4 ゲストストレージ使用効率分析グラフ

 ユーザのストレージ使用効率を評価する為には、主記憶と拡張記憶間のページムーブ数とプロセッサ待ち の相関を知る必要があります。SW06とSW06G4が"1"に設定されていれば、この分析を容易にするプロット グラフが出力されます。

#### SW06G5 ゲストストレージ使用量分析グラフ

 ユーザのストレージ使用効率を評価する為には、プログラム多重度とワーキング・セットの大きさの相関を知 る必要があります。SW06とSW06G5が"1"に設定されていれば、この分析を容易にするプロットグラフが出 力されます。

#### SW07 ゲスト・サマリー・レポート

 ユーザの稼働状況を表す指標群をサマリー化し、1ユーザを1行にしたサマリー・リストが作成されます。 SW07が"1"に設定されていれば、このゲスト・サマリー・レポートが出力されます。

#### SW08 チャネル・パス・サマリー・レポート

 チャネル・パスの使用状況をサマリー化し、1インターバルを1行にしたサマリー・リストが出力されます。 SW08が"1"に設定されていれば、このチャネル・パス・サマリー・レポートが出力されます。

#### SW09 入出力サブシステム・サマリー・レポート

 入出力装置の使用状況をサマリー化したリストが出力されます。SW09が"1"に設定されていれば、 次の入 出力サブシステム・サマリー・レポートが出力されます。

- ・特定ボリューム・サマリー・レポート
- ・I/Oスキャン・レポート

#### SW10 仮想スイッチ・サマリー・レポート

 仮想スイッチの使用状況をサマリー化し、1インターバルを1行にしたサマリー・リストが出力されます。SW10 が"1"に設定されていれば、この仮想スイッチ・サマリー・レポートが出力されます。

#### SUSER 解析対象ユーザの選択

<mark>《☆)</mark><br>◆ 数多くのユーザが稼働するシステムでは、レポート出力するユーザを選択したいことがあります。このような<br>利<u>金のス</u>プタンスでは定してください。ユーザ名の定義を簡素化する為に、比較制御文字を利 ユーザのユーザ名をSUSERに指定してください。ユーザ名の定義を簡素化する為に、比較制御文字を利 用した指定が可能です。(注)

> SUSER(n)にはユーザ名、SUSERには指定したユーザ名の数を指定してください。10ヶ以上のユーザ名を 指定する場合、先頭部にあるDIM文のSUSER配列の上限値を同時に変更してください。 【例】LINUXx1とLNZxxxを評価対象とする。

DIM SUSER(10)

 $SUSER(1)='LINUX?1'$  $SUSER(2)='LNZ*'$ SUSER=2

**My** 

(注) 比較制御 文字について は、マニュアル 末尾にあ る「比 較制御文字に つい て」をご参 照ください。

(注) 比較制御 文字について は、マニュアル 末尾にあ る「比 較制御文字に つい て」をご参 照ください。

#### EUSER 解析対象外ユーザの選択

 数多くのユーザが稼働するシステムでは、レポート出力したくないユーザを選択したいことがあります。この ようなユーザのユーザ名をEUSERに指定してください。ユーザ名の定義を簡素化する為に、比較制御文字 を利用した指定が可能です。(注) EUSER(n)にはユーザ名、EUSERには指定したユーザ名の数を指定してください。10ヶ以上のユーザ名を 指定する場合、先頭部にあるDIM文のEUSER配列の上限値を同時に変更してください。 【例】LINUX01とLNZ999を評価対象外とする。 DIM EUSER(10)

EUSER(1)='LINUX01' EUSER(2)='LNZ999' EUSER=2

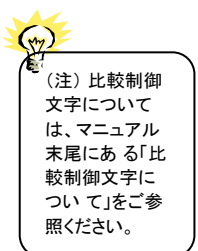

#### SVOL 追跡対象ディスクボリュームの指定

 $SVOL = 1$  $SVOL(1) = 'A*'$ 

特定ボリューム・サマリー・レポートで出力対象とするディスクボリューム名を指定します。指定を簡素化する<br>さに比較制御文字も利用できます 為に比較制御文字も利用できます。(注) SVOL(n)にはディスクボリューム名、SVOLには指定したディスクボリュームの数を指定してください。10ヶ 以上のディスクボリュームを指定する場合、先頭部にあるDIM文のSVOL配列の上限値を同時に変更してく ださい。指定がない場合は、該当レポートは出力されません。 【例】Aで始まるボリュームを出力する。 DIM SVOL(10)

#### SELSW 実行パラメータ有効化スイッチ

 前述したパラメータ以外に、サンプルジョブ制御文ではSELSWが"1"に設定されています。これは、ジョブ 制御文で実行パラメータが指定されていることを意味します。SELSWが"1"以外ですと、ジョブ制御文の一 部として指定された実行パラメータは全て無視されます。SELSWは必ず"1"に設定してください。

#### <span id="page-14-0"></span>1.1.3. その他のプログラム・スイッチ

前述のセレクション・スイッチおよびコントロール・スイッチ以外に、サンプルジョブ制御文では、次のスイッチを指定 することができます。このスイッチは、プロダクトテープで提供されるサンプルジョブ制御文には定義されておりませ  $h_{\circ}$ 

#### ERRORCDE リターン・コード

解析対象のパフォーマンス・データがない場合、リターンコードを8で返すようになっています。この ERRORCDEに任意の数値をセットすることにより、リターンコードを変更することができます。(省略値は8で す)

#### SEQERRSW 入力データの順序確認

入力されたパフォーマンスデータには、そのデータが取得された日時が記録されています。この日時情報 を基に、入力データが日時毎に正しく(昇順)に並んでいるかを確認しています。昇順に並んでいない入 力データを見付けると、データの読み込みを強制的に終了します。終了させたくない場合は、この SEQERRSWを指定します。

SEQERRSW=0 読み込みを強制終了する(省略値)。 SEQERRSW=1 昇順でない部分を読み飛ばして、処理を続行する。 SEQERRSW=2 昇順でない部分も読み込んで処理する。

## <span id="page-15-0"></span>1.2 詳細レポート (SW01L、SW01U)

詳細レポートではPR/SMの論理区画(LPAR)やユーザの稼働情報を整理し、インターバル毎の詳細レポートが作 成されます。

#### <span id="page-15-1"></span>1.2.1. 論理分割稼働情報詳細レポート(SW01L)

論理分割稼働情報詳細レポートでは、PR/SMの論理区画(LPAR)の稼働情報を整理し、1ページ/インターバル で報告します。LPAR数が多くて1ページに収まりきらない場合は、1つのインターバルで複数ページ出力されることが あります。

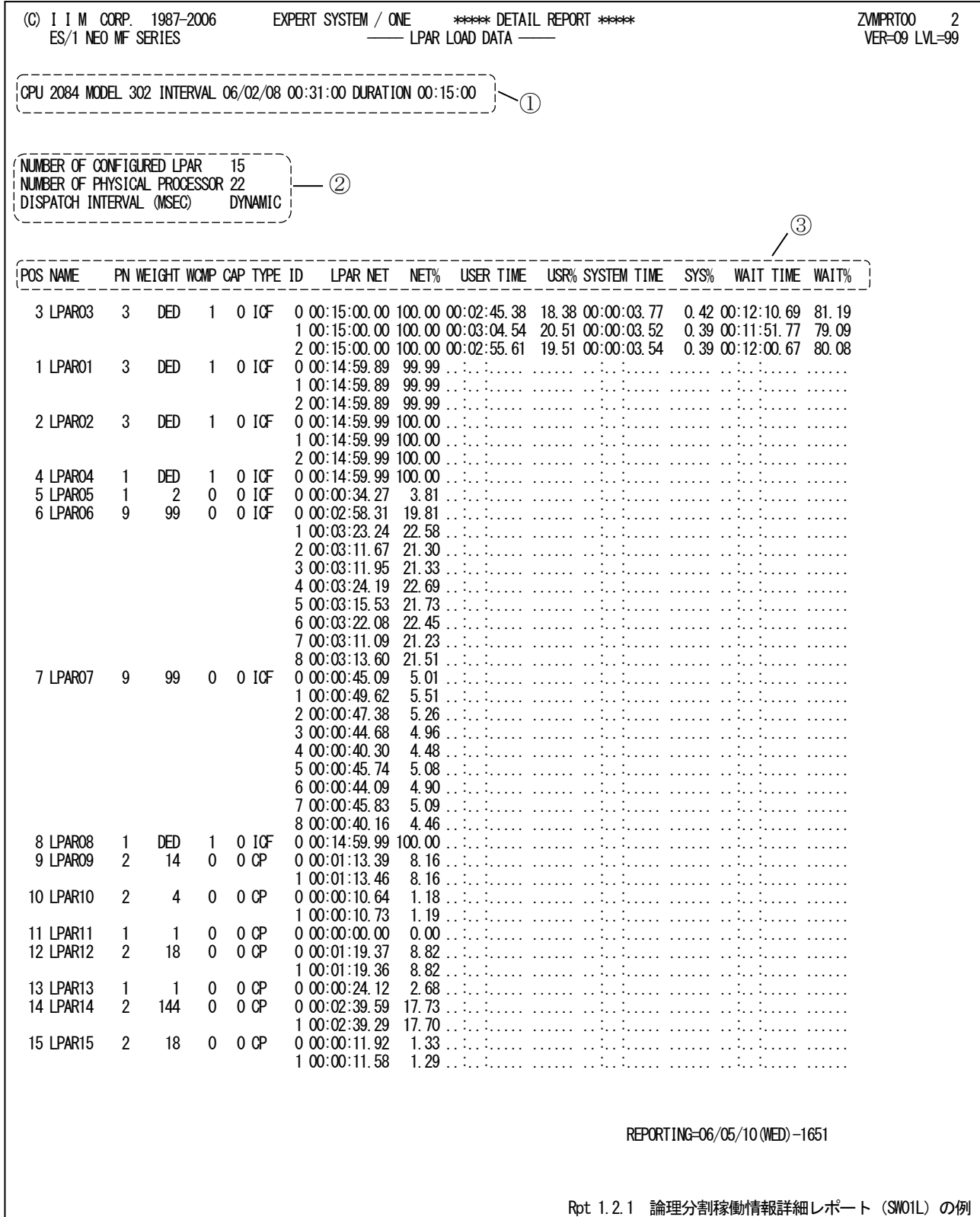

この論理分割稼働情報詳細レポートは3つのセクションにより構成されており、その内容は次のようになっています。

#### ① プロセッサ情報

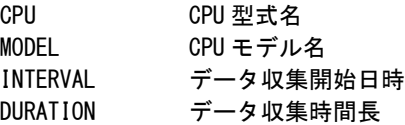

#### ② 論理区画構成情報

NUMBER OF CONFIGURED LPAR 定義されている LPAR 数 NUMBER OF PHYSICAL PROCESSOR 物理プロセッサ数 DISPATCH INTERVAL

PR/SM のディスパッチ時間長(ミリ秒) ディスパッチ時間長がゼロの場合は「DYNAMIC」と表示される。

#### ③ 論理区画稼働情報

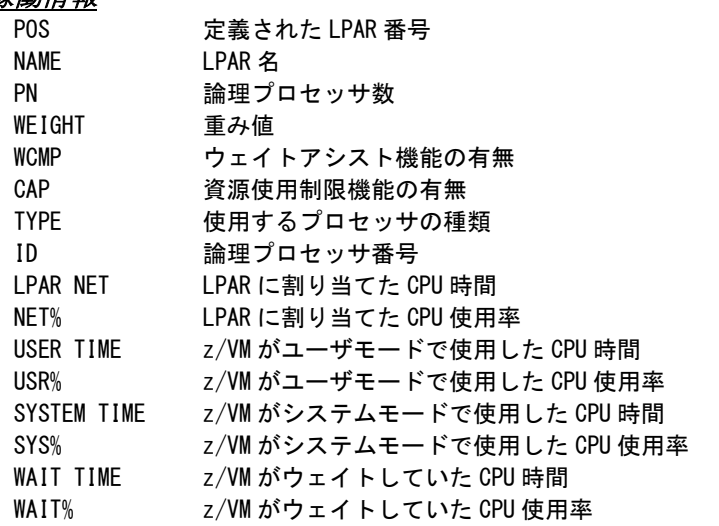

#### <span id="page-17-0"></span>1.2.2. ユーザ稼働情報詳細レポート(SW01U)

ユーザ稼働情報詳細レポートでは、ユーザの稼働情報を整理し、1ページ/インターバルで報告します。ユーザ数 が多くて1ページに収まりきらない場合には、1つのインターバルで複数ページ出力されることがあります。

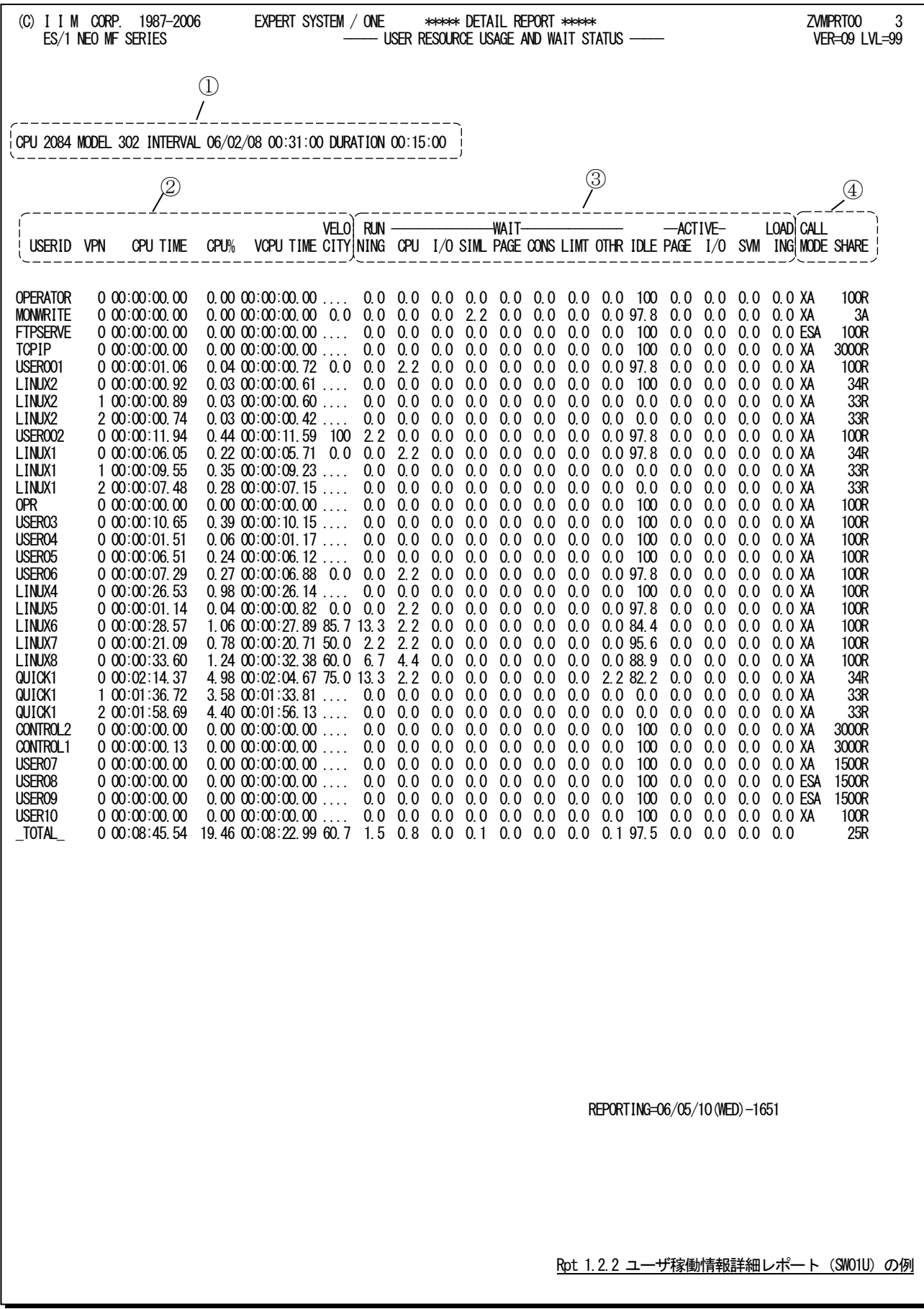

このユーザ稼働情報レポートは4つのセクションにより構成されており、その内容は次のようになっています。

#### ① プロセッサ情報 **CPU**

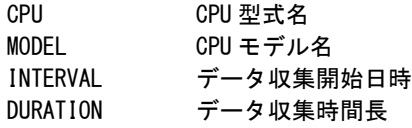

#### ② ユーザ稼働情報

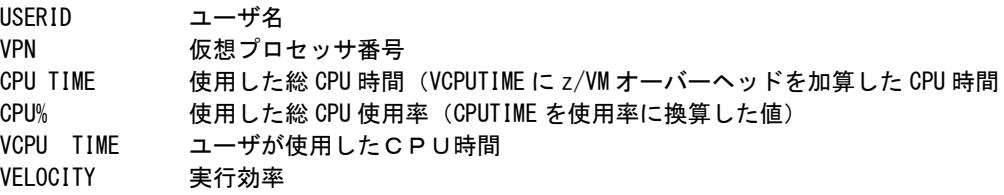

#### ③ 実行効率情報

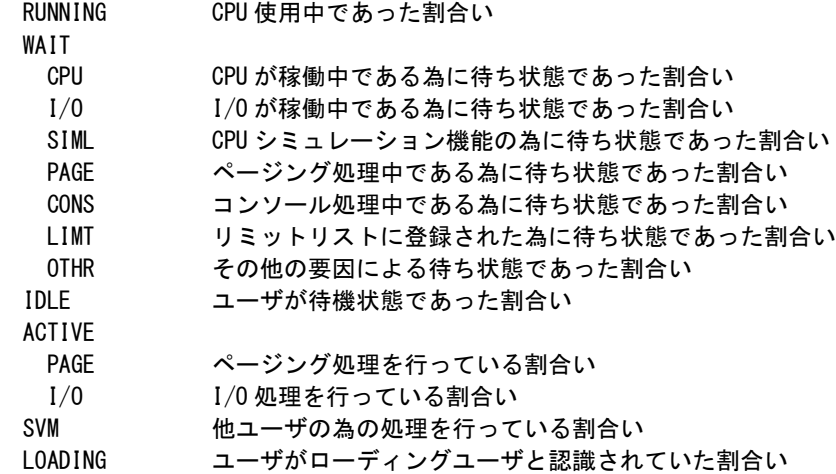

### ④ 動作設定情報

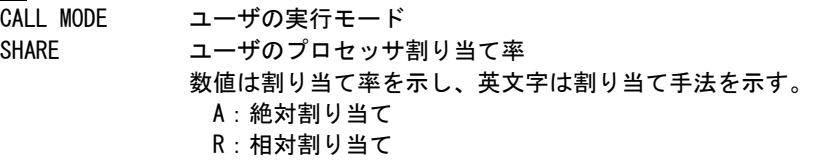

### 実行効率:Velocity

[解説]

実行効率は、z/VMで動作するユーザの実行状況を示すものです。この値は、z/VMが実測しているもので はなく、このプロセジャで計算しています。

該当ユーザが何ら待つことなくプロセッサを使用できていれば、実行効率は100となります。しかし、何らか の待ち要因が発生すると、実行効率はより小さな値となります。この実行効率は、次式で求められます。

# 実行効率= ─────────────────────────プロセッサ使用時間 x100<br>実行効率= プロセッサ使用時間+プロセッサ待ち時間+メモリ待ち時間+入出力待ち時間+その他待ち時間

プロセッサ待ち時間には3種類のものがあります。実行優先順位(プロセッサシェア)が低い為、より上位の 実行優先順位を持つユーザがプロセッサ使用を完了するのを待っている時間です。この待ち時間は、レポー トの「CPU WAIT」に報告されます。また、ユーザが特権命令などを実行した際、z/VMが命令実行のエミュレ ーションを行います。このエミュレーション機能の処理待ち時間も、このプロセッサ待ち時間に分類されます。 このエミュレーション待ち時間は、レポートの「SIML WAIT」に報告されます。また、ユーザに割り当てられた SHAREで許されたプロセッサ能力を使い切った際、ユーザはリミットリストに登録されプロセッサ使用を抑制さ れます。このリミットリストに登録されている時間も、このプロセッサ待ち時間に分類されます。この待ち時間は、 レポートの「LIMT LIST」に報告されます。

メモリ待ち時間はユーザのプロセッサ使用がページ不在割り込みで中断され、目的のページが外部記憶か ら主記憶に読み込まれるまでの時間です。このメモリ待ち時間はレポートの「PAGE WAIT」に報告されます。 ページ不在割り込みが発生した目的ページが拡張記憶にある場合、拡張記憶から主記憶へのページ転送が 行われます。このページ転送の時間は、プロセッサ待ち時間に分類されますので注意してください。

入出力待ち時間はユーザが入出力操作を実行し、その完了を待たなければならない時間です。この入出 力待ち時間はレポートの「I/O WAIT」に報告されます。

その他の待ち時間には、LINKやATTACHなどのユーザの状態を変えるCP機能を使用した場合などに生じ るコンソール待ち時間などがあります。その他の待ち時間はレポートの「CONS WAIT」と「OTHR WAIT」に報 告された値の合計です。

実行効率が低い場合は、その要因に応じて詳細を調査する必要があります。また、システム全体の実行効 率が低い場合には、その影響を受けているユーザを判定する必要もあります。

17

このページは余白です。

# <span id="page-21-0"></span>1.3 インターバル・サマリー・レポート (SW02)

インターバル・サマリー・レポートではシステムの稼働状況を表す指標群をサマリー化し、1つのインターバルを1行 にしたサマリーリストや、システム全体レベルでの実行効率悪化の要因分析を手助けする分析グラフなどが作成され ます。

#### <span id="page-21-1"></span>1.3.1. インターバル・サマリー・レポート(SW02)

インターバル・サマリー・レポートでは、システムの稼働状況を表す指標群をサマリー化し、1インターバルを1行で報 告します。

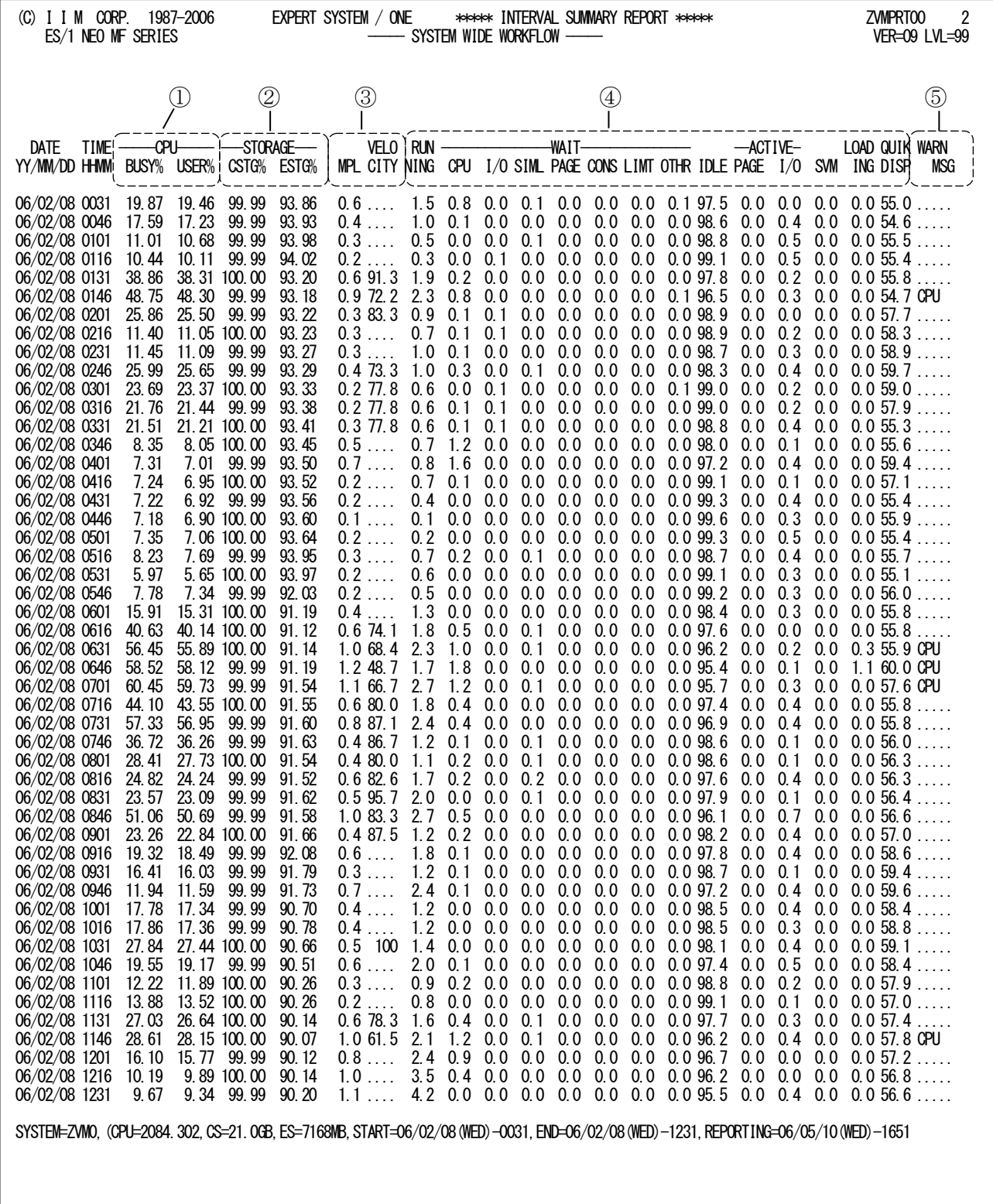

Rpt 1.3.1 インターバル・サマリー・レポート (SW02) の例

このインターバル・サマリー・レポートは5つのセクションにより構成されており、その内容は次のようになっています。

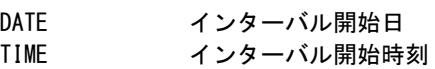

#### ① プロセッサ稼働情報

BUSY% プロセッサ使用率<br>USER% ユーザモードでの ユーザモードでのプロセッサ使用率

#### ② ストレージ稼働情報

CSTG% 主記憶使用率<br>ESTG% 拡張記憶使用

拡張記憶使用率

#### ③ システム稼働情報

MPL プログラム多重度<br>VELOCITY 実行効率 実行効率

#### ④ 実行効率情報

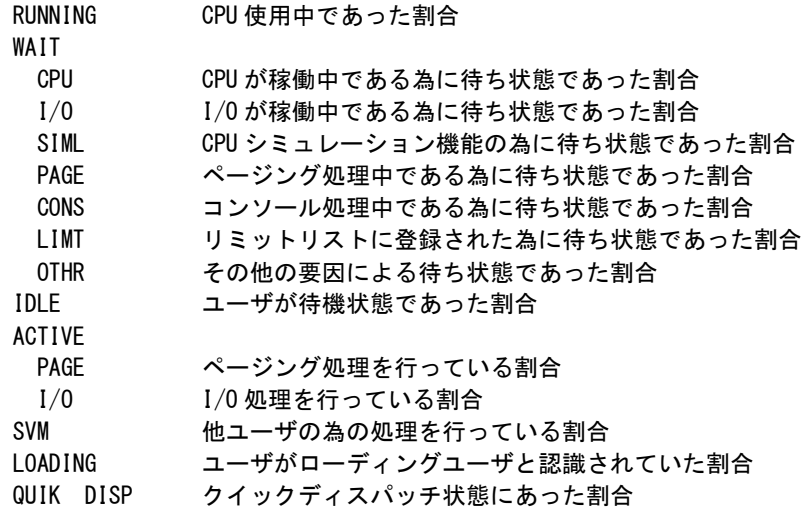

#### ⑤ 警告メッセージ

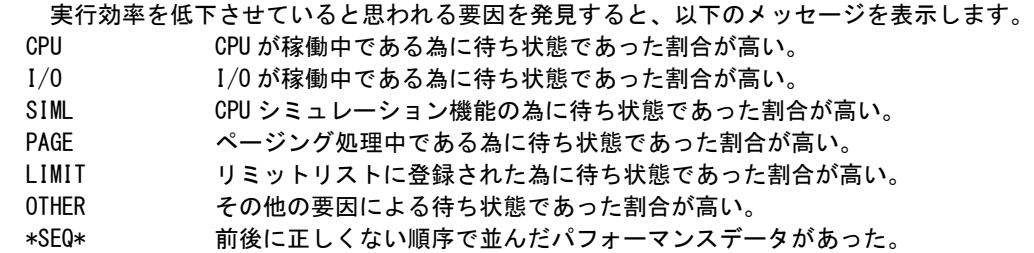

#### [解説]

#### プログラム多重度:Multi-Programming Level

システム評価を行う場合、システム負荷を一つの指標で表す必要があります。z/VMの評価を行う際には、 システム負荷量を表す指標としてアクティブ(稼働状態)であるユーザ数(仮想マシン数)が最適と考えられま す。このアクティブであるユーザ数をMPL(Multi-Programming Level:プログラム多重度)と呼びます。このMPL は、次式で算出されます。

#### MPL=Σ (1 - ユーザ毎に報告される IDLE 率)

ユーザ毎のIDLE率とは、そのインターバル内でユーザが非稼働状態(休止状態もしくは待機状態)にあっ た率を示しています。例えば80%の割合で非稼働であったとすると残りの20%が稼働状態であり、MPL換算では 0.2ユーザとなります。このような積算処理をインターバル毎に行い、システム全体でのMPL値を求めます。 このMPLをシステム負荷指標として採用すれば、常に同じ数のユーザがログインされているシステムでも、シ ステム稼働状況を説明することができます。プロセッサ使用率や実行効率をMPLと対比して調査することによ り、システムに内在するボトルネック箇所を検出することができます。

このページは余白です。

#### <span id="page-25-0"></span>1.3.2. システム実行効率分析グラフ(SW02G1)

システム実行効率分析グラフでは、横軸に実行効率、縦軸に実行効率を悪化させる各種待ち要因(待ち率)を使 用した散布図を作成します。システム全体レベルでの実行効率悪化原因を調査する際に、その主要因を容易に判定 することができます。

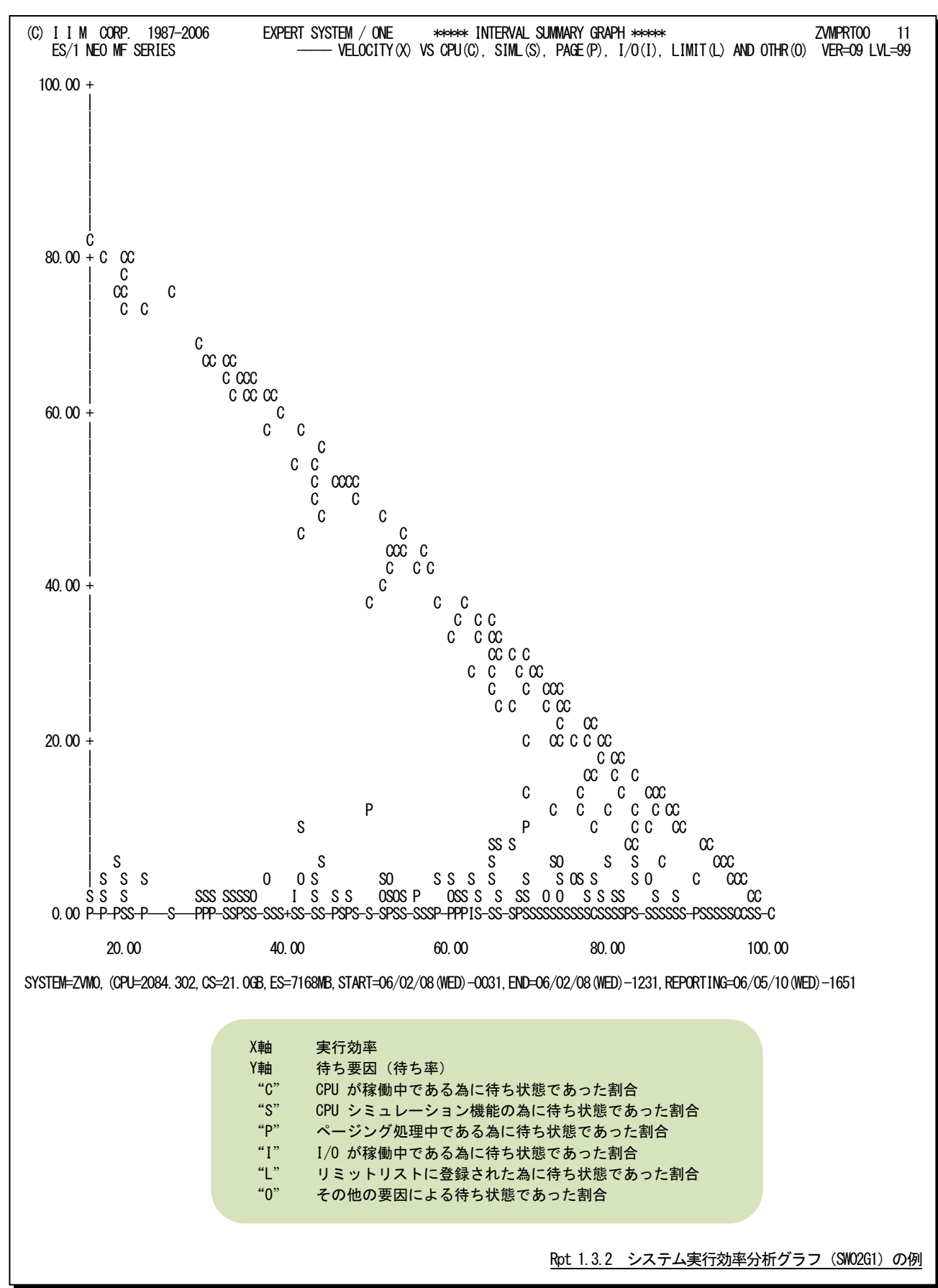

#### [解説]

#### 実行効率分析グラフ

実行効率の悪化原因を調査するには、その実行効率を悪化させている主要因を判定する必要があり ます。この分析を容易にする為に、横軸に実行効率、縦軸に実行効率を悪化させる各種の待ち要因(待 ち率)を使用した散布図が実行効率分析グラフとして作成されます。

通常は図 A に示すように、実行効率が悪化するにつれプロセッサ待ちが増えます。この場合、スト レージ使用効率分析グラフで、主記憶と拡張記憶間のページムーブ数とプロセッサ待ちの相関を確認 してください。図 B に示すようにページムーブ数とプロセッサ待ちの相関が高いと判断される場合に は、実行効率の低下はプロセッサの問題ではなく、主記憶サイズが小さいことが原因です。

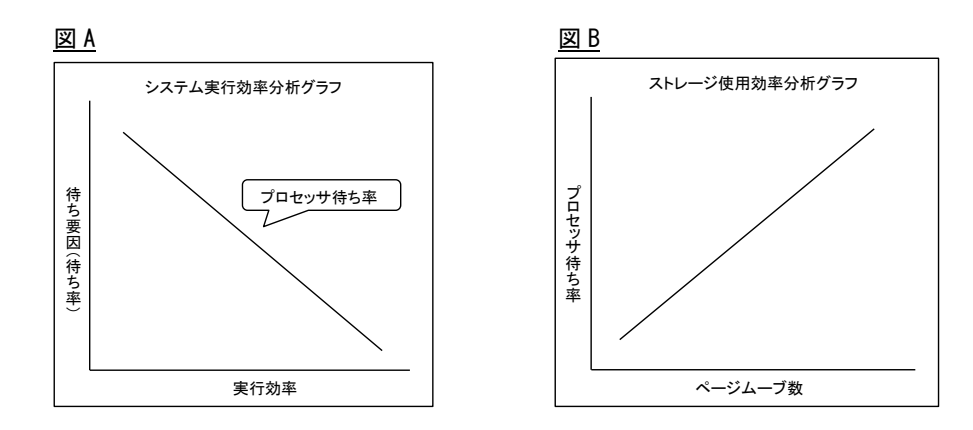

# <span id="page-27-0"></span>1.4 プロセッサ・レポート (SW03)

プロセッサ・レポートではプロセッサの稼働状況を表す指標群をサマリー化し、1つのインターバルを1行にしたサマ リーリストや、プログラム多重度の増減がプロセッサ使用に及ぼす影響を分析する際に手助けとなる分析グラフなどが 作成されます。

#### <span id="page-27-1"></span>1.4.1. ユーザ別プロセッサ使用率レポート(SW03)

ユーザ別プロセッサ使用率レポートでは、プロセッサ使用率の高い順に上位11ユーザまでのプロセッサ使用率を 時系列に報告します。

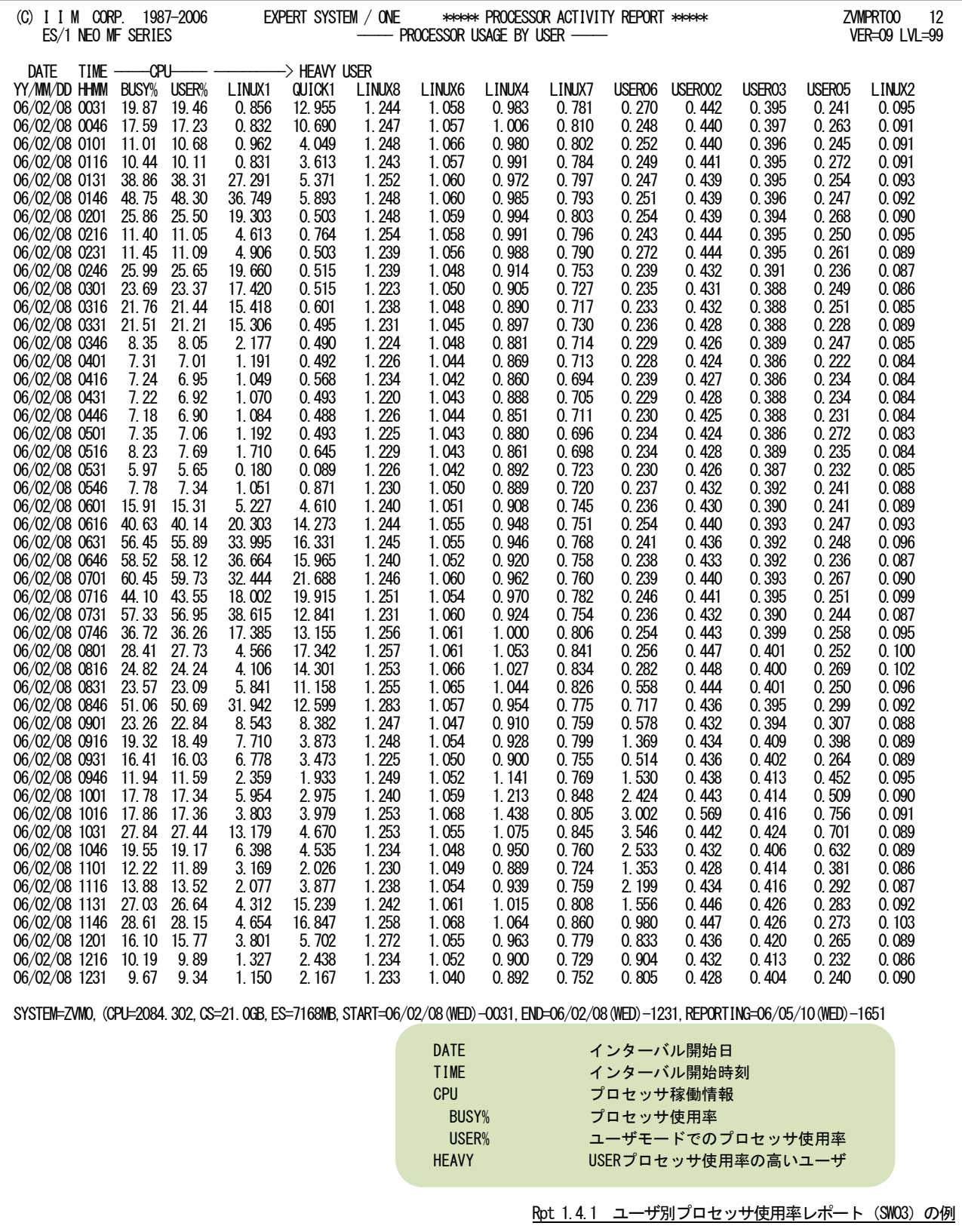

#### <span id="page-28-0"></span>1.4.2. ユーザ別プロセッサ使用率時系列プロット(SW03B1)

ユーザ別プロセッサ使用率時系列プロットでは、ユーザが使用したプロセッサ使用時間の比率を、バーグラフで報 告します。

(C) I I M CORP. 1987-2006 EXPERT SYSTEM / ONE \*\*\*\*\* PROCESSOR ACTIVITY REPORT \*\*\*\*\* ZVMPRT00 21 — PROCESSOR USAGE BY USER DATE TIME -----CPU----- 0.000 20.000 40.000 60.000 80.000 100.000 YY/MM/DD HHMM BUSY% USER% +---------------+----------------+----------------+----------------+----------------+  $06/02/08$   $0031$  19.87 19.46 @@@@@@@@@@@+&=\*2 06/02/08 0046 17.59 17.23 @@@@@@@@@+&=\*1 | | | | | - LINUX1 06/02/08 0101 11.01 10.68 @@@@+&\*# | | | | | @ QUICK1 06/02/08 0116 10.44 10.11 @@@+&=\*1 | | | | | + LINUX8 06/02/08 0131 38.86 38.31 ──────────────────@@@@+&=%3 | | | & LINUX6 06/02/08 0146 48.75 48.30 ------------------------------@@@@@+&=\*1 | | | = LINUX4 06/02/08 0201 25.86 25.50 ----------------+&=\*2 | | | | \* LINUX7 06/02/08 0216 11.40 11.05 ---@+&=%2 | | | | | % USER06 06/02/08 0231 11.45 11.09 ----+&=%2 | | | | | # USER002 06/02/08 0246 25.99 25.65 ----------------+&=\*1 | | | | 1 USER03 06/02/08 0301 23.69 23.37 --------------@+=\*1 | | | | 2 USER05 06/02/08 0316 21.76 21.44 ------------@+&=#6 | | | | 3 LINUX2 06/02/08 0331 21.51 21.21 ------------@+&\*# | | | | 4 USER04 06/02/08 0346 8.35 8.05 -@+&\*# | | | | | 5 LINUX5 06/02/08 0401 7.31 7.01 -+&=# | | | | | 6 USER001 06/02/08 0416 7.24 6.95 @+&\*# | | | | | 7 CONTROL1 06/02/08 0431 7.22 6.92 @+&\*# | | | | | 8 TCPIP 06/02/08 0446 7.18 6.90 @+&\*# | | | | | 9 PERFKIT 06/02/08 0501 7.35 7.06 -+&=# | | | | | A MAINT 06/02/08 0516 8.23 7.69 -++=\*1 | | | | | B CONTROL2 06/02/08 0531 5.97 5.65 +&\*# | | | | | C MONWRITE 06/02/08 0546 7.78 7.34 @+&=%3 | | | | | D OPERATOR 06/02/08 0601 15.91 15.31 ----@@@@+&\*# | | | | | E FTPSERVE 06/02/08 0616 40.63 40.14 -----------------@@@@@@@@@@@@+=\*1| | | | F OPR 06/02/08 0631 56.45 55.89 ----------------------------@@@@@@@@@@@@@@+&=# | | | G USER07 06/02/08 0646 58.52 58.12 ------------------------------@@@@@@@@@@@@@@+&\*# | | | H USER08 06/02/08 0701 60.45 59.73 ---------------------------@@@@@@@@@@@@@@@@@@+&=%3| | | I USER09 06/02/08 0716 44.10 43.55 ---------------@@@@@@@@@@@@@@@@+&=\*1 | | | J USER10 06/02/08 0731 57.33 56.95<br>06/02/08 0746 36.72 36.26 06/02/08 0746 36.72 36.26 --------------@@@@@@@@@@@+&=\*1 | | | |  $-$ @@@@@@@@@@@@+&=%2<br>--@@@@@@@@@@@@+&=%2 06/02/08 0816 24.82 24.24<br>06/02/08 0831 23.57 23.09  $\overline{-00000000000} +$ & $\overline{-00}$  $\overline{000000000000} +$ & $\overline{-00}$ 06/02/08 0846 51.06 50.69 --------------------------@@@@@@@@@@@+&=%1 | | |  $06/02/08$  0901 23.26 22.84  $\frac{00000000}{1}$ <br> $06/02/08$  0916 19.32 18.49  $\frac{0000}{1}$ 06/02/08 0916 19.32 18.49 ------@@@+&=\*%2 | | | | |  $06/02/08$  0931 16.41 16.03  $\frac{1000+1}{100}$ <br> $06/02/08$  0946 11.94 11.59  $\frac{100+1}{100}$ 06/02/08 0946 11.94<br>06/02/08 1001 17.78 17.34  $-$ @0+&=\*%2 06/02/08 1016 17.86 17.36 ---@@@+&=\*%%#2 | | | | | 06/02/08 1031 27.84 27.44 -----------@@@++=\*%%%15 | | | | 06/02/08 1046 19.55<br>06/02/08 1101 12:22  $06/02/08$  1101 12.22 11.89  $-60+8=$ %#<br> $06/02/08$  1116 13.88 13.52  $-60000+3=$  $06/02/08$  1116 13.88 13.52  $-\frac{00000+}{0.02}$ %2<br> $06/02/08$  1131 27.03 26.64  $-\frac{0000000000}{0.02}$ 06/02/08 1131 27.03 26.64 ---@@@@@@@@@@@@@+&=%%2 | | | |  $-0$ @@@@@@@@@@@@@+&\*%1  $06/02/08$  1201 16.10 15.77  $-$ -@@@@++=\*%2<br>06/02/08 1216 10.19 9.89 -@@+&\*%2 06/02/08 1216 10.19<br>06/02/08 1231 9.67 9.34 @@+&=\*# SYSTEM=ZVM0,(CPU=2084.302,CS=21.0GB,ES=7168MB,START=06/02/08(WED)-0031,END=06/02/08(WED)-1231,REPORTING=06/05/10(WED)-1651 DATE インターバル開始日 TIME インターバル開始時刻 CPU プロセッサ稼働情報 BUSY% プロセッサ使用率 USER% ユーザモードでのプロセッサ使用率

Rpt 1.4.2 ユーザ別プロセッサ使用率時系列プロット (SW03B1) の例

### <span id="page-29-0"></span>1.4.3. 論理分割プロセッサ使用率レポート(SW03)

論理分割プロセッサ使用率レポートでは、LPAR毎のプロセッサ使用率を時系列に報告します。

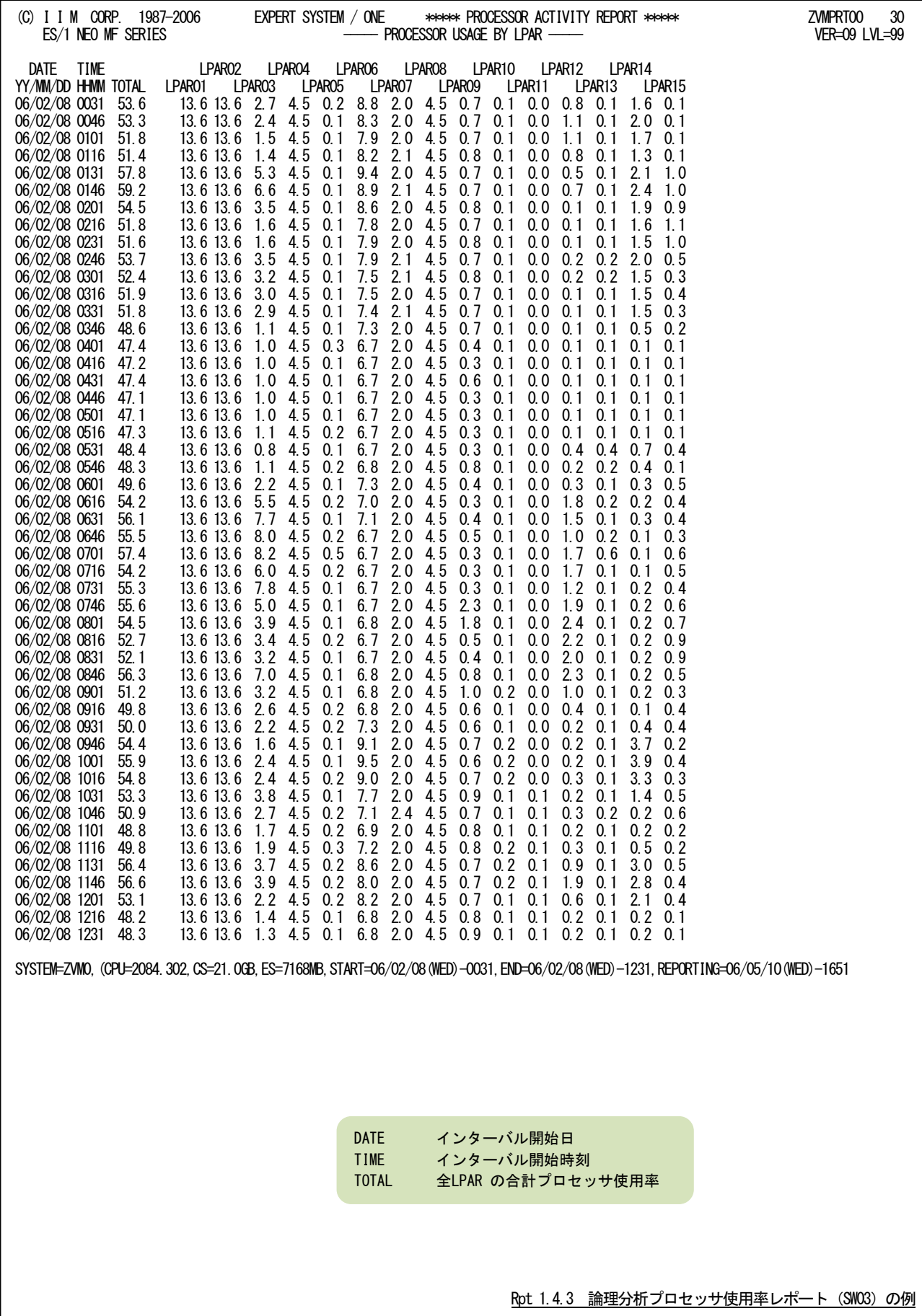

#### <span id="page-30-0"></span>1.4.4. 論理分割プロセッサ使用率時系列プロット(SW03B2)

論理分割プロセッサ使用率時系列プロットでは、各LPARで稼働するOSがそれぞれ使用したプロセッサ使用時間 の比率をバーグラフで報告します。

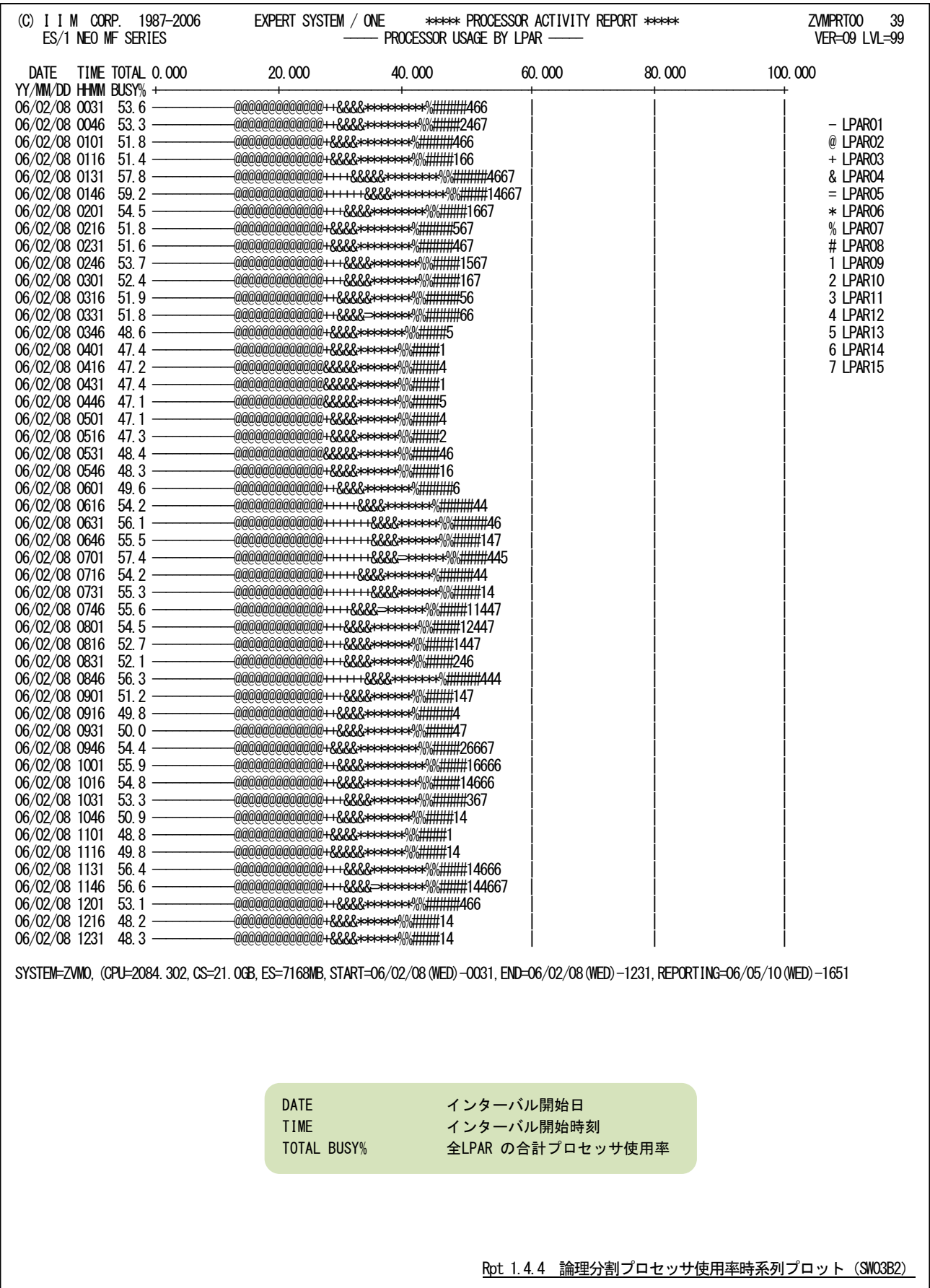

#### <span id="page-31-0"></span>1.4.5. プロセッサ使用分析グラフ(SW03G1)

プロセッサ使用分析グラフでは、横軸にプログラム多重度、縦軸にプロセッサ使用率を使用した散布図を作成しま す。プロセッサの使用状況を評価する際に、プログラム多重度とプロセッサ使用率との相関を容易に知ることができま す。

縦軸のプロセッサ使用率には、システム全体のプロセッサ使用率と全ユーザによるプロセッサ使用率(ユーザモー ドでのプロセッサ使用率)の2種類を表示します。

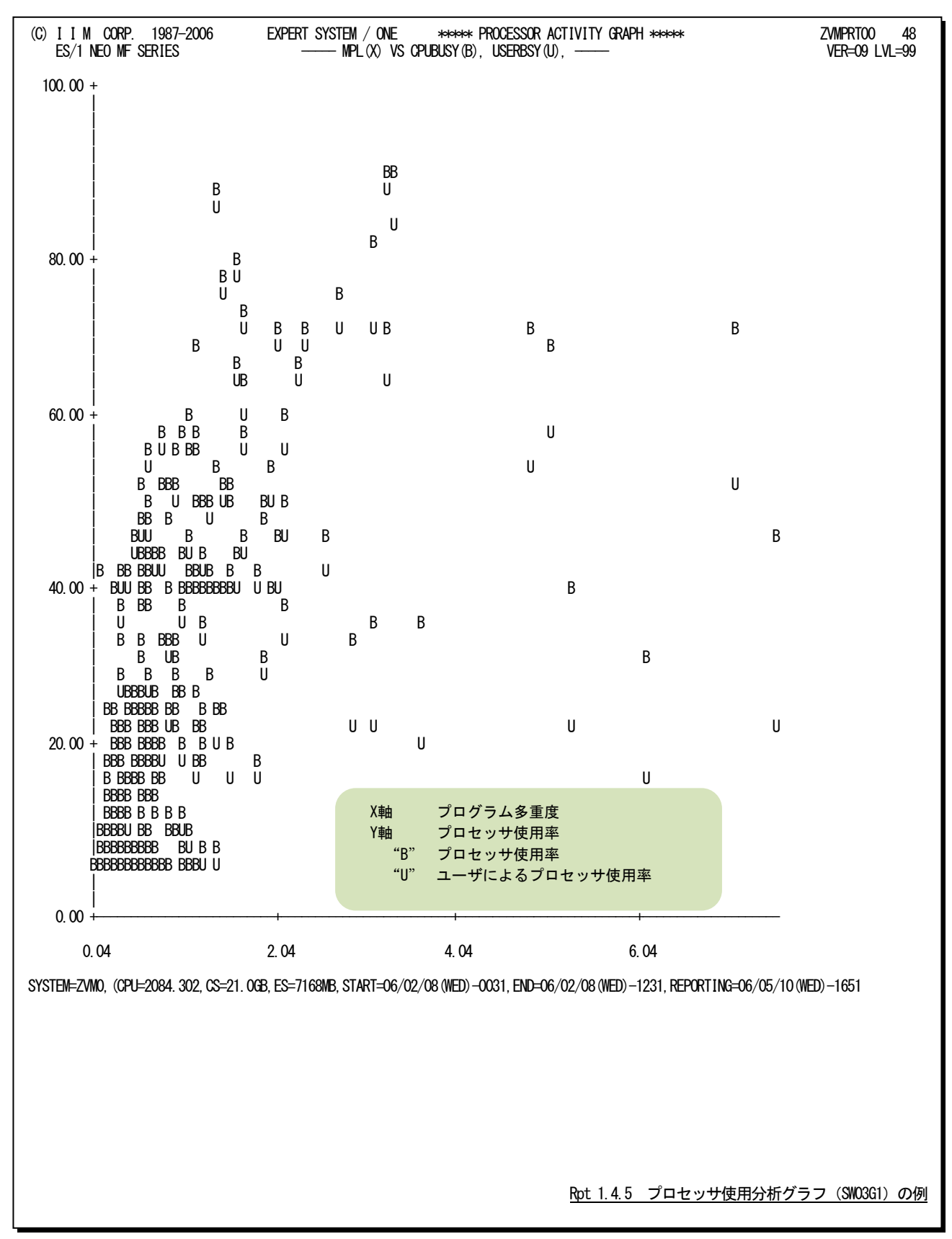

[解説]

プロセッサの使用状況を評価する際には、プログラム多重度とプロセッサ使用率の相関を知る必要 があります。この分析を容易にする為に、横軸にプログラム多重度、縦軸にプロセッサ使用率を使用 した散布図がプロセッサ使用分析グラフとして作成されます。

このプロセッサ使用分析グラフにはシステム全体レベルとユーザ毎の2種類があり、表示する値が 異なっています。システム全体レベルのグラフ(SW03G1)では、ユーザモードで使用されたプロセッ サ使用率と、これに z/VM がシステムモードで使用した分を加えたシステム全体のプロセッサ使用率の 2つを報告します。一方ユーザ毎のグラフ(SW06G2)では、そのユーザがユーザモードで使用したプ ロセッサ使用率のみを報告します。

ユーザが稼働する際、通常の演算や比較命令などを実行している場合にはユーザモード(Emulation Mode)でプロセッサを使用します。一方入出力命令やハードウェアの状態変更を指示する特権命令を 実行した場合には、z/VM はシステムモード (Simulation Mode) に切り替えて特権命令を擬似的に実 行させます。また、ユーザが使用するページが主記憶にない場合のページングも z/VM がユーザに替わ って処理します。このページング処理もシステムモードで実行されます。システムモードのプロセッ サ使用率は、これらの要因の発生頻度により決定されます。特権命令の出現頻度は運用される業務の 特性により決定されるものです。一方、ページング処理などは、システム内で稼働するユーザの動作 状況により決定されるものです。

一般的に、プログラム多重度が増加すればプロセッサ使用率も増えます。また、充分チューニング されているシステムでは、プロセッサ使用率が上昇するにつれシステムオーバーヘッド(システムモ ードによるプロセッサ使用率)も増加します。

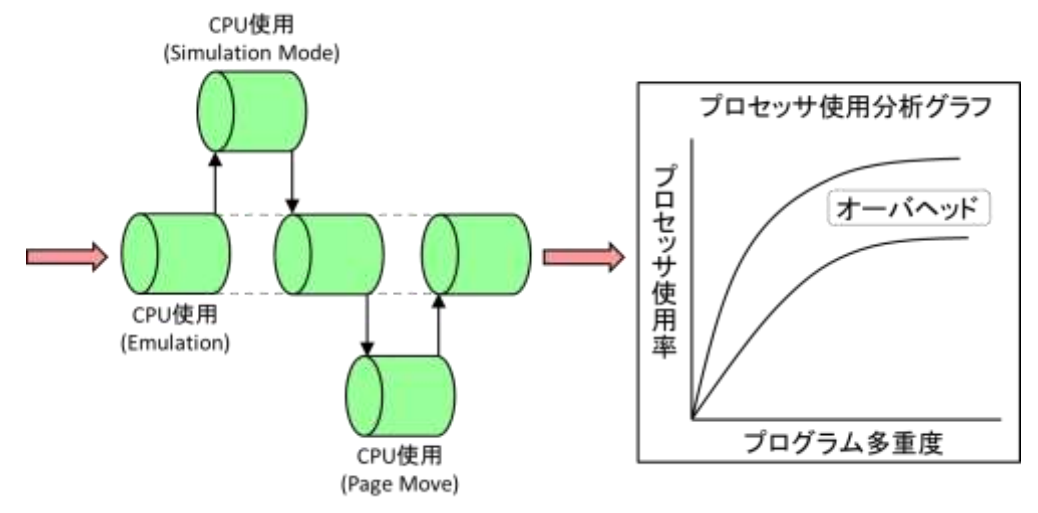

#### <span id="page-33-0"></span>1.4.6. プロセッサ待ち分析グラフ(SW03G2)

プロセッサ待ち分析グラフでは、横軸にプログラム多重度、縦軸に実行効率とプロセッサ待ち率を使用した散布図 を作成します。プロセッサの使用状況を評価する際に、プログラム多重度と実行効率およびプロセッサ待ち率との相 関を容易に知ることができます。

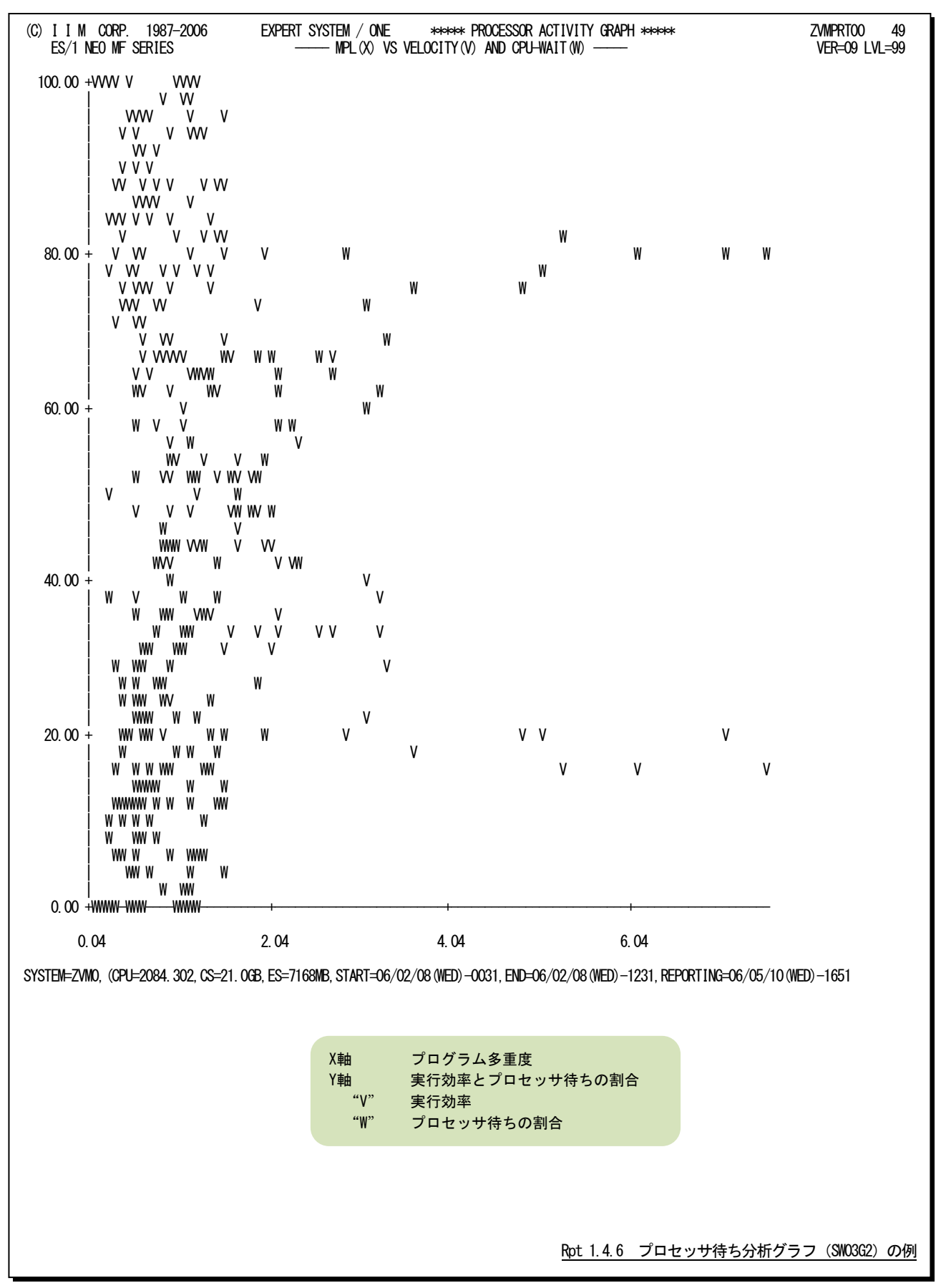

#### [解説]

プロセッサの使用状況を評価する際には、プログラム多重度とプロセッサ待ち率および実行効 率の相関を知る必要があります。この分析を容易にする為に、横軸にプログラム多重度、縦軸に プロセッサ待ちと実行効率を使用した散布図がプロセッサ待ち分析グラフとして作成されます。

図 A が示す通り、ユーザが頻繁に稼働すればプログラム多重度が上昇し、プロセッサ使用率も 大きくなります。システム内で複数のユーザの稼働率が高まれば、自ずとプロセッサアクセスの 待ちが多く生じることになります。またプロセッサ使用率が 100%になる以上にプログラム多重度 が増加すれば、プロセッサ待ちは増える一方です。このプロセッサ待ちがシステム運用に与えて いる影響度合いを評価するのは容易ではありません。その為に、実行効率を用いた評価を行いま す。

実行効率は業務運用の効率(又は業務の実行速度)を示すものです。実行効率が 100%であれば、 プログラムが阻害要因なく実行されていることを示しています。プロセッサ待ち時間による業務 遅延が大きな影響を与えているのであれば、図 B が示すようにプログラム多重度が増加するにつ れプロセッサ待ちが増え、実行効率が悪化(減少)します。このような事象が発生しているので あれば、プロセッサがボトルネックになっていると断定できます。

プロセッサ待ちには主記憶と拡張記憶間のページ転送(ページムーブ)処理に費やしたプロセ ッサ時間も含まれています。もし、プロセッサ待ちが問題となりそうな場合は、必ず、ページム ーブ数とプロセッサ待ちの相関を実行効率分析グラフで確認してください。その結果も加味して、 プロセッサもしくは主記憶の何れが問題であるかを判断してください。

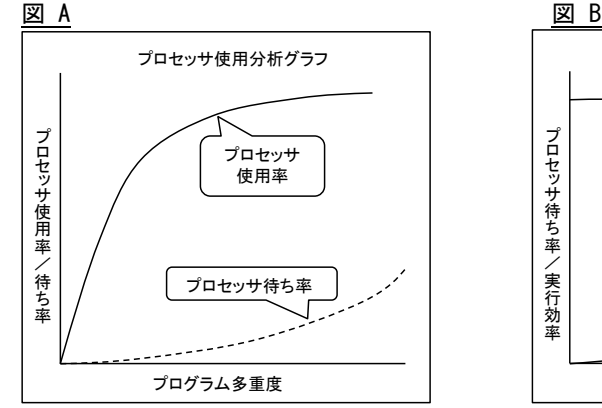

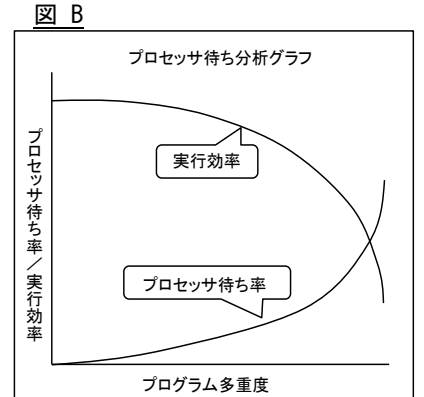

## <span id="page-35-0"></span>1.5 ストレージ・レポート(SW04)

ストレージ・レポートでは、ストレージの稼働状況を表す指標群をサマリー化し、1つのインターバルを1行にしたサマ リー・リストが作成されます。

#### <span id="page-35-1"></span>1.5.1. ユーザ別主記憶使用率レポート(SW04)

ユーザ別主記憶使用率レポートでは、プロセッサ使用率の高い順に上位11ユーザまでの主記憶使用率を時系列

に報告します。

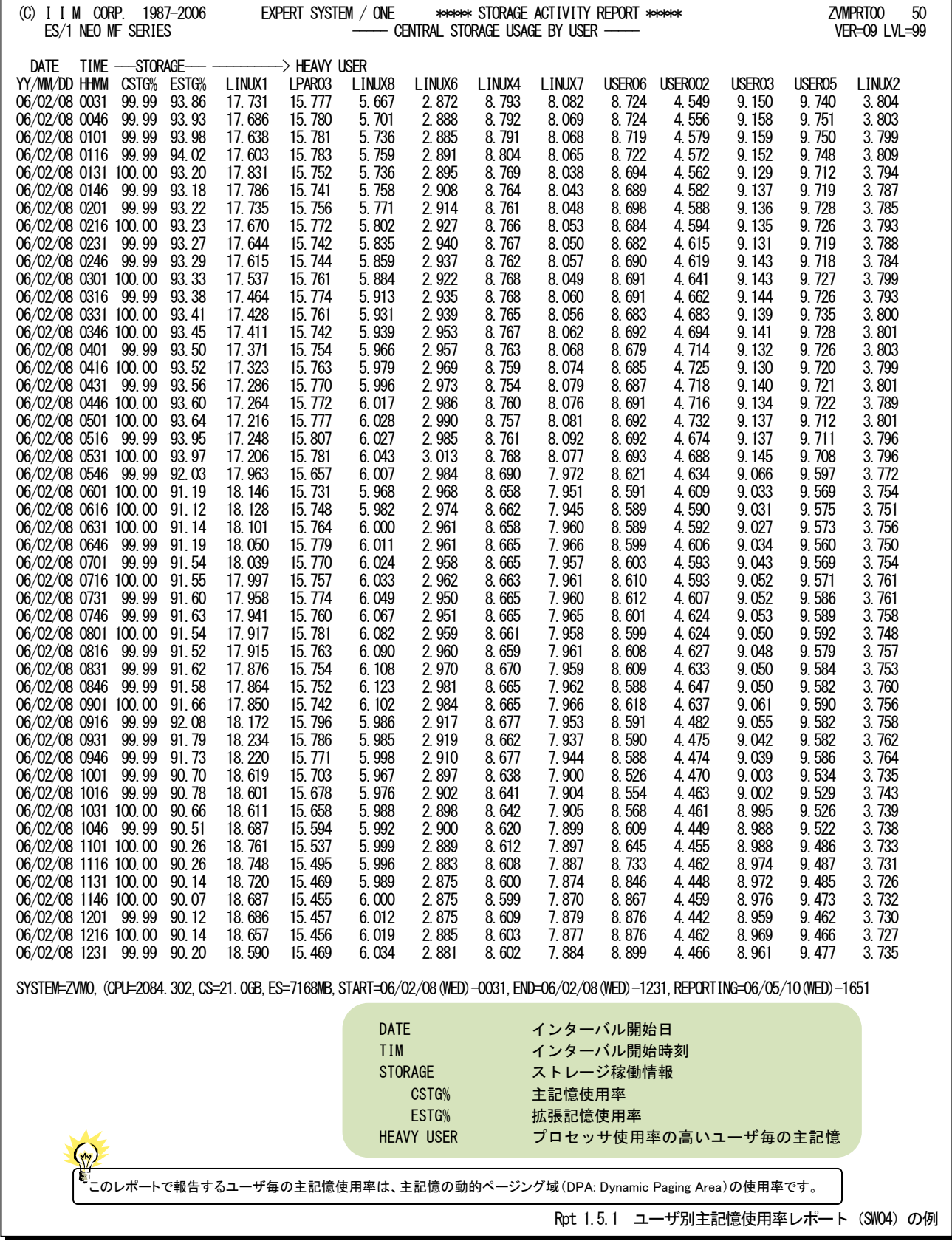
## 1.5.2. ユーザ別ストレージ使用率時系列プロット(SW04B1)

ユーザ別ストレージ使用率時系列プロットでは、ユーザ毎の主記憶使用率をバーグラフで報告します。

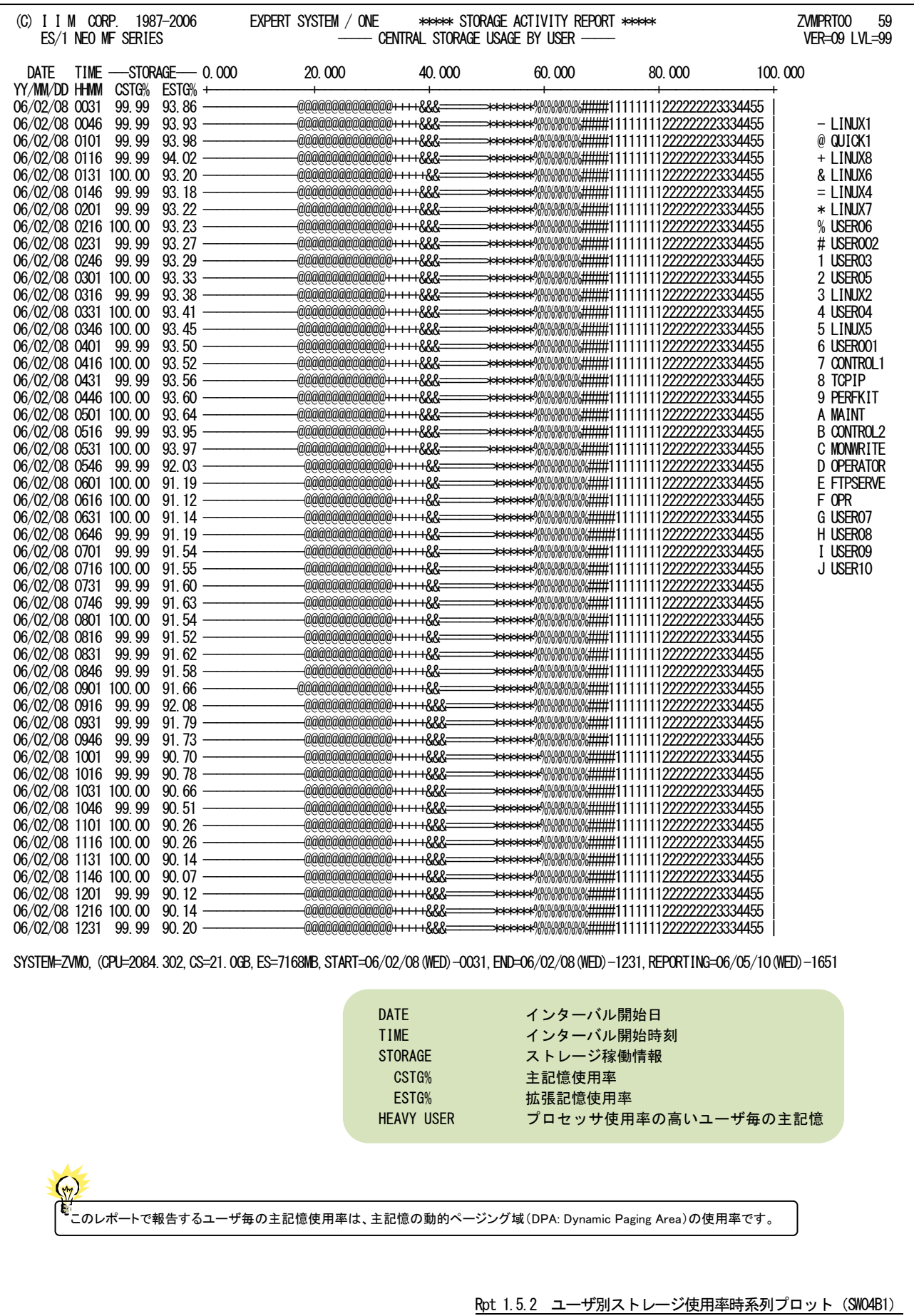

## 1.5.3. ユーザ・ページング状況レポート (SW04)

ユーザ・ページング状況レポートでは、ストレージのページング情報や外部記憶の使用率を時系列に報告します。

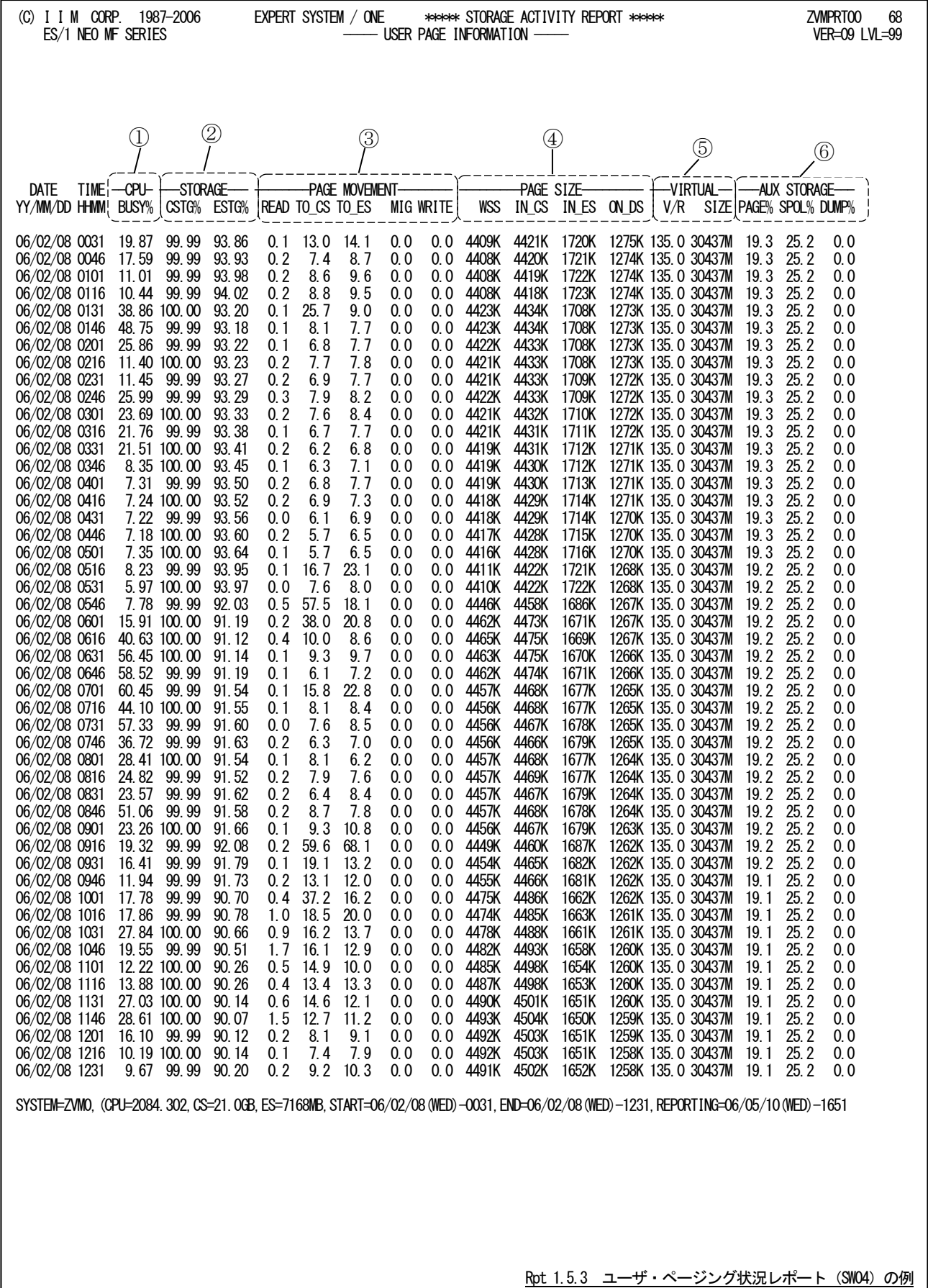

このユーザ・ページング状況レポートは6つのセクションにより構成されており、その内容は次のようになっています。

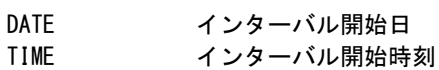

- ① プロセッサ稼働情報 BUSY% プロセッサ使用率
- ② ストレージ稼働情報 CSTG% 主記憶使用率<br>ESTG% 拡張記憶使用 拡張記憶使用率

## ③ ページ移動情報

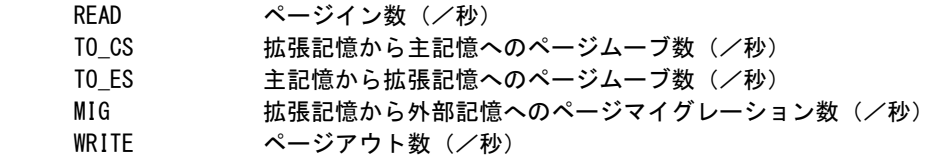

## ④ ページ数情報

IN\_CS IN\_ES ON\_DS

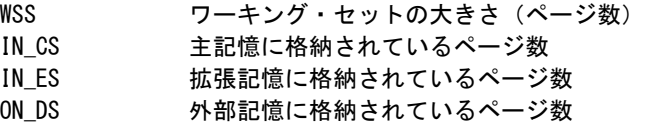

## ⑤ 仮想空間情報

V/R VR 比 SIZE 仮想空間の大きさ(単位バイト)

## ⑥ 外部記憶稼働情報

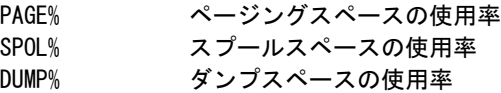

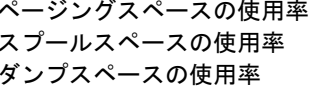

## 1.5.4. ストレージ使用効率分析グラフ(SW04G1)

ストレージ使用効率分析グラフでは、横軸にページムーブ数、縦軸にプロセッサ待ち率を使用した散布図を作成し ます。ストレージの使用効率を評価する際に、主記憶と拡張記憶間のページムーブ処理とプロセッサ待ちとの相関を 容易に知ることができます。

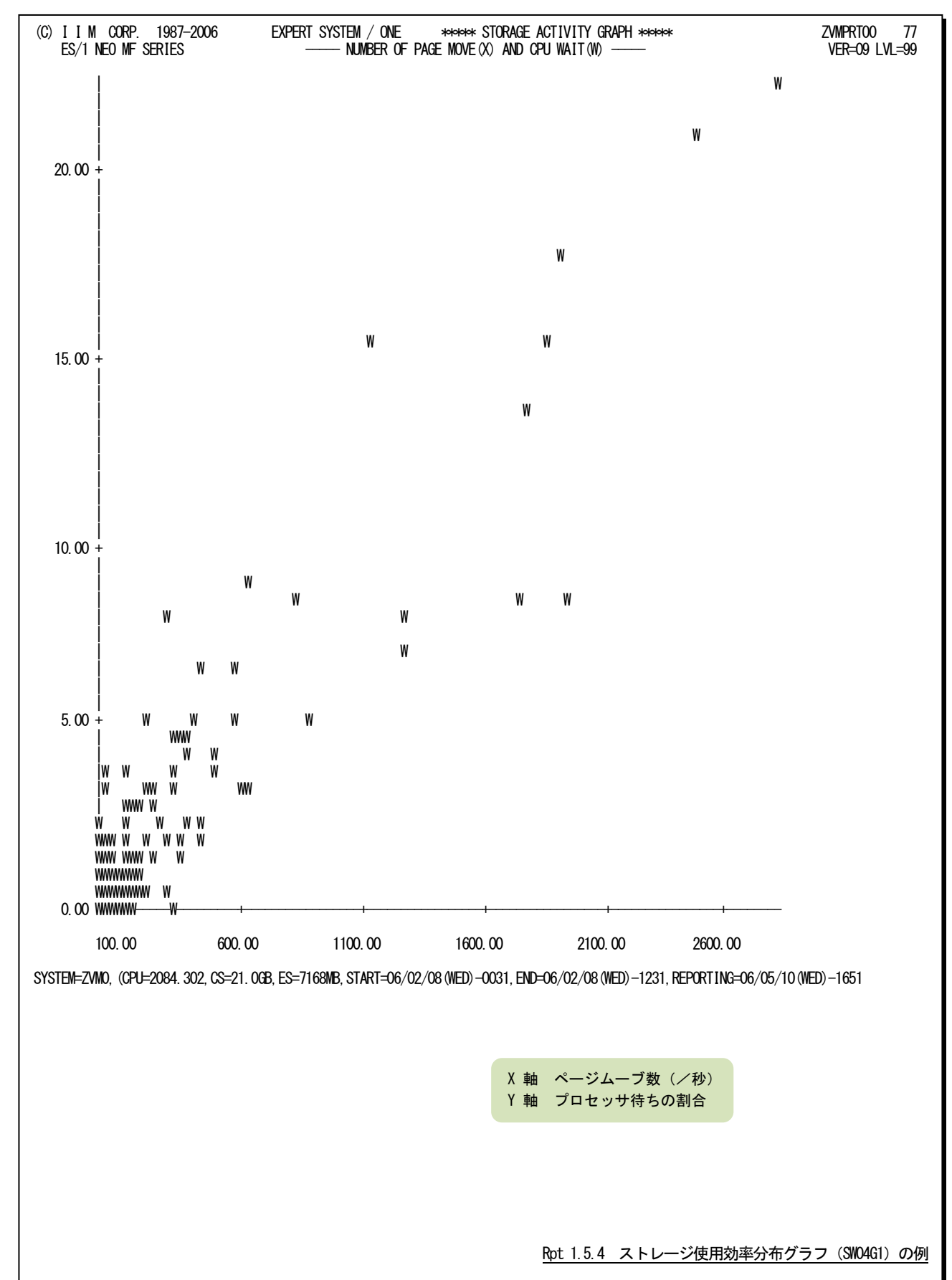

## [解説]

ストレージ使用効率を評価する際には、主記憶と拡張記憶間のページムーブ数とプロセッサ待ちの 相関を知る必要があります。この分析を容易にする為に、横軸にページムーブ数、縦軸にプロセッサ 待ち率を使用した散布図がストレージ使用効率分析グラフとして作成されます。

通常は図 A に示すように、実行効率が悪化するにつれプロセッサ待ち率が増えます。この場合、ス トレージ使用効率分析グラフで主記憶と拡張記憶間のページムーブ数とプロセッサ待ちの相関を確認 してください。図 B に示すようにページムーブ数とプロセッサ待ちとの相関が高いと判断される場合 には、実行効率の低下はプロセッサの問題ではなく主記憶サイズが小さいことが原因です。

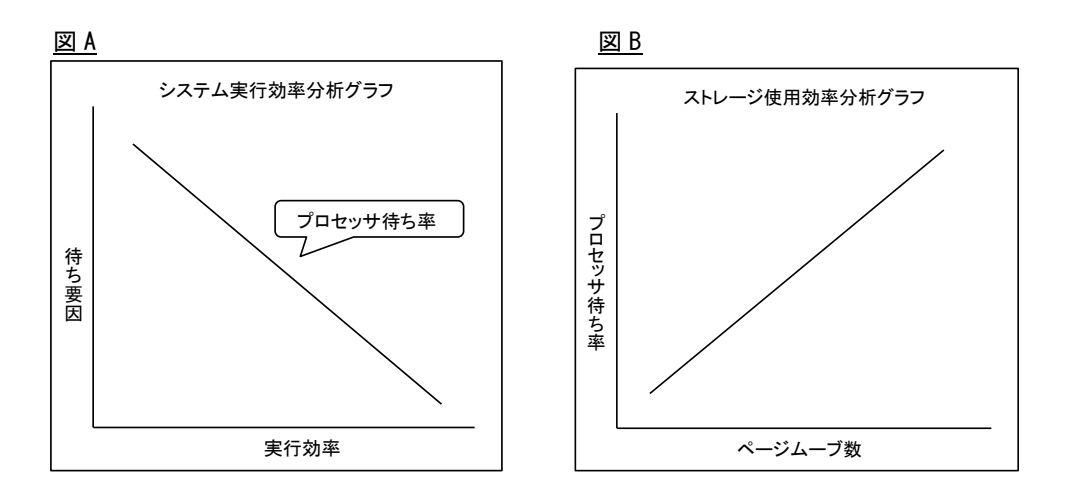

## 1.5.5. ストレージ使用量分析グラフ(SW04G2)

ストレージ使用量分析グラフでは、横軸にプログラム多重度、縦軸にワーキング・セットの大きさを使用した散布図を 作成します。ストレージの使用効率を評価する際に、プログラム多重度とワーキング・セット・サイズとの相関を容易に 知ることができます。

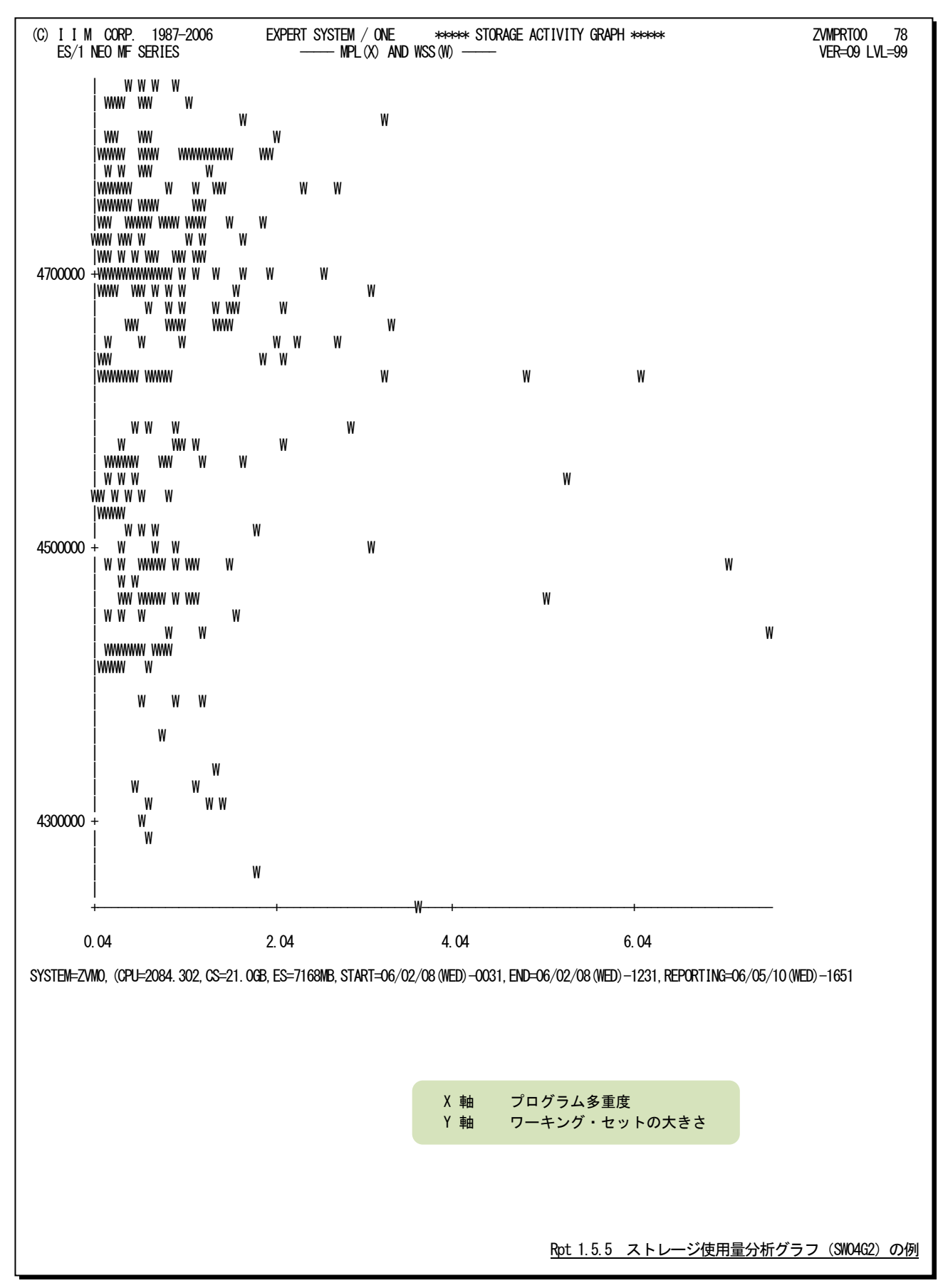

## [解説]

ストレージ使用効率を評価する際には、プログラム多重度とワーキング・セットの大きさの相関を 知る必要があります。この分析を容易にする為に、横軸にプログラム多重度、縦軸にワーキング・セ ットの大きさを使用した散布図がストレージ使用量分析グラフとして作成されます。主記憶もプロセ ッサ同様に、稼働するユーザ数(プログラム多重度)が増えるにつれ使用率が高くなります。主記憶 が満杯になると、拡張記憶とのページ転送(ページムーブ)やページングスペース(外部記憶)から のページインが増えます (図 A)。

主記憶内で頻繁に参照されているページ群は、ワーキング・セットとして管理されています。この ワーキング・セットの大きさをワーキング・セット・サイズ(WSS)と呼んでいます。

主記憶が満杯になった以降もプログラム多重度を高めると、主記憶は満杯のままでも、このワーキ ング・セット・サイズが減少することがあります(図 B)。これは主記憶の過負荷状態を判定する現象 の一つです。この分析グラフでワーキング・セット・サイズの減少が確認された際には、主記憶が過 負荷状態でないかを注意深く検証してください。

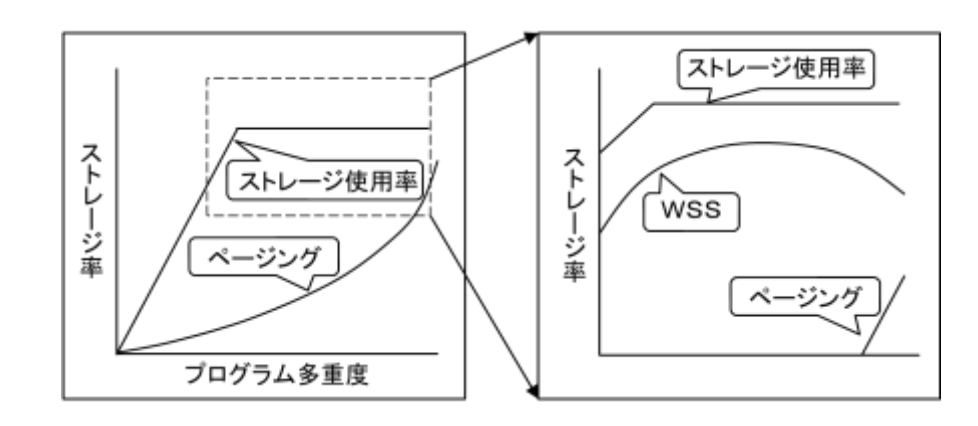

# 1.6 スケジューラ・レポート (SW05)

スケジューラ・レポートでは、スケジューラの動作状況を表す指標群をサマリー化し、1つのインターバルを1行で報 告します。

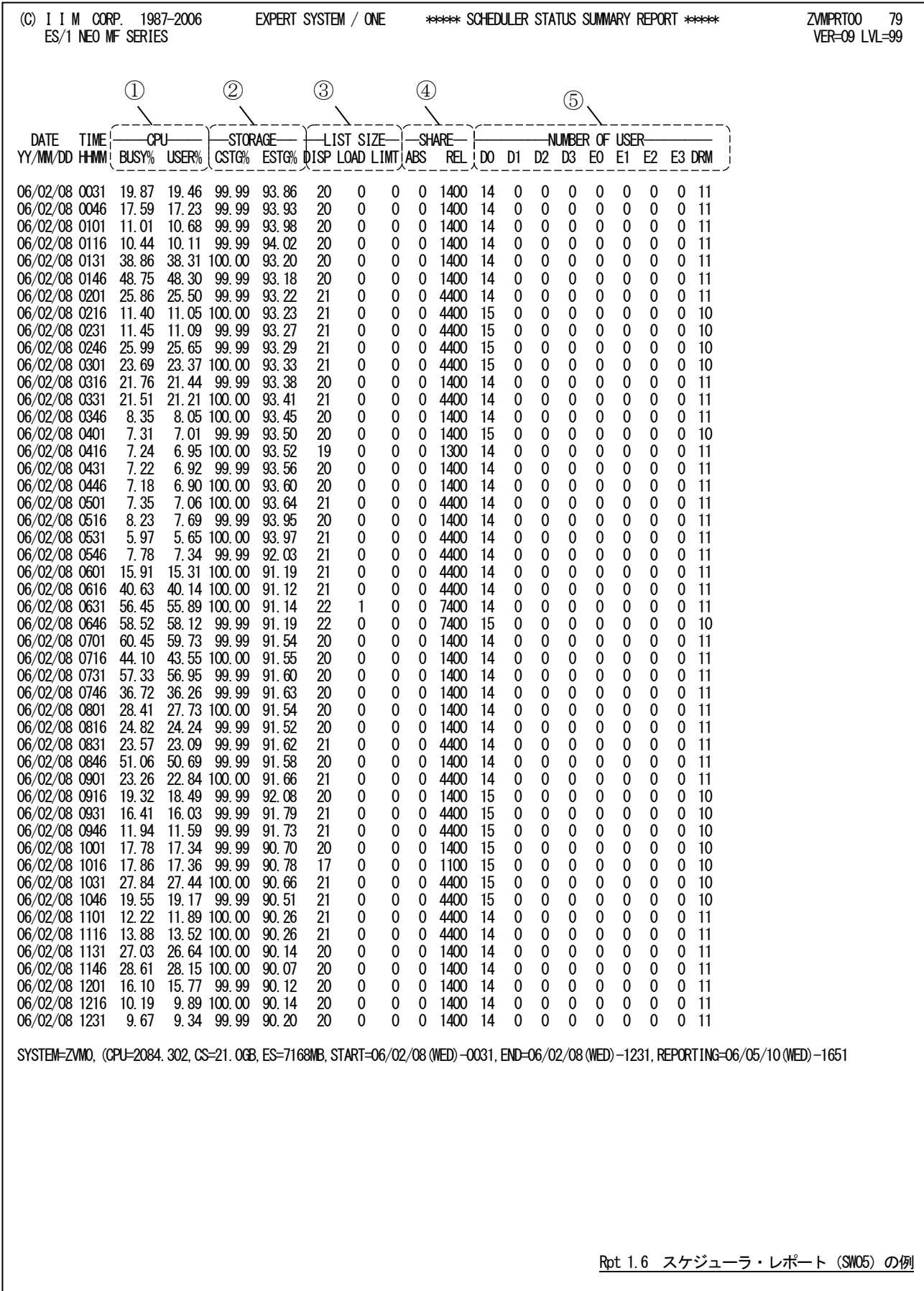

このスケジューラ・レポートは5 つのセクションにより構成されており、その内容は次のようになっています。

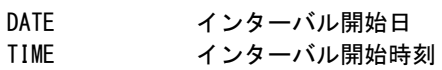

① プロセッサ稼働情報

BUSY% プロセッサ使用率<br>USER% ユーザモードでの ユーザモードでのプロセッサ使用率

② ストレージ稼働情報

CSTG% 主記憶使用率<br>ESTG% 拡張記憶使用 拡張記憶使用率

③ スケジューラ・リスト情報

DISP ディスパッチリストの大きさ LOAD ローディングリストの大きさ LIMT リミットリストの大きさ

④ プロセッサ・シェア-情報 ABS 絶対シェアー値 REL 相対シェア-値

## ⑤ 登録されているユーザ数情報

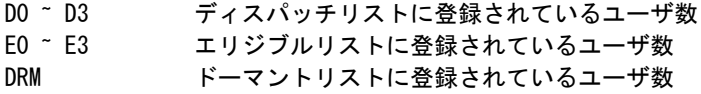

## 1.7 ゲスト稼働状況レポート (SW06)

ゲスト稼働状況レポートでは、ユーザの稼働状況を表す指標群をサマリー化し、1つのインターバルを1行にしたサ マリーリストや、ゲスト稼働状況の分析を手助けする分析グラフなどが作成されます。

## 1.7.1. ゲスト稼働状況レポート (SW06)

ゲスト稼働状況レポートでは、ユーザの稼働率を表す指標群をサマリー化し、1つのインターバルを1行に報告しま す。

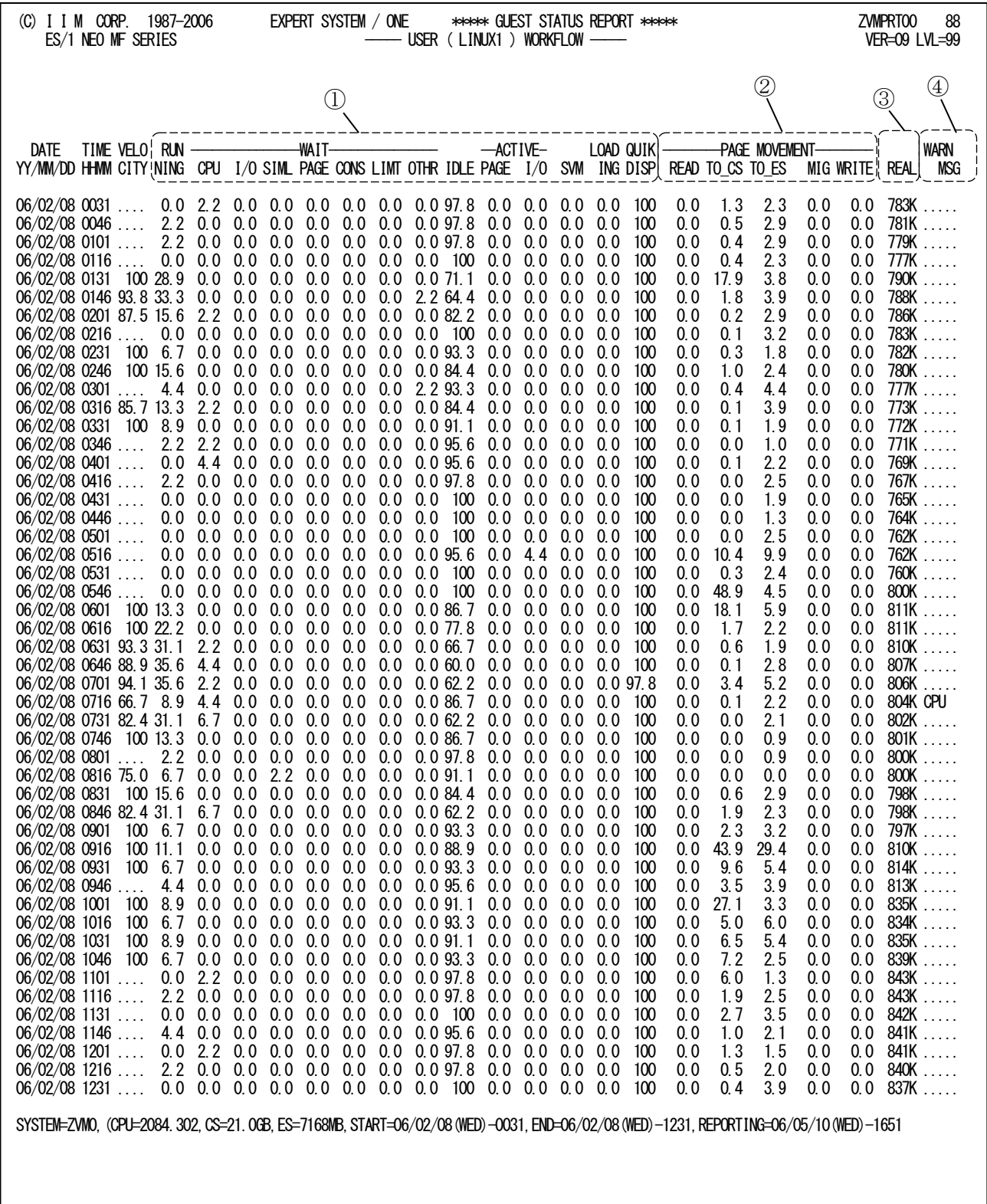

Rpt 1.7.1 ゲスト稼働状況レポート (SW06) の例

このゲスト稼働状況レポートは4つのセクションにより構成されており、その内容は次のようになっています。

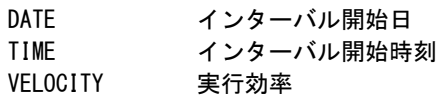

## ① 実行効率情報

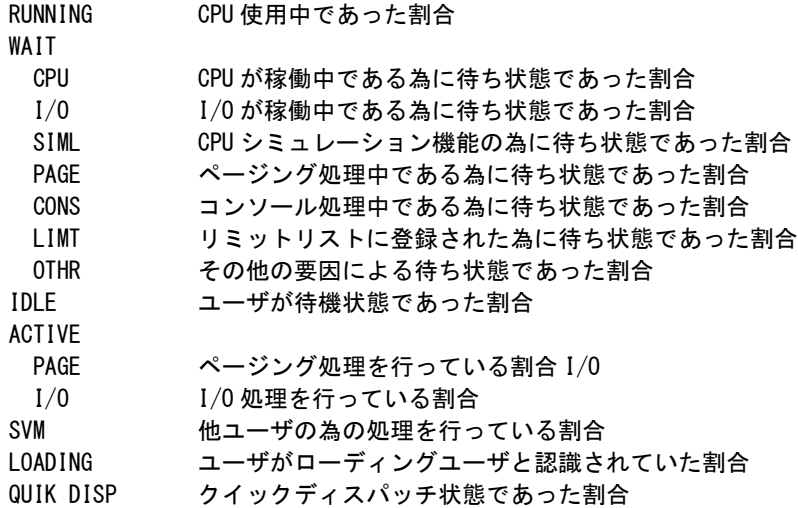

## ② ページ稼働情報

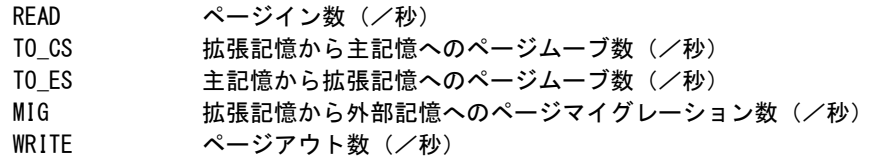

## ③ サイズ情報

REAL 主記憶に格納されているページ数

## ④ 警告メッセージ

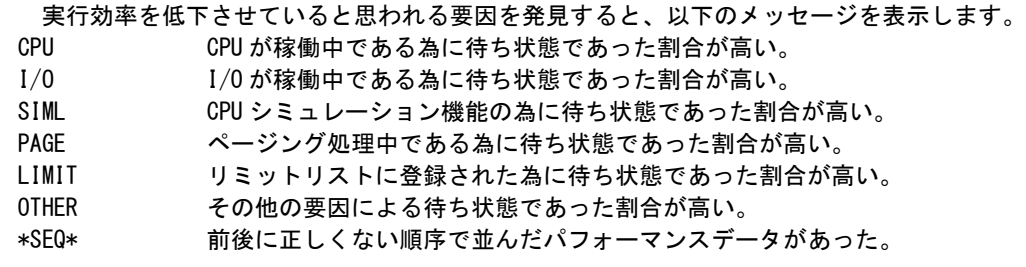

## 1.7.2. ゲスト実行効率分析グラフ(SW06G1)

ゲスト実行効率分析グラフでは、横軸に実行効率、縦軸に実行効率を悪化させる各種待ち要因(待ち率)を使用し た散布図を作成します。ユーザレベルでの実行効率の悪化原因を調査する際に、その主要因を容易に判定すること ができます。

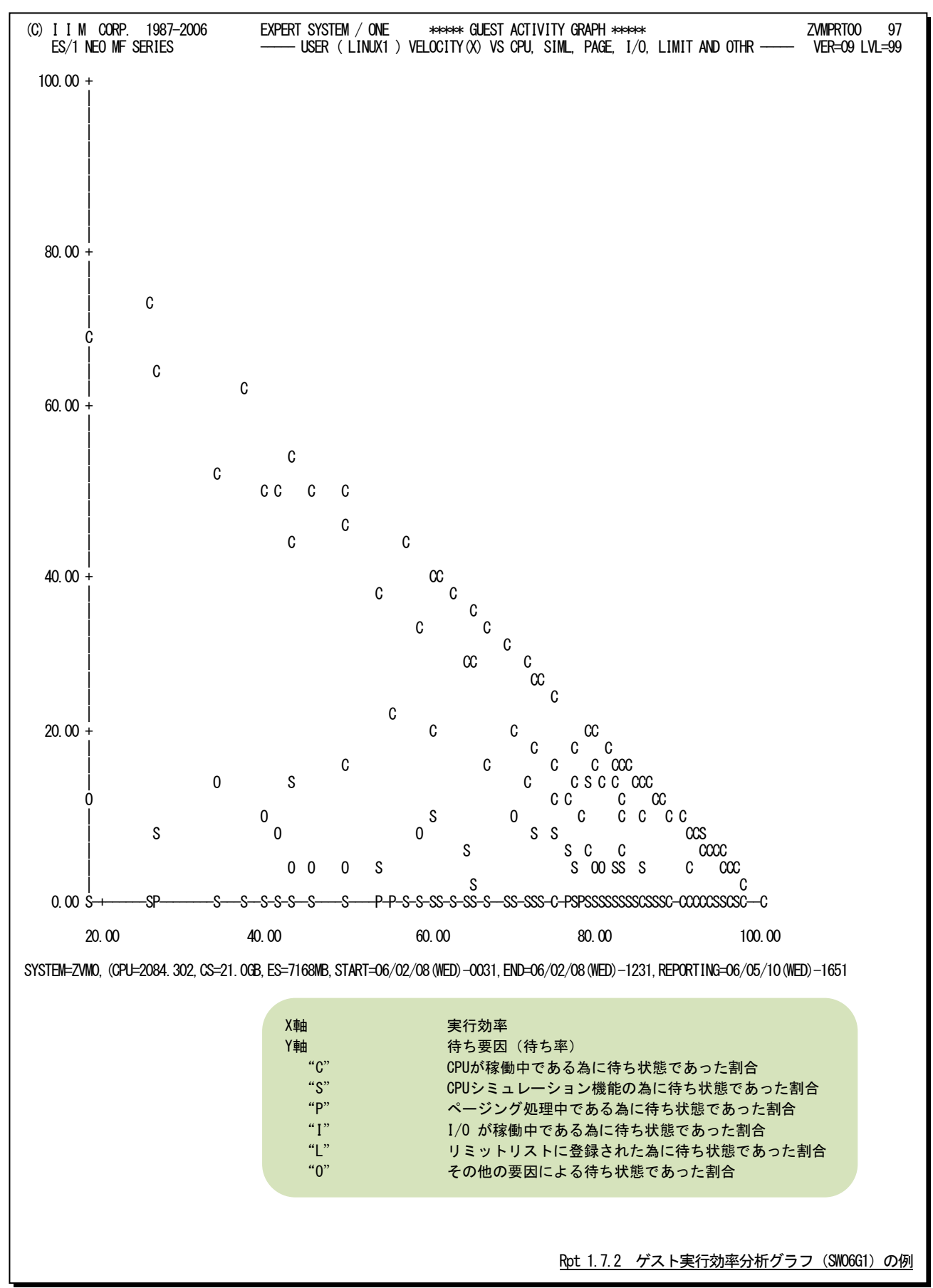

## 1.7.3. ゲストプロセッサ使用分析グラフ (SW06G2)

ゲストプロセッサ使用分析グラフでは、横軸にプログラム多重度、縦軸にプロセッサ使用率を使用した散布図を作 成します。ユーザ毎のプロセッサ使用状況を評価する際に、プログラム多重度とプロセッサ使用率との相関を容易に 知ることができます。

縦軸のプロセッサ使用率には、ユーザによるプロセッサ使用率(ユーザモードでのプロセッサ使用率)を表示します。

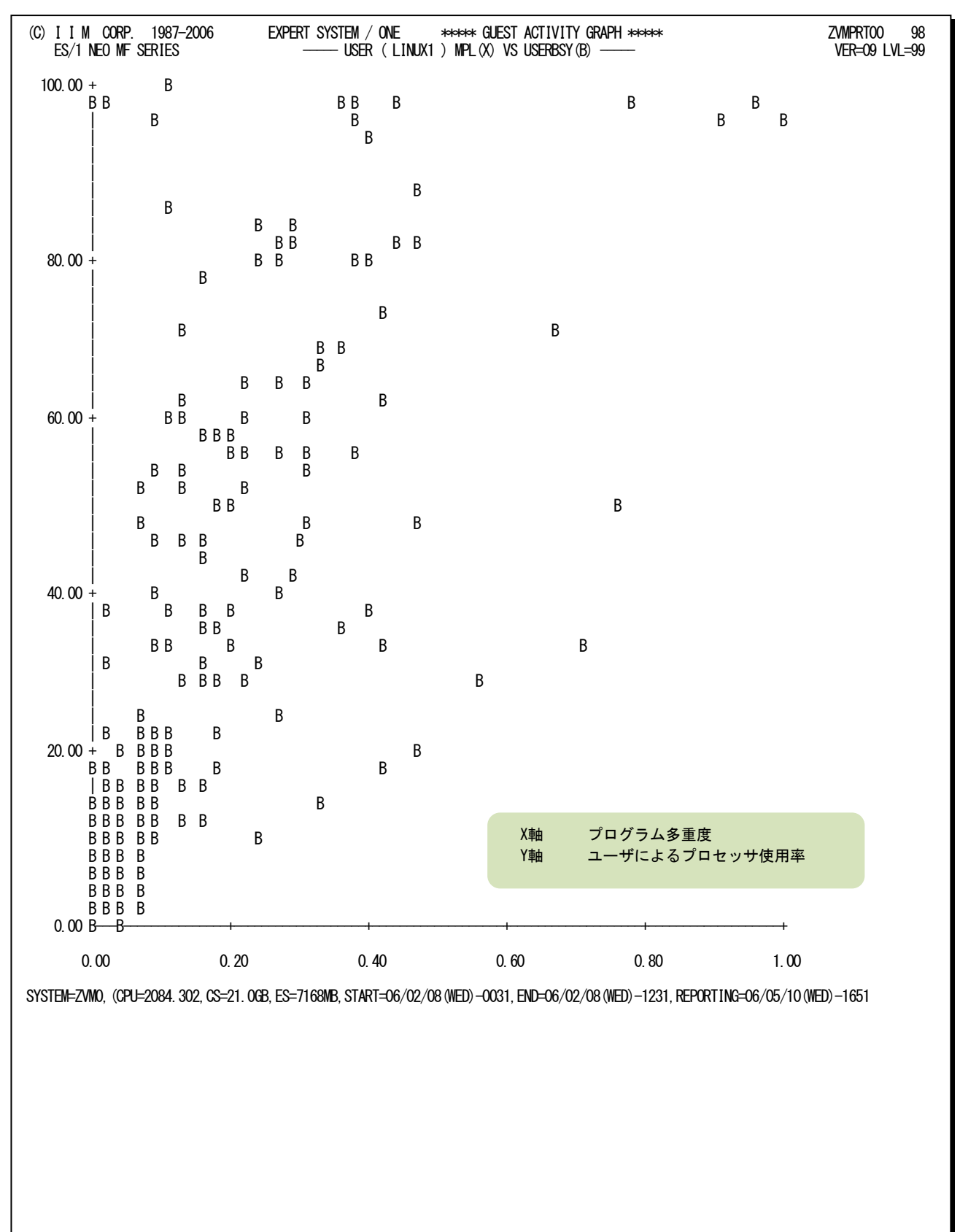

Rpt 1.7.3 ゲストプロセッサ使用分布グラフ (SW06G2) の例

## 1.7.4. ゲストプロセッサ待ち分析グラフ (SW06G3)

ゲストプロセッサ待ち分析グラフでは、横軸にプログラム多重度、縦軸に実行効率とプロセッサ待ち率を使用した散 布図を作成します。ユーザ毎のプロセッサ使用状況を評価する際に、プログラム多重度と実行効率およびプロセッサ 待ち率との相関を容易に知ることができます。

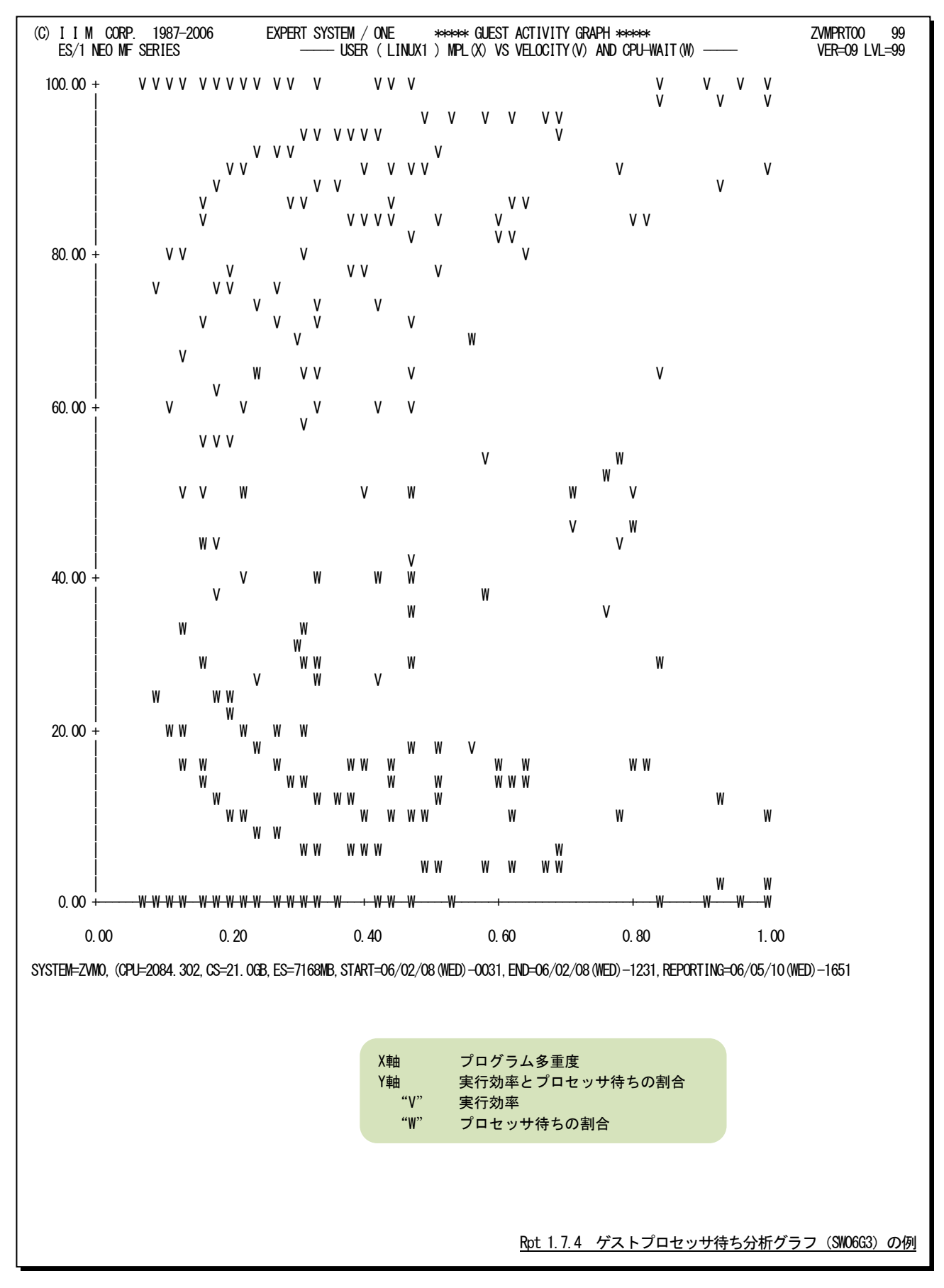

## 1.7.5. ゲストストレージ使用効率分析グラフ (SW06G4)

ゲストストレージ使用効率分析グラフでは、横軸にページムーブ数、縦軸にプロセッサ待ちを使用した散布図を作 成します。ユーザ毎のストレージ使用効率を評価する際に、主記憶と拡張記憶間のページムーブ処理とプロセッサ待 ちとの相関を容易に知ることができます。

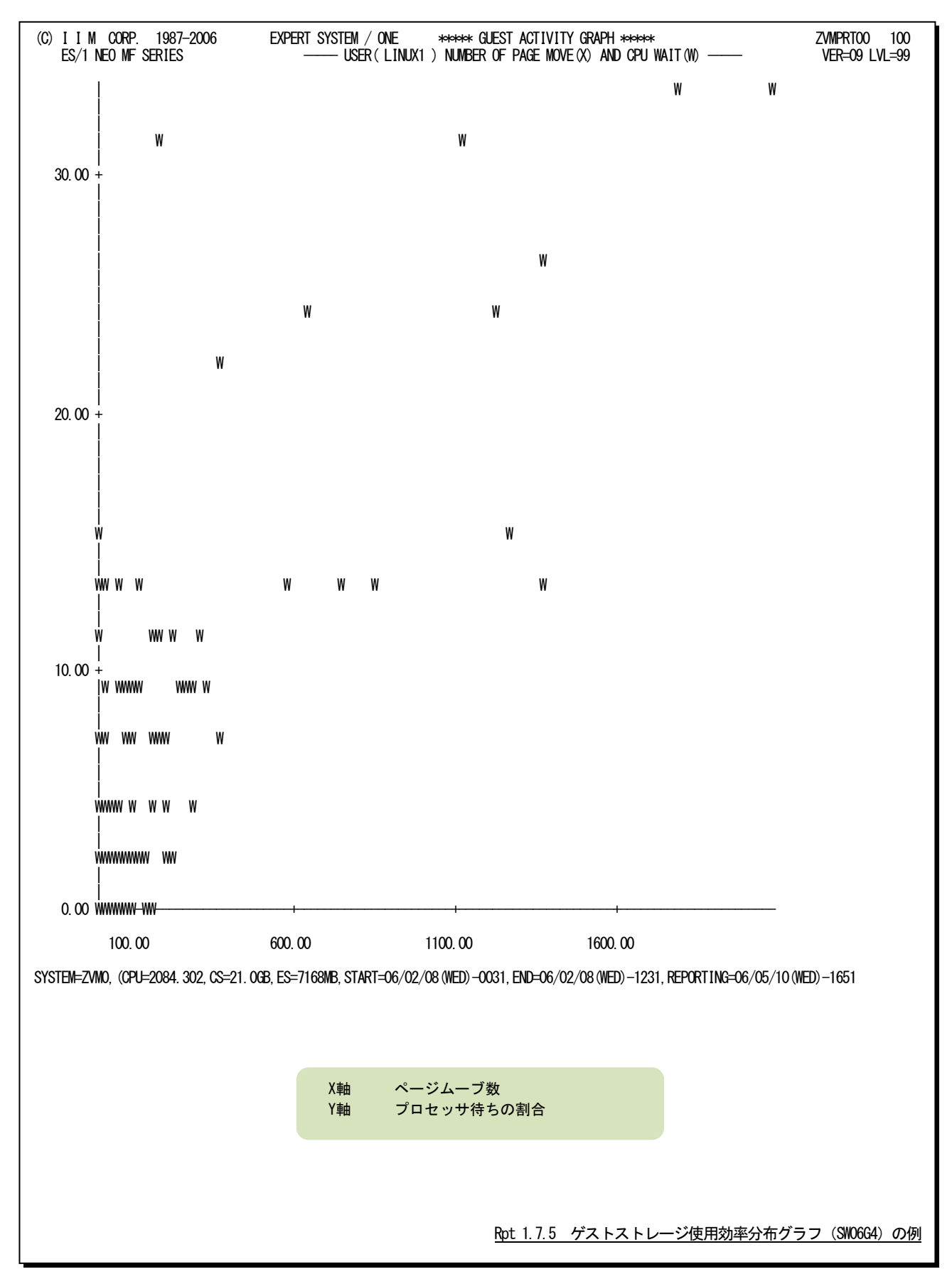

## 1.7.6. ゲストストレージ使用量分析グラフ (SW06G5)

ゲストストレージ使用量分析グラフでは、横軸にプログラム多重度、縦軸にワーキング・セットの大きさを使用した散 布図を作成します。ユーザ毎のストレージ使用効率を評価する際に、プログラム多重度とワーキング・セット・サイズと の相関を容易に知ることができます。

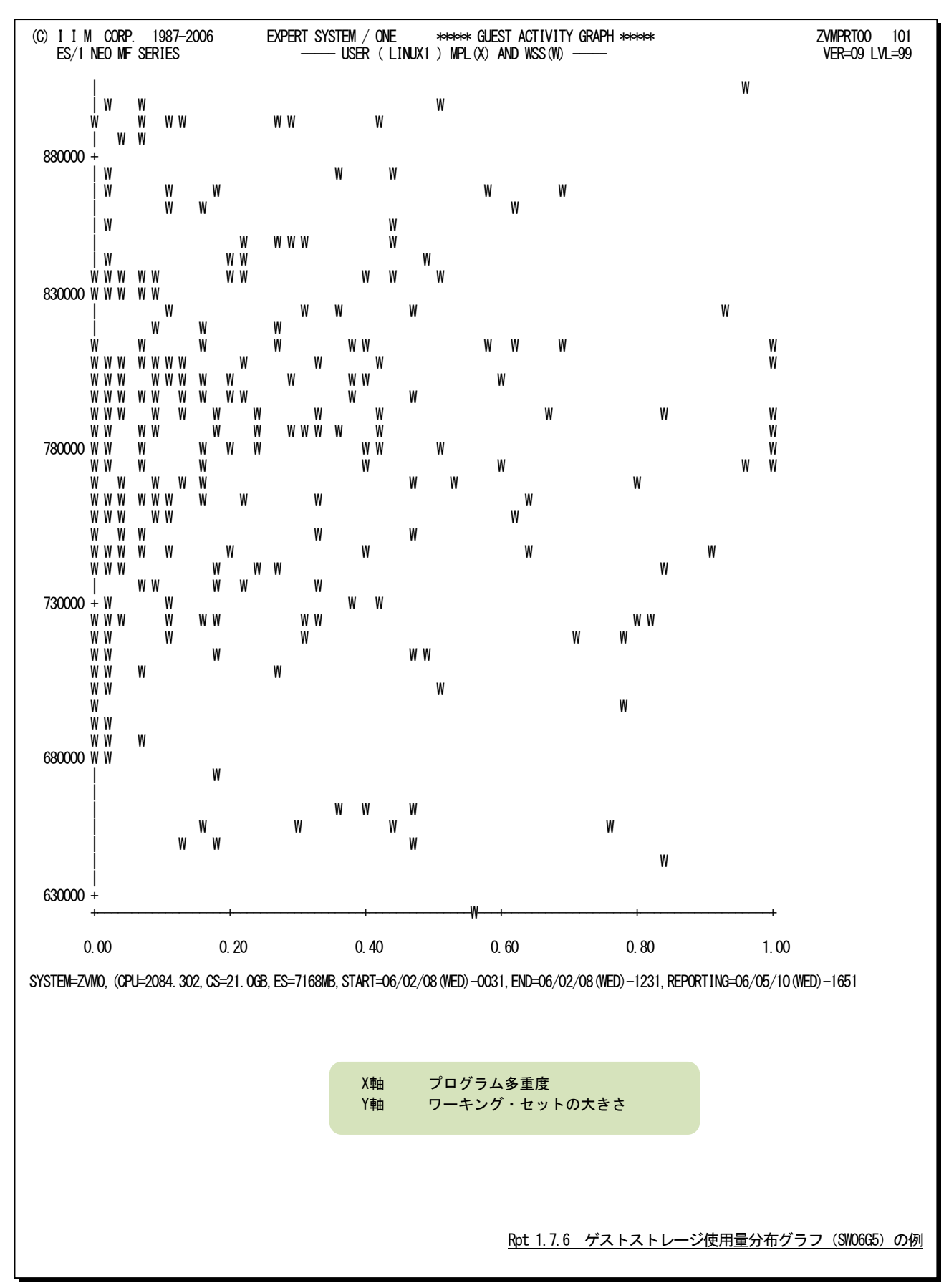

このページは余白です。

## 1.8 ゲスト・サマリー・レポート(SW07)

ゲスト・サマリー・レポートでは、ユーザの稼働状況を表す指標群をサマリー化し、1ユーザを1行で報告します。ベロ シティ値が意味を持つのはある一定以上の稼働状態にある場合だけですので、稼働率の低いユーザではベロシティ 値を欠損値で表示します。

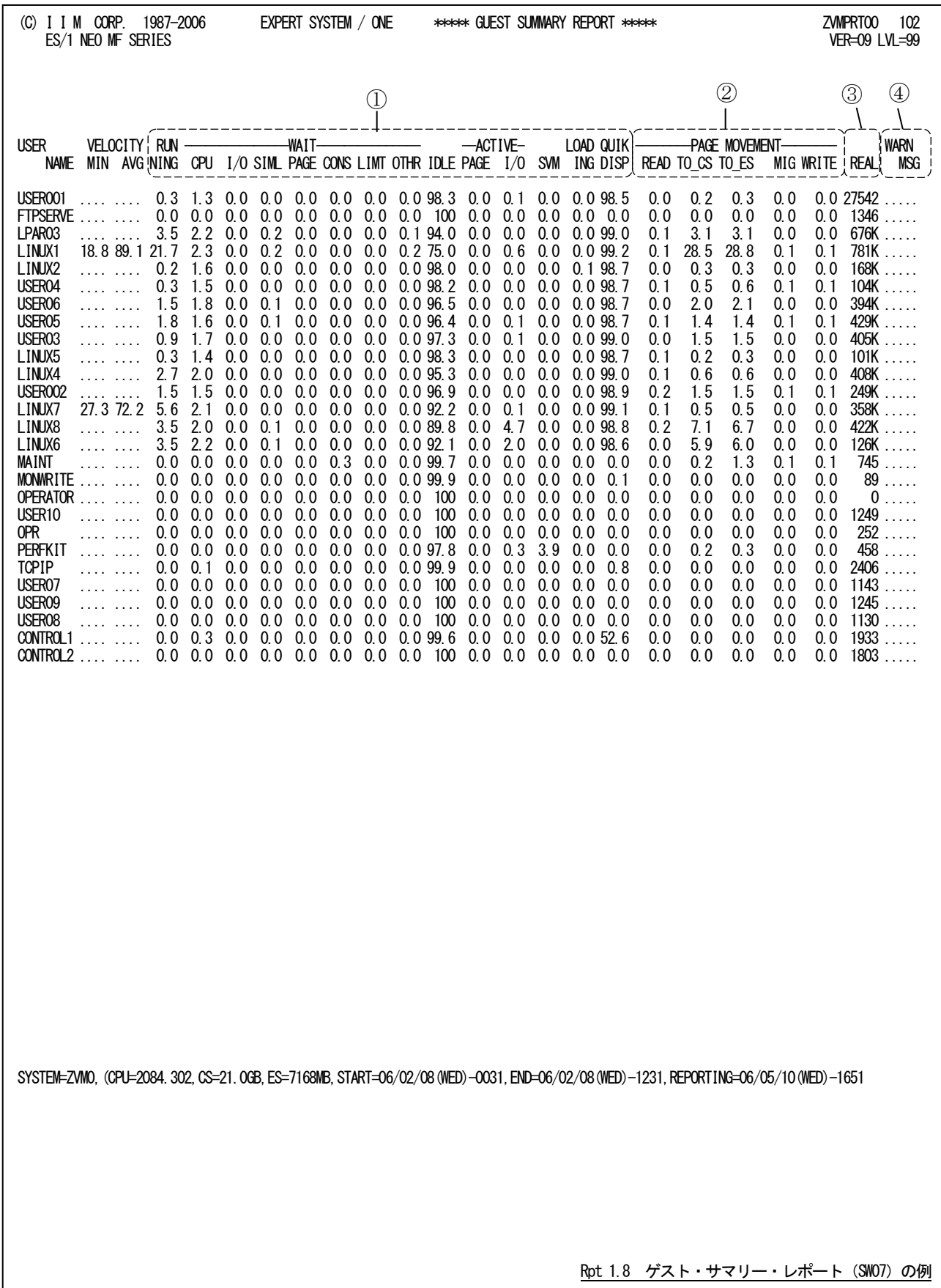

このゲスト・サマリー・レポートは4つのセクションにより構成されており、その内容は次のようになっています。

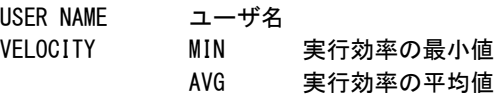

## ① 実行効率情報

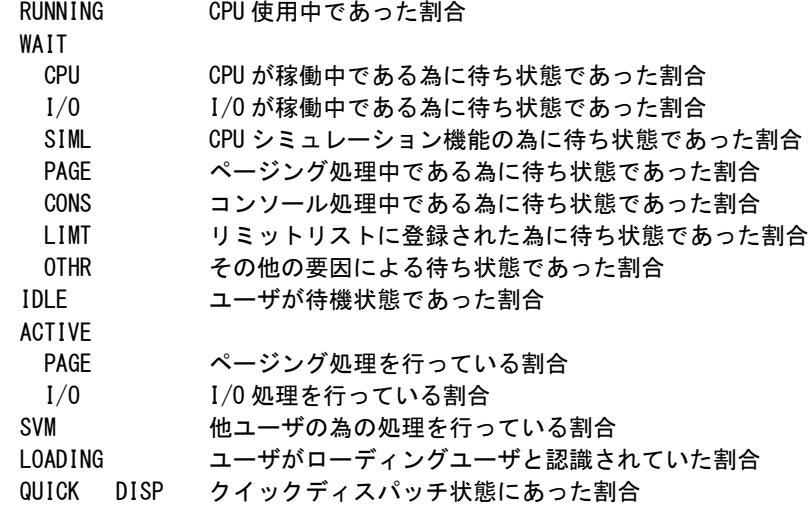

## ② ページ稼働情報

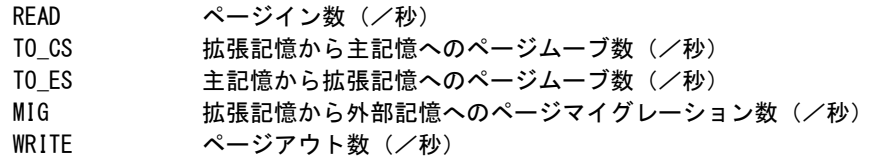

## ③ サイズ情報

REAL 主記憶に格納されているページ数

## ④ 警告メッセージ

実行効率を低下させていると思われる要因を発見すると、以下のメッセージを表示します。

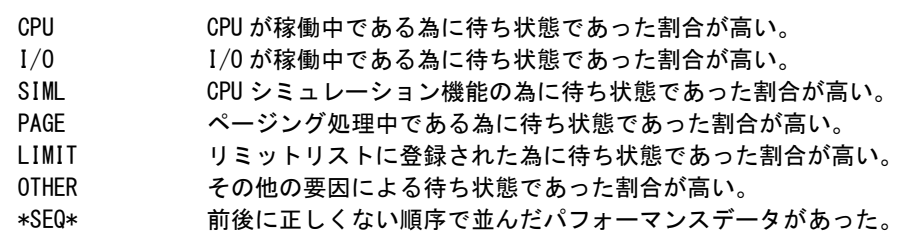

# 1.9 チャネル・パス・サマリー・レポート(SW08)

チャネル・パス・サマリー・レポートでは、チャネル・パスの使用率を時系列に表示します。

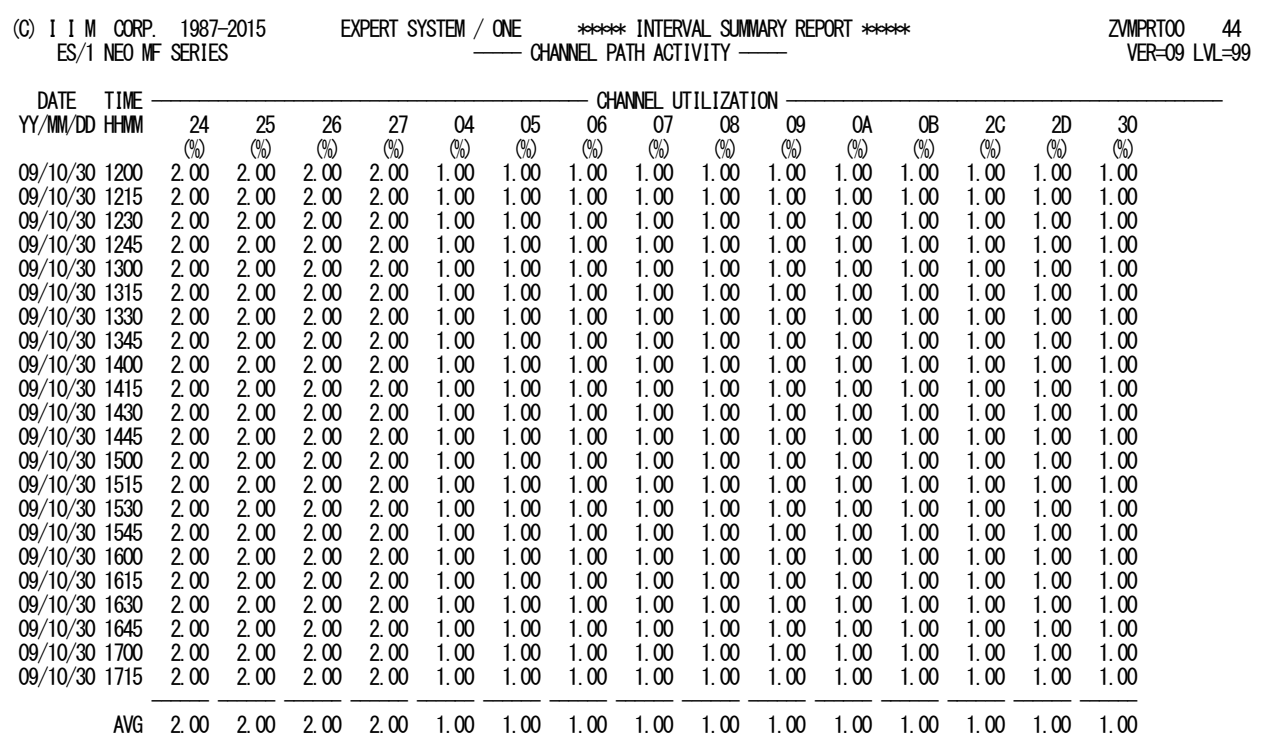

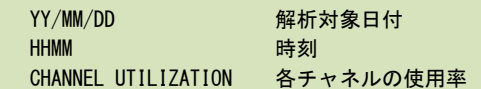

Rpt 1.9 チャネル・パス・サマリー・レポート (SW08) の例

## 1.10 I/0 サマリー・レポート (SW09)

## 1.10.1. 特定ボリューム・サマリー・レポート (SW09)

この特定ボリューム・サマリー・レポートでは、パラメータで指定されたディスクボリュームの使用状況を時系列に表 示します。

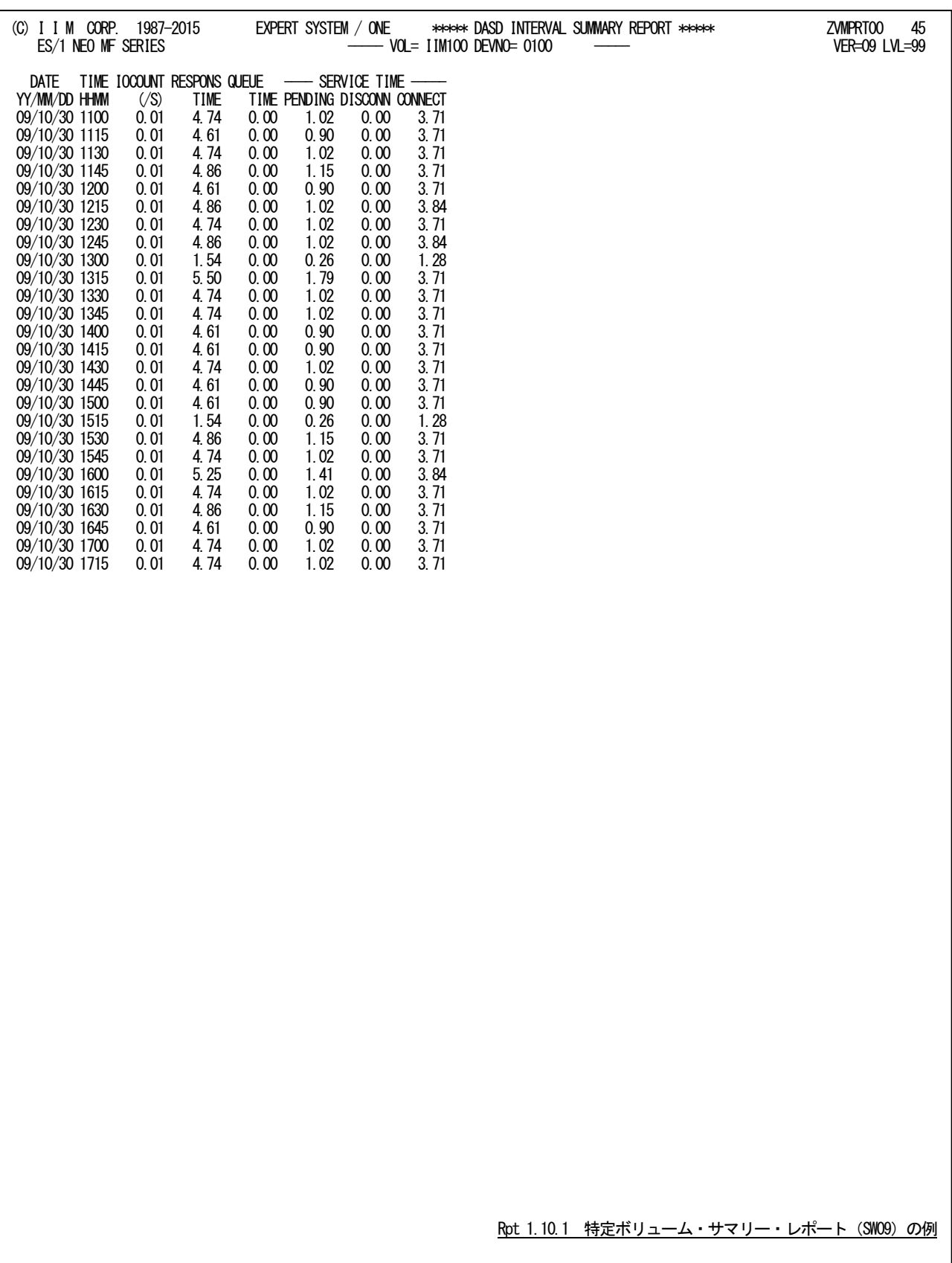

特定ボリューム・サマリー・レポートの内容は次のようになっています。

## データ部

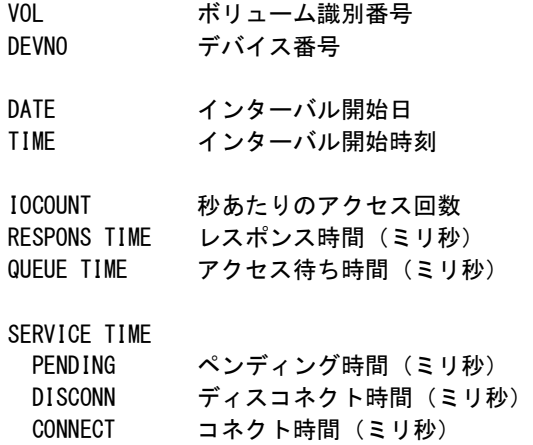

## 1.10.2. I/0 スキャン・レポート (SW09)

I/Oスキャン・レポートでは、ディスク・ボリューム毎の負荷分布状況をレポートします。

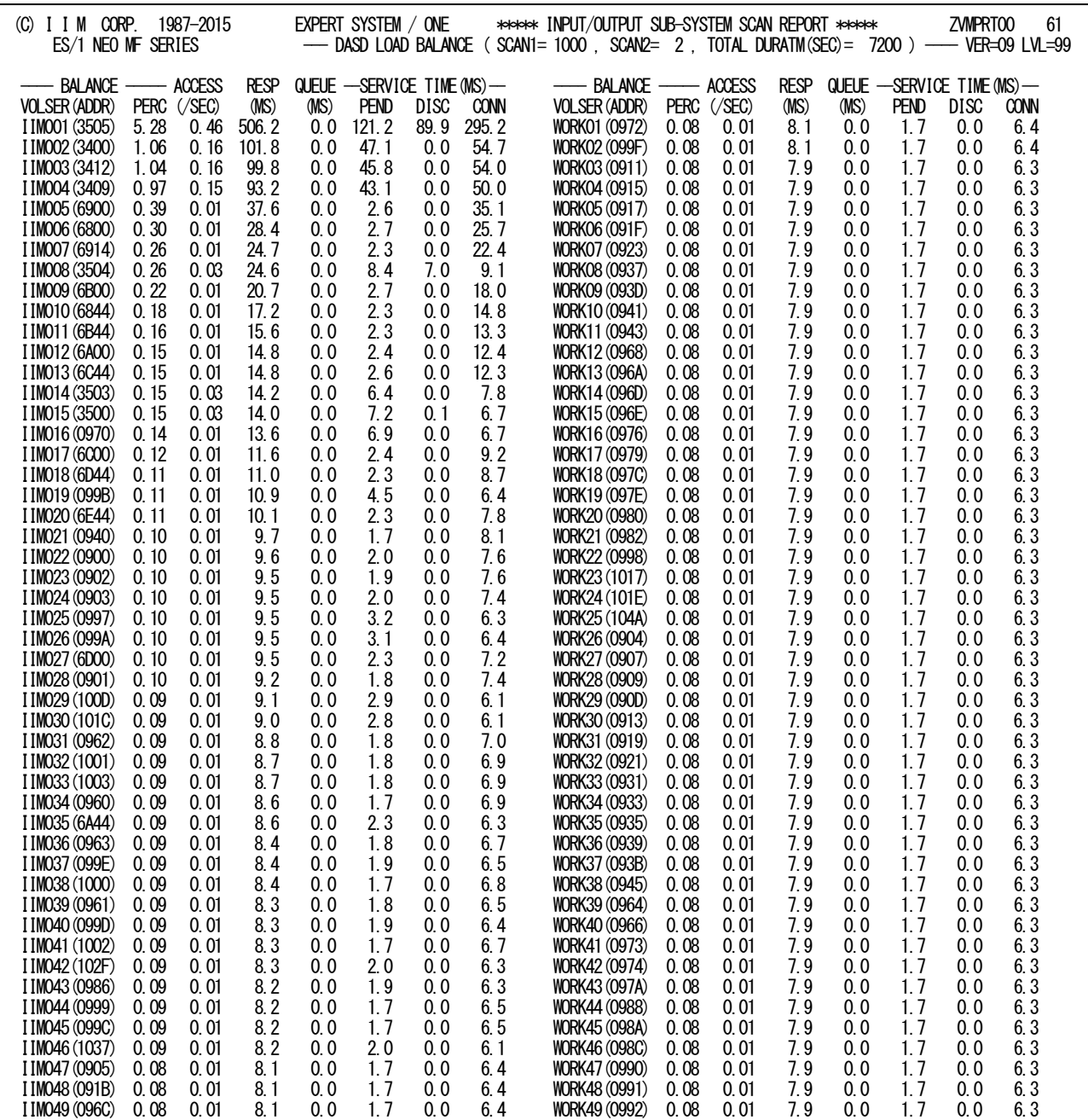

Rpt 1.10.2 I/0スキャン・レポート (SW09) の例

I/Oスキャン・レポートでは、負荷の高い順にディスク・ボリュームをレポートします。

## データ部

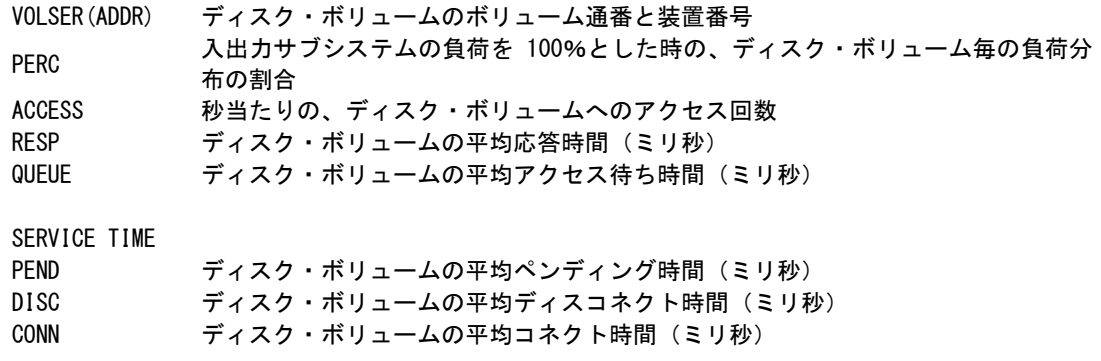

# 1.11 仮想スイッチ・サマリー・レポート (SW10)

仮想スイッチ・サマリー・レポートでは仮想スイッチの使用状況を時系列に表示します。

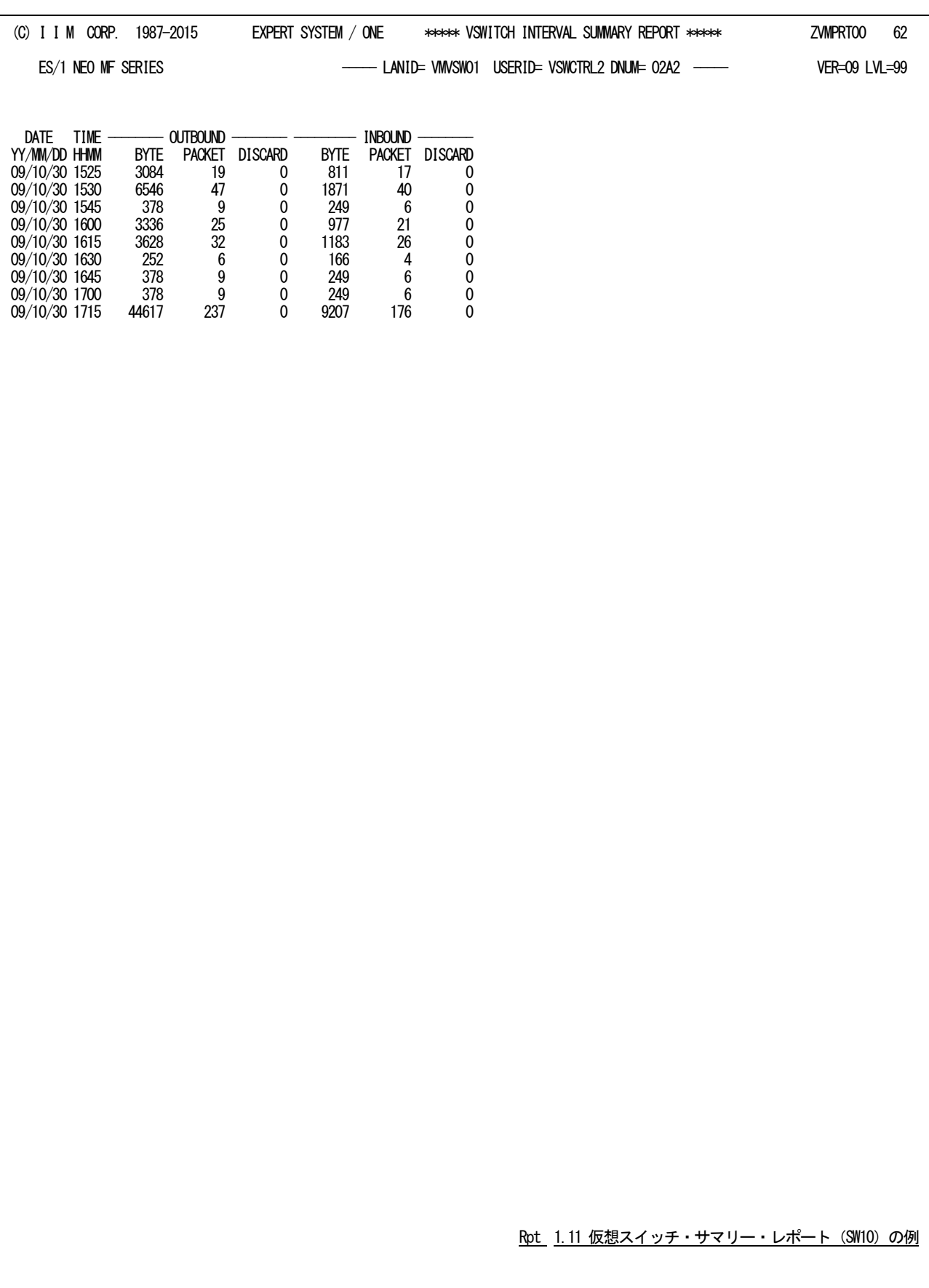

仮想スイッチ・サマリー・レポートの内容は次のようになっています。

## データ部

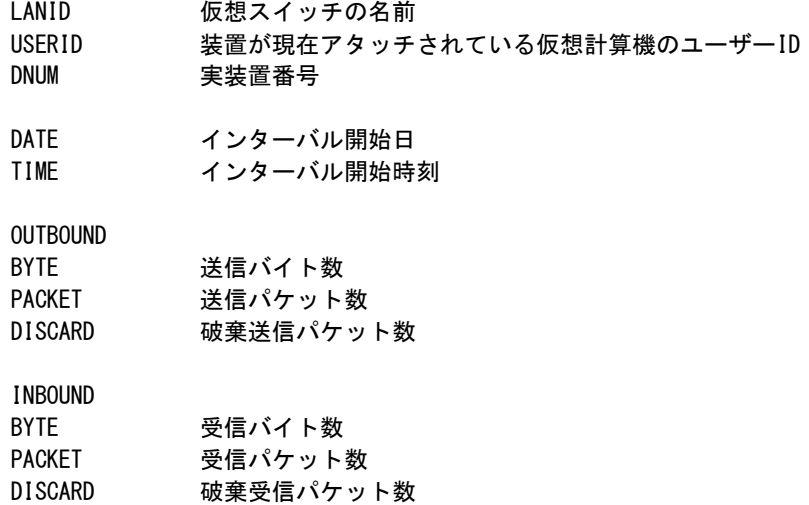

# 1.12 チューニング・ヒント・レポート

チューニング・ヒント・レポートでは、システム評価の結果として、パフォーマンス管理者が実施するべきチューニング 作業の項目を重要度を付加してレポートします。このレポートは、MAKERスイッチで指示された言語体系で作成され ます。

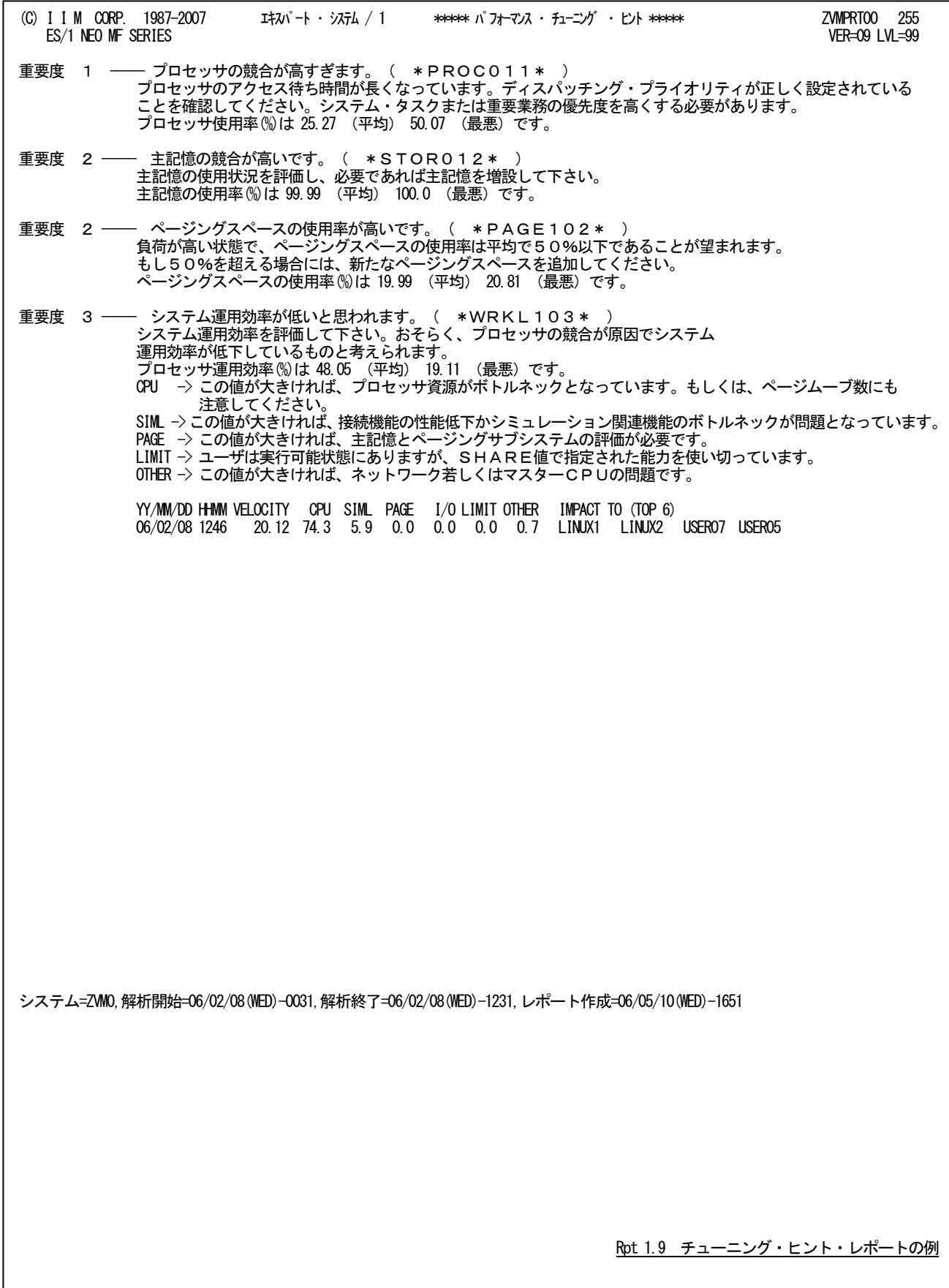

チューニング・ヒントは、重要度と本文および参照コードにより構成されています。

- 重要度(SEVERITY) 1から5の番号で、そのチューニング・ヒントの重要度を示す。1が最も重要である。
- 本文

チューニング・ヒントの内容を簡単な文章で説明する。

■ 参照コード

チューニング・ヒントに対応した詳細説明を参照する場合のキーワードを示す。

重要度(SEVERITY)コードは、次の基準により決定されます。

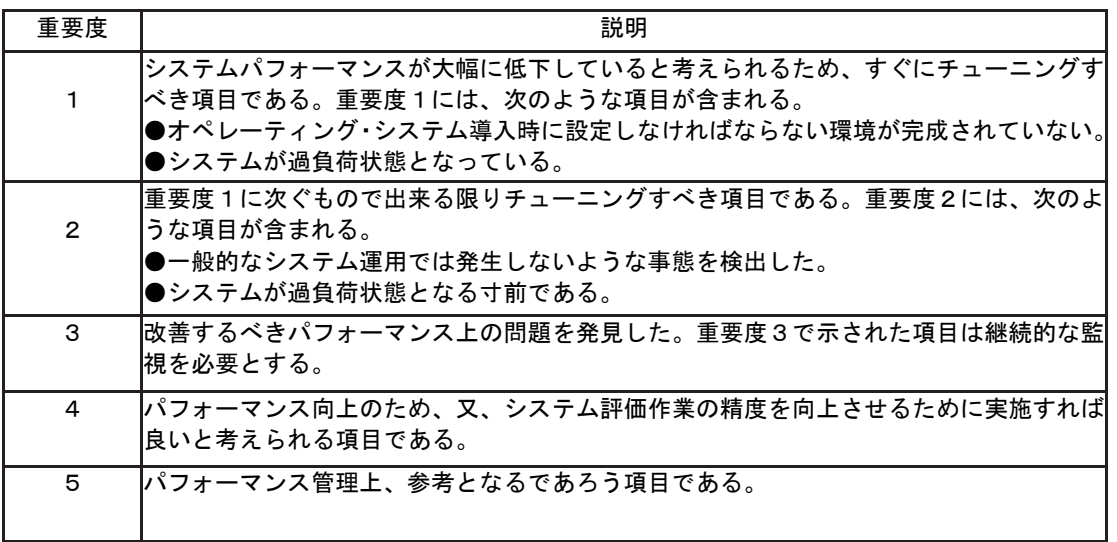

#### 図 1.9.1

システム評価を行った際、同一領域で重複するようなチューニング・ヒントを出力する条件が成立した場合、 重要度の高いチューニング・ヒントのみが出力されます。

# 第2章 ZVMCSV00 の使用方法

ZVMCSV00プロセジャは、z/VMのPerformance Toolkitが作成するトレンド・レコード(Extended Trend Record)をCP ECNVRTプログラムでSMF形式へ変換したデータを入力とし、インターバル毎にLinuxのCPU使用状況をフラットファイ ル形式に出力します。出力したフラットファイルを使用してES/1 NEO CSシリーズCS-MAGICにてグラフ作成を行うこと が可能です。

隐

対応しているz/VMのバージョンは、V5R1、V5R2、V5R3、V5R4、V6R1、V6R2のトレンド・レコードです

このプロセジャでは、Performance Toolkitが出力する以下のトレンド・レコードを使用します。 (レコード番号はすべて ES/1共通レコード形式) タイプ 252 サブタイプ 0 トレンド・レコード X'FC00' (システム構成データ) タイプ 252 サブタイプ 01 トレンド・レコード X'FC01' (システム負荷データ) タイプ 252 サブタイプ 08 トレンド・レコード X'FC08' (チャネルデータ) タイプ 252 サブタイプ 03 トレンド・レコード X'FC03' (論理プロセッサ(LPAR)データ) タイプ 252 サブタイプ 65 トレンド・レコード X'FC41' (ユーザ資源使用、待ち状態データ) タイプ 252 サブタイプ 67 トレンド・レコード X'FC43' (システム全体での資源使用、待ち状態データ) タイプ 252 サブタイプ 85 トレンド・レコード X'FC55' (VSWITCHデータ) タイプ 252 サブタイプ 97 トレンド・レコード X'FC61' (DASDデータ)

## 2.1 実行パラメータ

ZVMCSV00プロセジャで使用するパフォーマンス・データは、z/VMのPerformance Toolkitが出力するトレンド・レコ ード(Extended Trend Record)です。このレコードは4KBの固定長ブロックに可変長のレコードを格納した、z/VM特有 の形式となっています。そのレコードをCPESHELLプログラムで処理可能な可変長レコード形式に変換する為に、CP ECNVRTプログラムを使用します。ZVMCSV00プロセジャ用のサンプル・ジョブ制御文は次の2ステップで構成されま す。

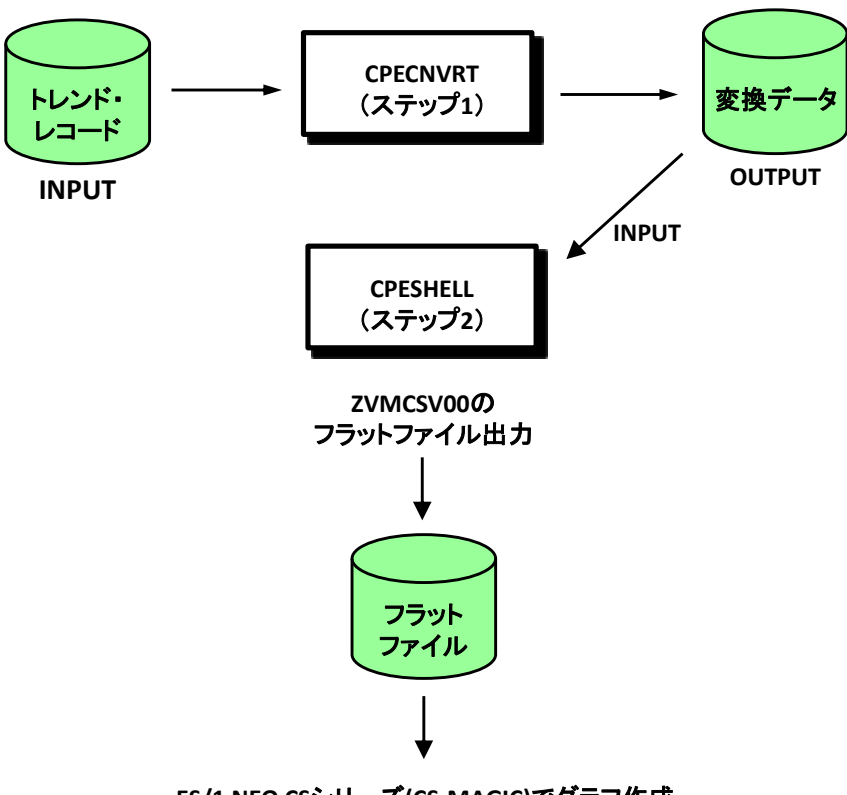

**ES/1 NEO CS**シリーズ**(CS-MAGIC)**でグラフ作成

グラフ作成については、「ES/1 NEO CS シリーズ CS-MAGIC 使用者の手引き」をご参照ください。

ステップ1 CPECNVRT(データ変換)

DD文INPUTにPerformance Toolkitが出力するトレンド・レコードを指定してください。このデータ変換はCPECN VRTプログラムのCPECNVRT機能を使用します。この時に使用可能な制御文はOUTDCB文とCONVERT文で す。

■OUTDCB文

OUTDCB文では、OUTPUTのDD文で指定された出力ファイルのDCB情報を指定します。このOUTDCB 文で指定されたDCB情報は、その直後に指定された実行文に対してのみ有効です。

OUTDCB RECFM=[VB | VBS] , LRECL=[論理レコード長 | 32750] , BLKSIZE=[ブロック長 | 8192]

 $RECFM=[VB | VBS]$ 

出力ファイルのレコード形式を可変長レコード(VB)もしくはスパンド可変長レコード(VBS)にすること を指定します。(省略値はVBSです。)

LRECL=[論理レコード長 | 32750] 出力ファイルの論理レコード長を指定します。(省略値は32750です。)

BLKSIZE=「ブロック長 | 8192]

出力ファイルのブロック長を指定します。(省略値は8192です。)

■CONVERT文

CONVERT文では、z/VMのPerformance Toolkitが提供するトレンド・レコードをES/1共通レコード形式に 変換するよう指示します。

CONVERT TYPE=PERFTK ,SYSTEM= システム識別コード

TYPE=PERFTK

入力データがz/VMのPerformance Toolkitが出力したトレンド・レコードであることを指定します。このオ ペランドを省略することはできません。

SYSTEM=システム識別コード

トレンド・レコードをES/1共通レコード形式に変換する際に、出力ファイルに書き出すシステム識別コ ードを指定します。このシステム識別コードは、システムを識別する為に使用されます。省略した場合の システム識別コードは'ZVM0'です。

ステップ2 CPESHELL(ZVMCSV00プロセジャのフラットファイル出力)

DD文PLATFORMでは、プロセジャの実行パラメータ指定部とプロセジャ本体が連結データセットとして定義さ れています。実行パラメータ指定部では、サイト/システム名の指定やユーザIDのグループ化などを行います。 この実行パラメータには、セレクション・スイッチとコントロール・スイッチがあります。

ZVMCSV00プロセジャ用サンプルジョブ制御文のDD文"PLATFORM"では、プロセジャの実行パラメータ指定部と プロセジャ本体が連結データセットとして定義されています。実行パラメータには、セレクション・スイッチとコントロー ル・スイッチがあります。

//ZVMCSV00 JOB (ACCT),MSGLEVEL=(1,1),MSGCLASS=X,CLASS=A,NOTIFY=USERID //JOBLIB DD DSN=CPE.LOAD,DISP=SHR //\*JOBCAT DD DSN=USER.CAT,DISP=SHR //\*\*\*\*\*\*\*\*\*\*\*\*\*\*\*\*\*\*\*\*\*\*\*\*\*\*\*\*\*\*\*\*\*\*\*\*\*\*\*\*\*\*\*\*\*\*\*\*\*\*\*\*\*\*\*\*\*\*\*\*\*\*\*\*\*\*\*\*\* //\* プロダクト名 : MF-ZVM プロセジャ名 : ZVMCSV00 \* //\*-------------------------------------------------------------------\* //\* JCLの以下の部分を変更してください。 \*  $//*$  ES/1 NEO LIBRARY<br> $//*$  - CPE. LOAD //\* \* - CPE.LOAD ( ロードモジュールライブラリ ) \* \* //\* - CPE.PARM ( ソースライブラリ ) \* //\* SYSTEM - SSSS ( 解析対象システムIDの指定) \*  $\frac{1}{10}$ /\* 0Sタイプを以下の中から選択してください。<br>//\* #0STYPE //\* - #OSTYPE \*  $\frac{1}{*}$  ( Z/OS )  $*$ //\* SHELL - リージョンサイズを変更してください。 \* //\* BASICUT1- MAGIC.FLATFILE ( CS-MAGICフラットファイル ) \* //\* インコン - VOLSER インラットファイル格納ボリューム ) //\*\*\*\*\*\*\*\*\*\*\*\*\*\*\*\*\*\*\*\*\*\*\*\*\*\*\*\*\*\*\*\*\*\*\*\*\*\*\*\*\*\*\*\*\*\*\*\*\*\*\*\*\* SINCE V5L15 \*\*\* //CNVRT EXEC PGM=CPECNVRT,REGION=4096K //SYSUDUMP DD SYSOUT=\* //SYSPRINT DD SYSOUT=\* //INPUT DD DISP=SHR,DSN=INPUT.DATA //OUTPUT DD UNIT=SYSDA, DSN=&&DATAOUT, DISP=(NEW, PASS), // SPACE=(CYL,  $(10, 1)$ )<br>//SYSIN DD \*  $//$ SYSIN \* OUTDCB RECFM=VBS, LRECL=32750, BLKSIZE=8192 CONVERT TYPE=PERFTK, SYSTEM=SSSS //\*\*\*\*\* EXEC PGM=CPESHELL, REGION=1024M, PARM=PARM  $\frac{1}{2}$  /SYSPRINT DD SYSOUT=\* //SYSUDUMP DD SYSOUT=\* //SYSUT1 DD UNIT=SYSDA,SPACE=(TRK,(10,5)) //CPEPARM DD \* OVER16=SYMBOL OSTYPE=#OSTYPE<br>//INPUT DD DI DD DISP=(OLD, DELETE, DELETE), DSN=&&DATAOUT //BASICUT1 DD DSN=MAGIC. FLATFILE, DISP=(NEW, CATLG, DELETE) // UNIT=SYSDA,SPACE=(CYL,(2,1),RLSE),VOL=SER=VOLSER //PLATFORM DD \* \* \* セレクション・スイッチ / コントロール・スイッチ \* \* DATESW = 0 日付指定制御SW ( 0:YYDDD 1:YYMMDD )<br>SEL1 = 00000 処理開始日(YYDDD/YYMMDD ) SEL1 = 00000 処理開始日( YYDDD/YYMMDD ) SEL2 = 0000 処理開始時刻(HHMM )<br>SEL3 = 99999 処理終了日(YYDDD/YY SEL3 = 99999 処理終了日(YYDDD/YYMMDD)<br>SEL4 = 2400 処理終了時刻(HHMM) 処理終了時刻( HHMM ) \* \* ZSYSID = ' ' 処理対象システム識別子<br>ZSITE1 = 'SITE' ' サイト名の指定1(必須)<br>\* ZSITE2 = ' ++ィトタの指定1(必須) ZSITE1 = 'SITE' サイト名の指定1(必須) ZSITE2 = ' ' サイト名の指定2<br>ZSYS1 = 'SYSTEM' システム名の指定 = 'SYSTEM' システム名の指定1(必須)<br>= ' システム名の指定2 \* ZSYS2 = ' ' システム名の指定2 \* DIM GRPUSER(10) 変数配列の定義  $GRPNAME = 'OTHER' GRPVSER (1) = 'MON*'$ GRPNAME = OTHER' グループ化ユーザID名<br>GRPUSER(1) = 'MON\*' グループ化選択ユーザID名 (1)<br>GRPUSER(2) = 'OPE\*' グループ化選択ユーザID名 (2) GRPUSER(2) = 'OPE\*' グループ化選択ユーザID名 (2)<br>GRPUSER(3) = 'DRV\*' グループ化選択ユーザID名 (3) GRPUSER(3) = 'DRV\*' グループ化選択ユーザID名 (3)<br>GRPUSER(4) = 'V\*' グループ化選択ユーザID名 (4) GRPUSER(4) = 'V\*' グループ化選択ユーザID名(4)<br>GRPUCNT = 0 グループ化対象数 グループ化対象数 \* DIM SCHP (10) 変数配列の定義<br>SCHP (1) = '\*' 対象チャネルID SCHP (1) = '\*' 対象チャネルID(1)<br>SCHP (2) = '2\*' 対象チャネルID(2) SCHP (2) = '2\*' 対象チャネルID(2)<br>SCHP = 1 検査対象チャネルI = 1 わけのおよび 検査対象チャネルID数 DIM ECHP (10) 変数配列の定義 対象外チャネルID(1) ECHP (2) = '2\*' 対象外チャネルID(2) 検査対象外チャネルID数

《次頁へ続く》

\* DIM SVOL (10)<br>SVOL (1) = 'SYS\*'<br>SVOL (2) = 'IIM\*' SVOL(1)= 'SYS\*' 対象ボリューム(1) SVOL (2) = 'IIM\*' 対象ボリューム(2) SVOL =0 あたりの検査対象ボリューム数 DIM EVOL (10) 変数配列の定義 EVOL (1) = 'WORK\*' 対象外ボリューム(1) EVOL (2) = 'TEMP\*' 対象外ボリューム(2) EVOL = 0 わたりの検査対象外ボリューム数  $*$ DD DSN=CPE. PARM (ZVMCSV00), DISP=SHR Jcl 2.1 サンプル・ジョブ制御文 (JCLZVMCV) の例

## 2.1.1. セレクション・スイッチ

セレクション・スイッチでは、解析対象とするべき時間帯を指定します。

#### DATESW 日付形式

SEL1(開始日)とSEL3(終了日)で解析対象日を指定する際、DATESWを"1"に設定すると、SEL1とSEL3 の日付をYYMMDD(グレゴリアン歴)で指定することができます。

## SEL1~SEL4 入力データ・レンジ

評価対象とするべきパフォーマンス・データの日時を指定します。

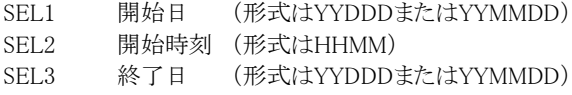

SEL4 終了時刻 (形式はHHMM)

入力されたパフォーマンス・データ群の中から指定された時間帯のデータのみを抽出する為、SEL1とSEL2 で指定された開始時刻以前のデータはすべて読みとばします。開始時刻以降でかつSEL3とSEL4で指定 された終了時刻以前のパフォーマンス・データが評価対象となります。ただし、最初に評価を開始した時刻 以降、24時間分を処理しても終了時刻とならない場合、終了時刻の指定に拘わらず、プロセジャはその評 価作業を終了します。

【例1】最初に読んだパフォーマンス・データの記録日と記録時刻より24時間分を評価対象とする。(省略 値)

> SEL1=00000 SEL2=0000 SEL3=99999 SEL4=2400

【例2】プロセジャ実行日の前日の0時から24時までを評価対象とする。

SEL1=DAY-1 SEL2=0000 SEL3=99999 SEL4=2400

#### 2000年以降の指定について

SEL1とSEL3で指定する日付は1900年代であっても2000年代であっても、下位2桁のみをYY部で指定しま す。この為、YY部が00~49の場合には2000~2049年、YY部が50~99の場合には1950~1999年の指定と して評価を行います。

## 注意点

- 1. 開始時刻(SEL2)と終了時刻(SEL4)のみの指定はできません。
- 2. DAY関数は年を跨ったデータを処理することができません。このような処理を行う場合は次のよ うに記述してください。

【例】2009年1月1日に2008年12月31日0時から実行時までのデータを評価対象とする。 DATESW=0

 SEL1=&YYDDD(&CENTURY(DAY)-1) SEL2=0000

SEL3=DAY

SEL4=2400

## 2.1.2. コントロール・スイッチ

コントロール・スイッチでは、入力データ群の選択などを指定します。

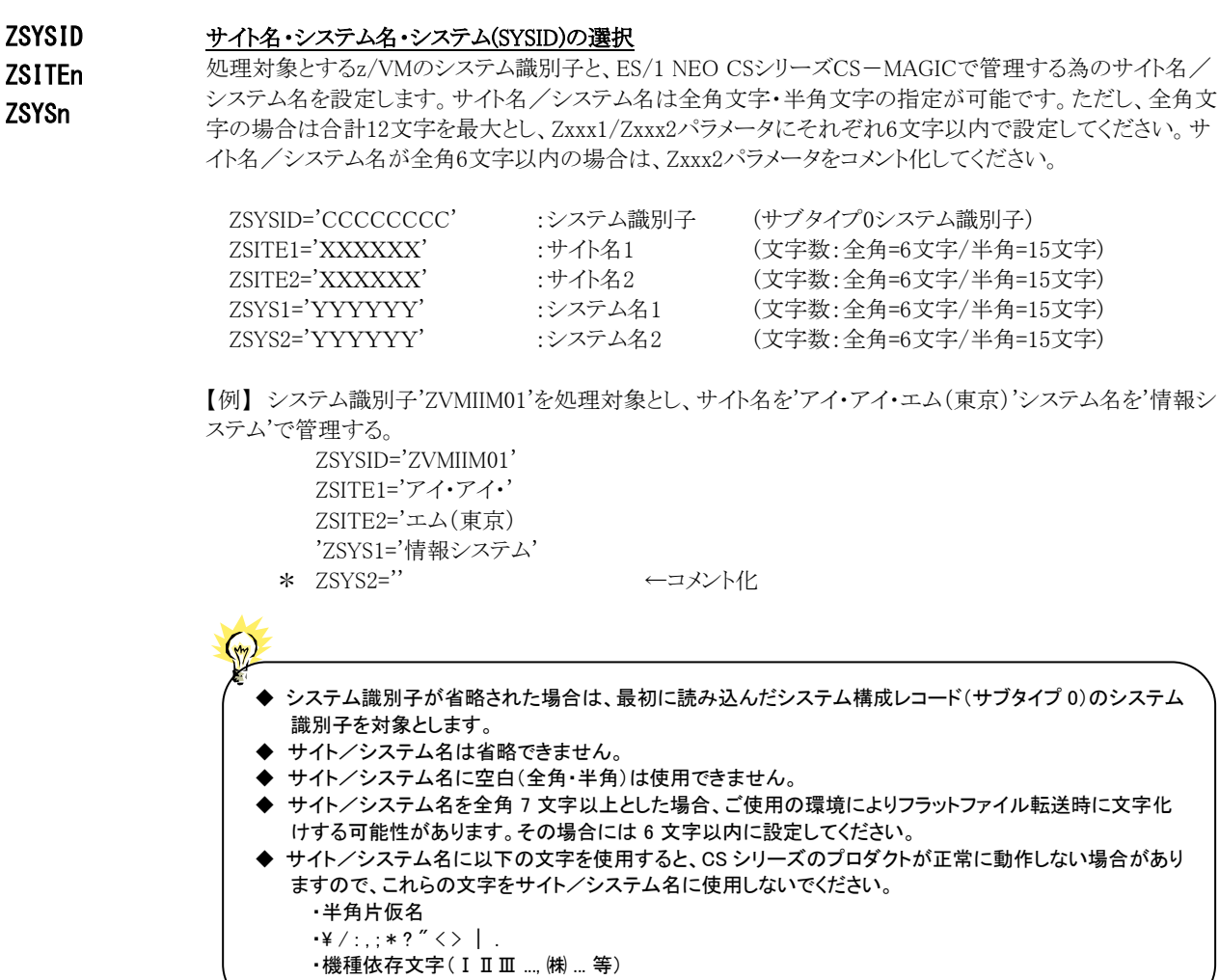

#### GRPNAME ユーザIDのグループ化

GRPUSER(n) GRPUCNT

ユーザIDをグループ化し、指定したユーザIDを1つのグループとして出力します。 GRPNAMEにはグループ名、GRPUSER(n)にはグループ化したいユーザID、GRPUCNTには、指定したユ ーザID数を指定してください。10ヶ以上のユーザIDを指定する場合、先頭部にあるDIM文のGRPUSER配 列の上限値を同時に変更してください。

【例】LINUX01とLNZ999のユーザIDをGROUP1でグループ化する。 DIM GRPUSER(10) GRPNAME='GROUP1' GRPUSER(1)='LINUX01' GRPUSER(2)='LNZ999 GRPUCNT=2

(注) 比較制御 文字について は、マニュアル 末尾にあ る「比 較制御文字に つい て」をご参 照ください。

> (注) 比較制御 文字について は、マニュアル 末尾にあ る「比 較制御文字に つい て」をご参 照ください。

## SCHP 出力対象チャネルの選択

<del>(w)</del><br>イ・カ・エーマー・エロッカナが大切される。SCHP に指定してください。<br>フィウェア Electric State Intervals Turking to the State チャネル番号の定義を簡素化する為に、比較制御文字を利用した指定が可能です。(注) SCHP (n)にはチャネル番号(16進2文字)、SCHP には指定したチャネルの数を指定してください。 【例】チャネル番号 X'01'とX'2'で始まるチャネルを出力対象とする。 DIM SCHP (10)  $SCHP (1)=01'$ 

SCHP (2)='2\*'  $SCHP = 2$ 

### ECHP 出力対象外チャネルの選択

 出力対象のチャネルの中から、除外したいチャネルがある場合、ECHP に指定してください。 チャネル番号の定義を簡素化する為に、比較制御文字を利用した指定が可能です。(注) ECHP(n)にはチャネル番号(16進2文字)、ECHP には指定したチャネルの数を指定してください。 【例】チャネル番号 X'0E'とX'F'で始まるチャネルを出力対象から除外する。 DIM ECHP (10)  $ECHP(1)='0E'$  $ECHP(2)='F*'$  $ECHP = 2$ 

# (注) 比較制御 文字について は、マニュアル

末尾にあ る「比 較制御文字に つい て」をご参 照ください。

## SVOL 出力対象ボリュームの選択

<del>(ッ)</del><br>精定したボリュームのみ出力する際、SVOL に指定してください。<br>→ ドリー・クェロデングスポーツとスポートはない ボリューム名の定義を簡素化する為に、比較制御文字を利用した指定が可能です。(注) SVOL (n)にはボリューム名、SVOL には指定したボリュームの数を指定してください。 【例】ボリューム名 'IIM001'と 'IIM01'で始まるボリュームを出力対象とする。 DIM SVOL (10) SVOL (1)='IIM001' SVOL (2)='IIM01\*'  $SVOL = 2$ 

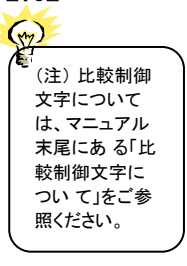

## FVOI 出力対象外ボリュームの選択

 出力対象のボリュームの中から、除外したいボリュームがある場合、EVOL に指定してください。 ボリューム名の定義を簡素化する為に、比較制御文字を利用した指定が可能です。(注) EVOL(n)にはボリューム名、EVOL には指定したボリュームの数を指定してください。 【例】ボリューム名 'IIM050'と'IIMWK'で始まるボリュームを出力対象から除外する。 DIM EVOL (10) EVOL (1)='IIM050' EVOL  $(2)$ ='IIMWK\*'  $EVOL = 2$
# 2.2 出力データ形式

ここではES/1 NEO CSシリーズ CS-MAGICで取り扱うz/VMデータの一覧を示します。 ここにあるデータ項目は、クエリー定義やエクスポート機能のクエリー文で指定することができます。 クエリー文の文法については、別冊マニュアル『クエリー文法解説書』をご参照ください。

### 【システム資源状況(LPAR)】

表名:ZLINUX\_LPAR

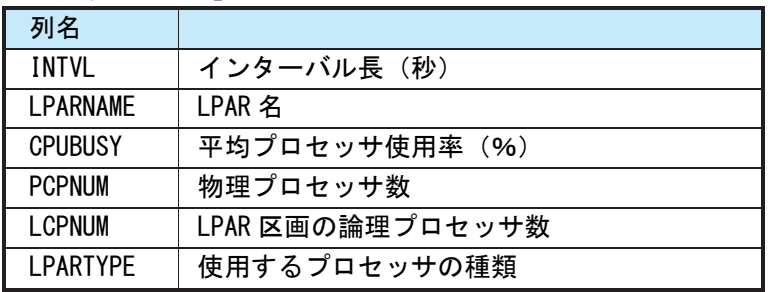

## 【システム資源状況(CPU)】

表名: ZLINUX CPU TOTAL

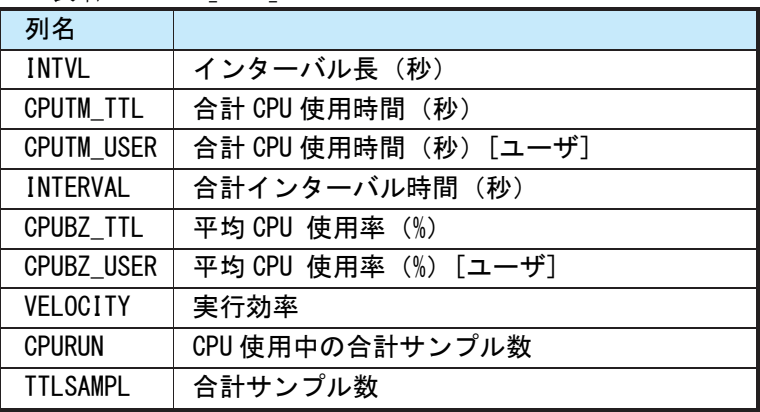

### 【ユーザ資源状況(CPU)】

表名: ZLINUX\_CPU

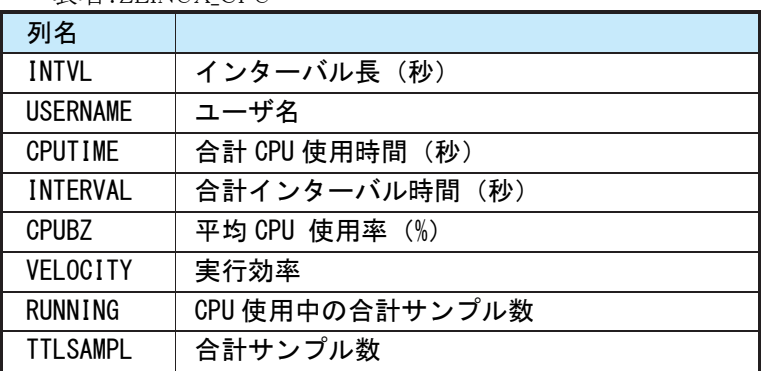

## ES/1 NEO MF-z/VM 使用者の手引き

【ユーザ資源状況(CPU ワークフロー)】

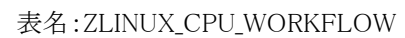

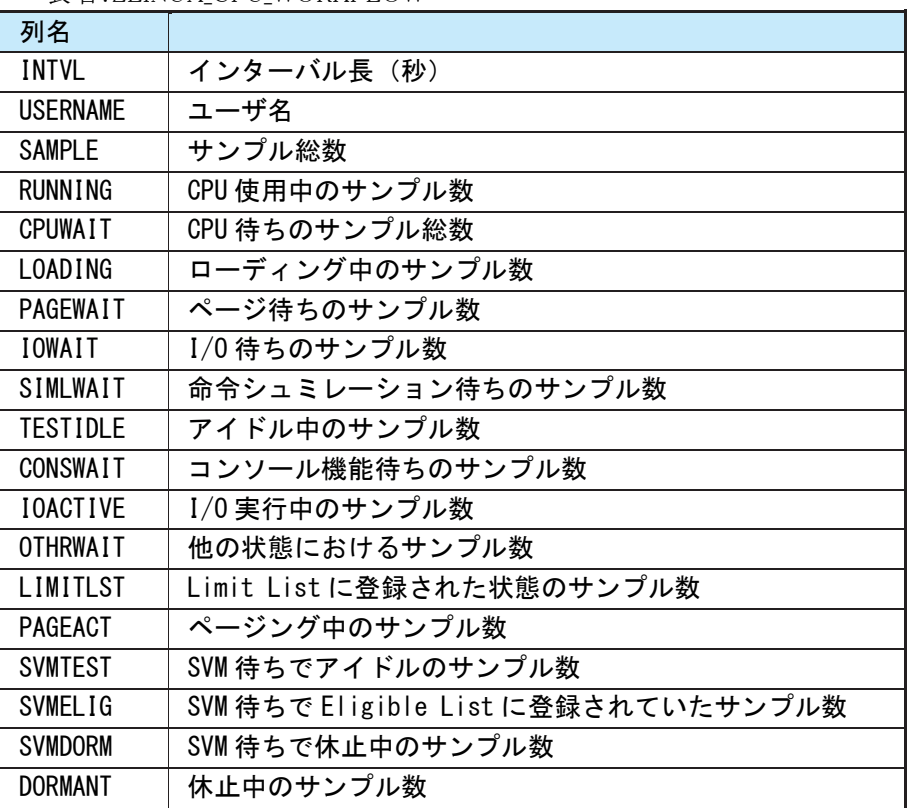

【システム資源状況(ストレージ)】

表名: ZLINUX\_STG\_TOTAL

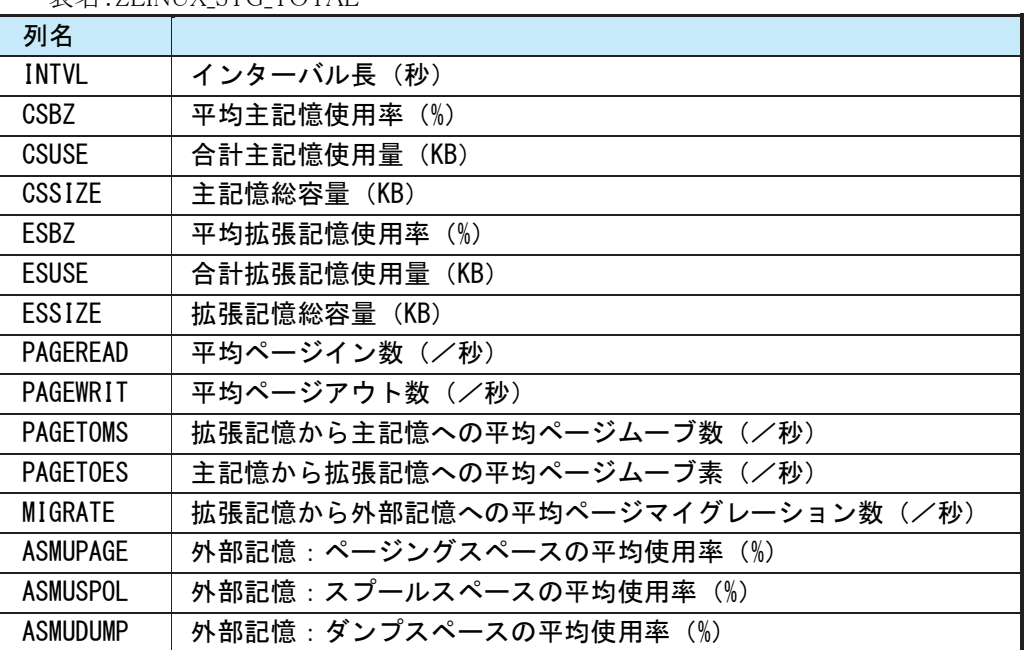

【ユーザ資源状況(ストレージ)】

#### 表名:ZLINUX\_STG\_USER

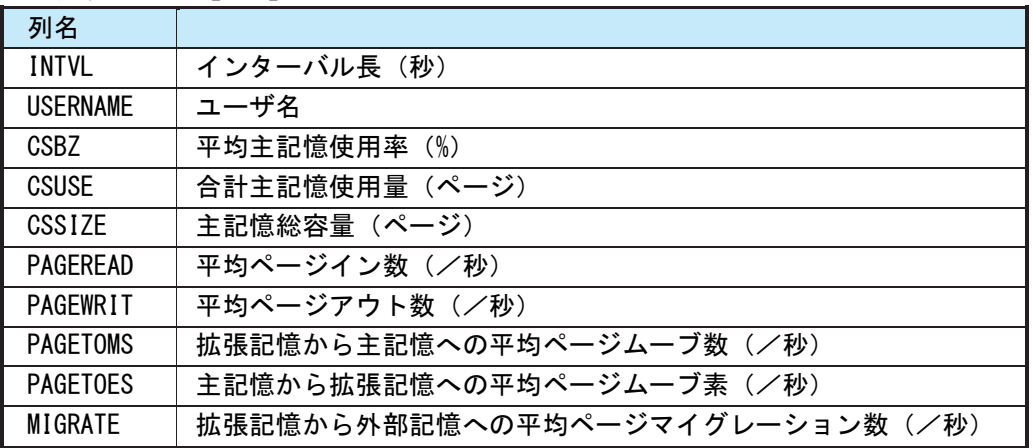

以下のデータ項目は、ES/1 NEO CS シリーズ CS - MAGIC では扱わないz/VMデータです。 必要な項目がある場合は、弊社SEまでお問い合わせください。

【チャネル】

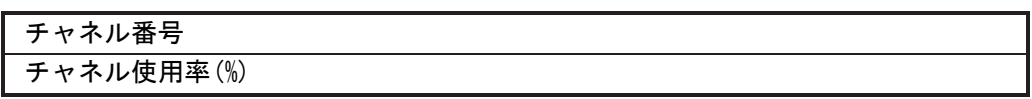

【仮想スイッチ】

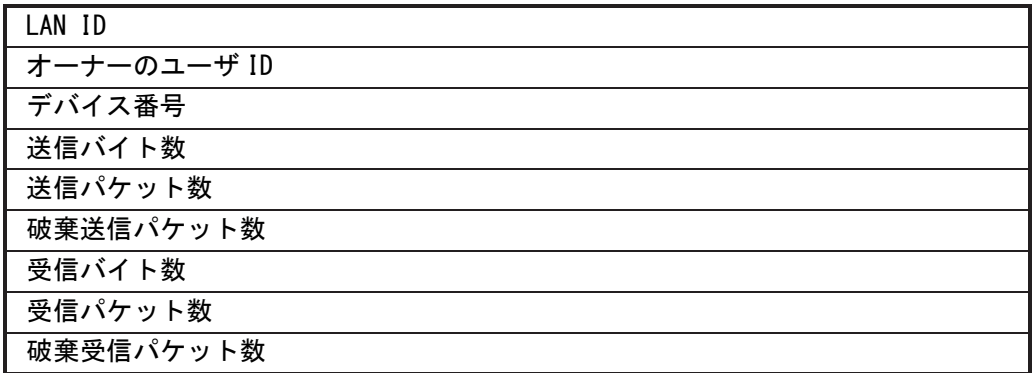

【ディスクボリューム】

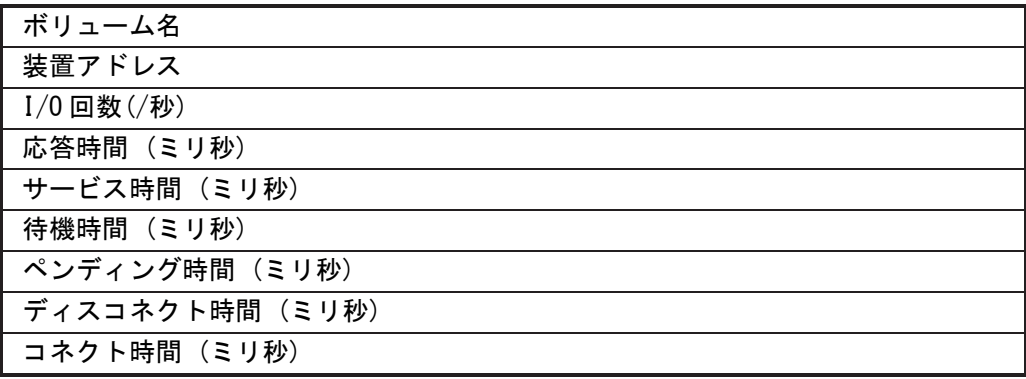

# \*比較制御文字について\*

ES/1 NEOでは、対象の絞り込み、またはグルーピングを行う場合などに以下の比較制御文字を使用することがで きます。

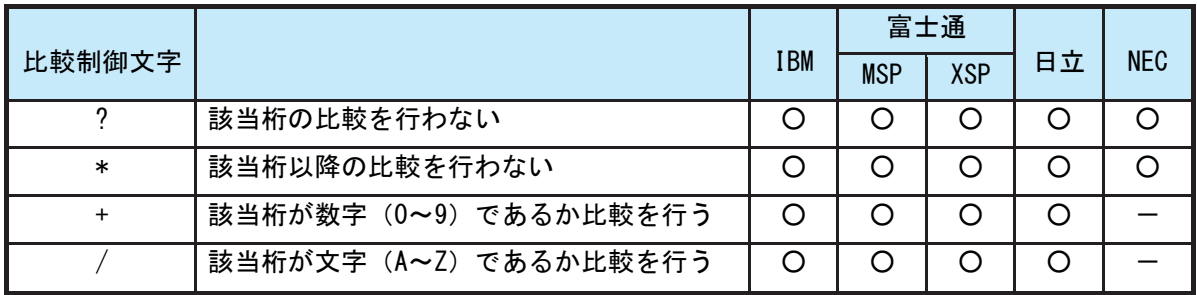

- 【例1】先頭3桁が「ABC」で始まるものを対象とする SELECT='ABC\* '
- 【例2】先頭から4桁目が「D」のものを対象とする SELECT='???D\* '
- 【例3】先頭3桁が「ABC」で始まり、5桁目が「数字」のものを対象とする SELECT='ABC?+\*'
- 【例4】先頭3桁が「ABC」で始まり、5桁目が「文字」のものを対象とする SELECT='ABC?/\*'

# \*ES/1 NEO MF シリーズ プロセジャ共通仕様\*

ここでは、全プロセジャ共通の仕様について記述します。

## ◆規定桁数を超える値の表示

プロセジャが出力するレポート中、表示する値が規定の桁数を超える場合には自動的に表示を変更します。

#### ○時間表示

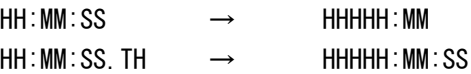

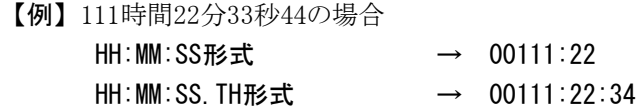

### ○数値表示

- ・K(キロ=1000倍)
- ・M(メガ=1000000倍)
- ・G(ギガ=1000000000倍)
- 【例】表示桁数4桁の場合

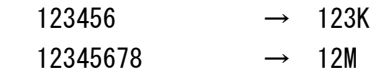